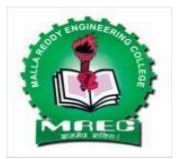

# **Malla Reddy College Engineering (Autonomous)**

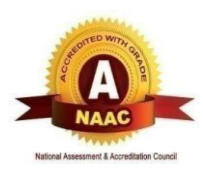

Maisammaguda, Dhulapally (Post Via. Hakimpet), Secunderabad, Telangana-50010[0 www.mrec.ac.in](http://www.mrec.ac.in/)

# **Department of Information Technology III B.**

# **II B.TECH II SEM (A.Y.2018-19)**

# **80603 Web Technologies Lab**

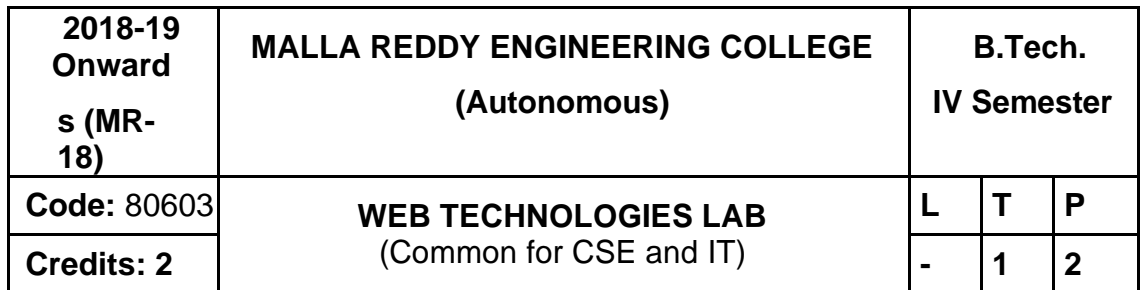

Prerequisite: NIL

#### **Course Objectives:**

**To enable the student to program web applications using the following technologies, AJAX, PHP, Tomcat Server, Servlets, JSP**

**Software Requirements:** JDK, BDK and Tomcat Server

#### Note:

- 1. Use LAMP Stack (Linux, Apache, MySQL and PHP) for the Lab Experiments. Though not mandatory, encourage the use of Eclipse platform wherever applicable.
- 2. The list suggests the minimum program set. Hence, the concerned staff is requested to add more problems to the list as needed.

#### List of Programs:

1. Install the following on the local machine **▪** Apache Web Server (if not installed) **▪**

**Tomcat Application Server locally** Install MySQL (if not installed) **▪**

- Install PHP and configure it to work with Apache web server and MySQL (if not already configured)
- 2. Write an HTML page including javascript that takes a given set of integer numbers and shows them after sorting in descending order.
- 3. Write an HTML page including any required Javascript that takes a number from one text field in the range of 0 to 999 and shows it in another text field in words. If the number is out of range, it should show "out of range" and if it is not a number, it should show "not a number" message in the result box.
- 4. Write an HTML page that has one input, which can take multi-line text and a submit button. Once the user clicks the submit button, it should show the number of characters, words and lines in the text entered using an alert message. Words are separated with white space and lines are separated with new line character.

5. Write an HTML page that contains a selection box with a list of 5 countries. When the user selects a country, its capital should be printed next to the list. Add CSS to customize the properties of the font of the capital (color, bold and font size).

6. Create an XML document that contains 10 users information. Write a Java program, which takes User Id as input and returns the user details by taking the user information from the XML document using (a) DOM Parser and (b) SAX parser.

#### **Implement the following web applications using (a) PHP, (b) Servlets and (c) JSP:**

- 7. A user validation web application, where the user submits the login name and password to the server. The name and password are checked against the data already available in Database and if the data matches, a successful login page is returned. Otherwise a failure message is shown to the user.
- 8. Modify the above program to use an xml file instead of database.
- 9. Modify the above program to use AJAX to show the result on the same page below the submit button.
- 10. A simple calculator web application that takes two numbers and an operator (+, -, /, \* and%) from an HTML page and returns the result page with the operation performed on the operands.
- 11. Modify the above program such that it stores each query in a database and checks the database first for the result. If the query is already available in the DB, it returns the value that was previously computed (from DB) or it computes the result and returns it after storing the new query and result in DB.
- 12. A web application takes a name as input and on submit it shows a hello <name> pagewhere <name> is taken from the request. It shows the start time at the right top corner ofthe page and provides a logout button. On clicking this button, it should show a logoutpage with Thank You <name> message with the duration of usage (hint: Use session tostore name and time).
- 13. A web application that takes name and age from an HTML page. If the age is less than18, it should send a page with "Hello <name>, you are not authorized to visit this site"message, where <name> should be replaced with the entered name. Otherwise it shouldsend "Welcome <name> to this site" message.
- 14. A web application for implementation:

**The user is first served a login page which takes user's name and password. Aftersubmitting the details the server checks these values against the data from a database andtakes the following decisions.**

**If name and password matches, serves a welcome page with user's full name.**

**If name matches and password doesn't match, then serves "password mismatch" page**

**If name is not found in the database, serves a registration page, where user's full name isasked and on submitting the full name, it stores, the login name, password and full namein the database (hint: use session for storing the submitted login name and password)**

15. A web application that lists all cookies stored in the browser on clicking "List Cookies"button. Add cookies if necessary.

#### TEXT BOOKS

- 1. The Complete Reference PHP Steven Holzner, Tata McGraw-Hill
- 2. Web Programming, building internet applications, Chris Bates 2nd edition, Wiley Dreamtech

#### **REFERENCES**

- 1. Java Server Pages –Hans Bergsten, SPD O'Reilly
- 2. Java Script, D.Flanagan, O'Reilly, SPD.
- 3. Internet and World Wide Web How to program, Dietel and Nieto, Pearson.

#### Course Outcomes:

#### **At the end of the course, students will be able to**

- 1. **Demonstrate** use of LAMP Stack for web applications and Tomcat Server for Servlets and JSPs
- 2. **Design** simple applications with Technologies like HTML, Javascript, AJAX, PHP,
- 3. **Utilize** the concepts of Servlets and JSPsand implement dynamic websites and Connect to Database and get results
- 4. **Use**Parse XML files using Java (DOM and SAX parsers)

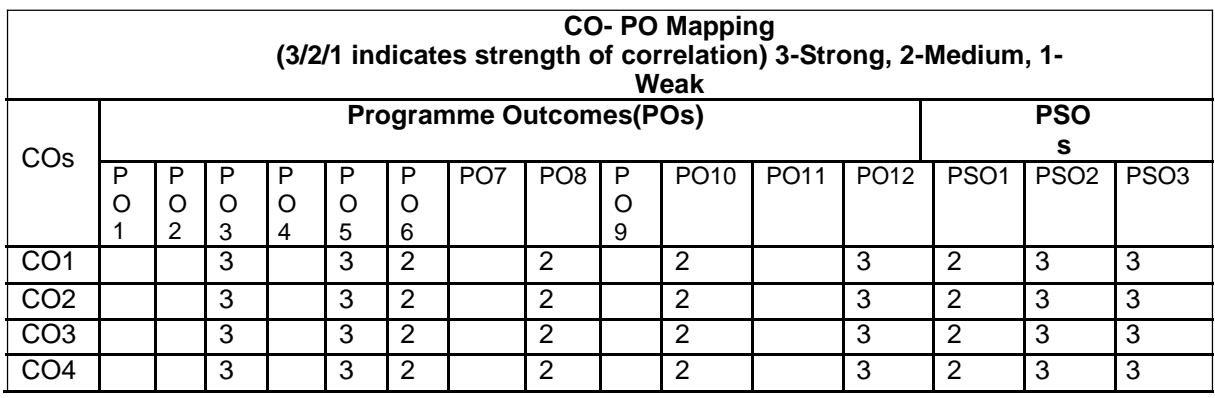

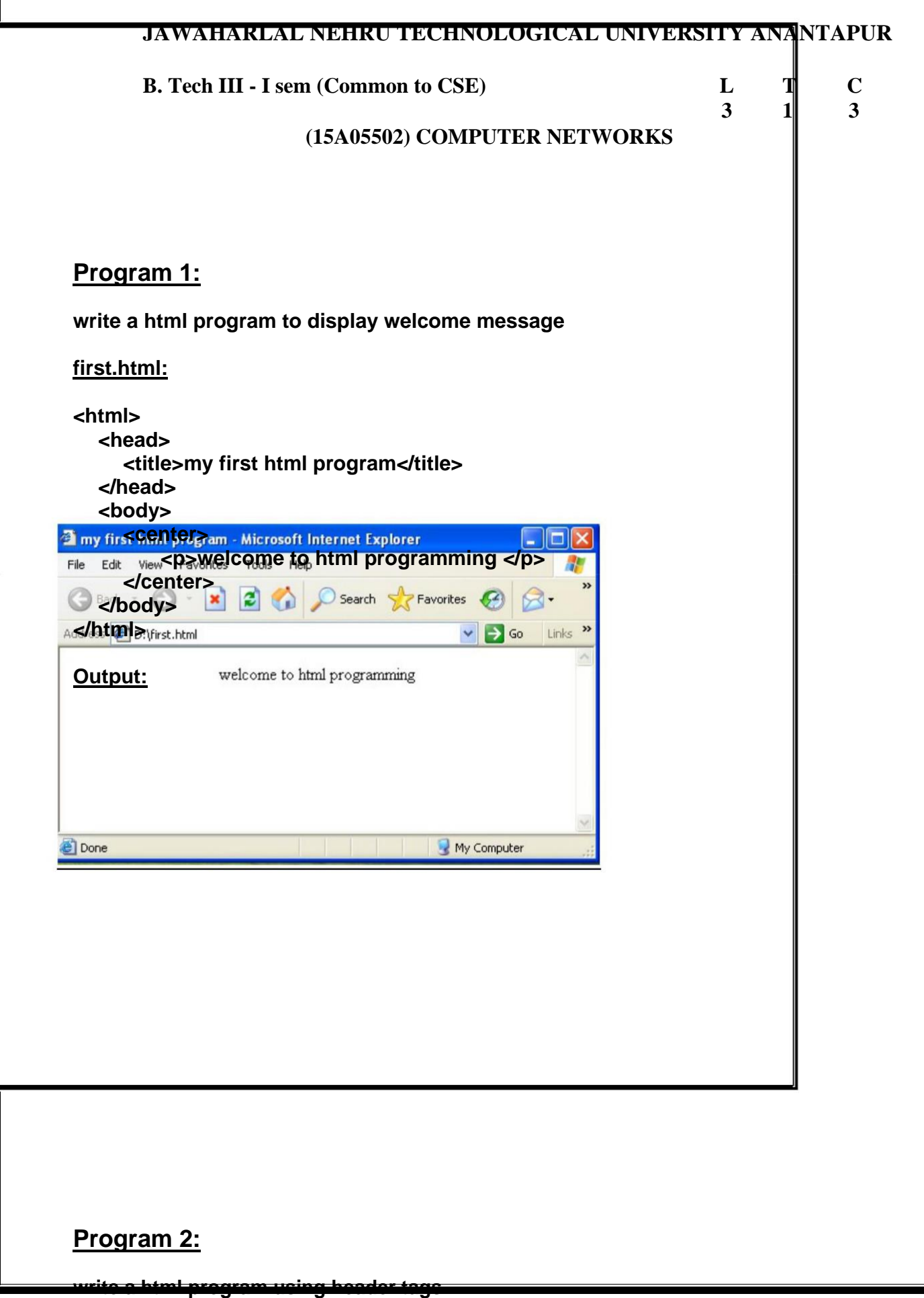

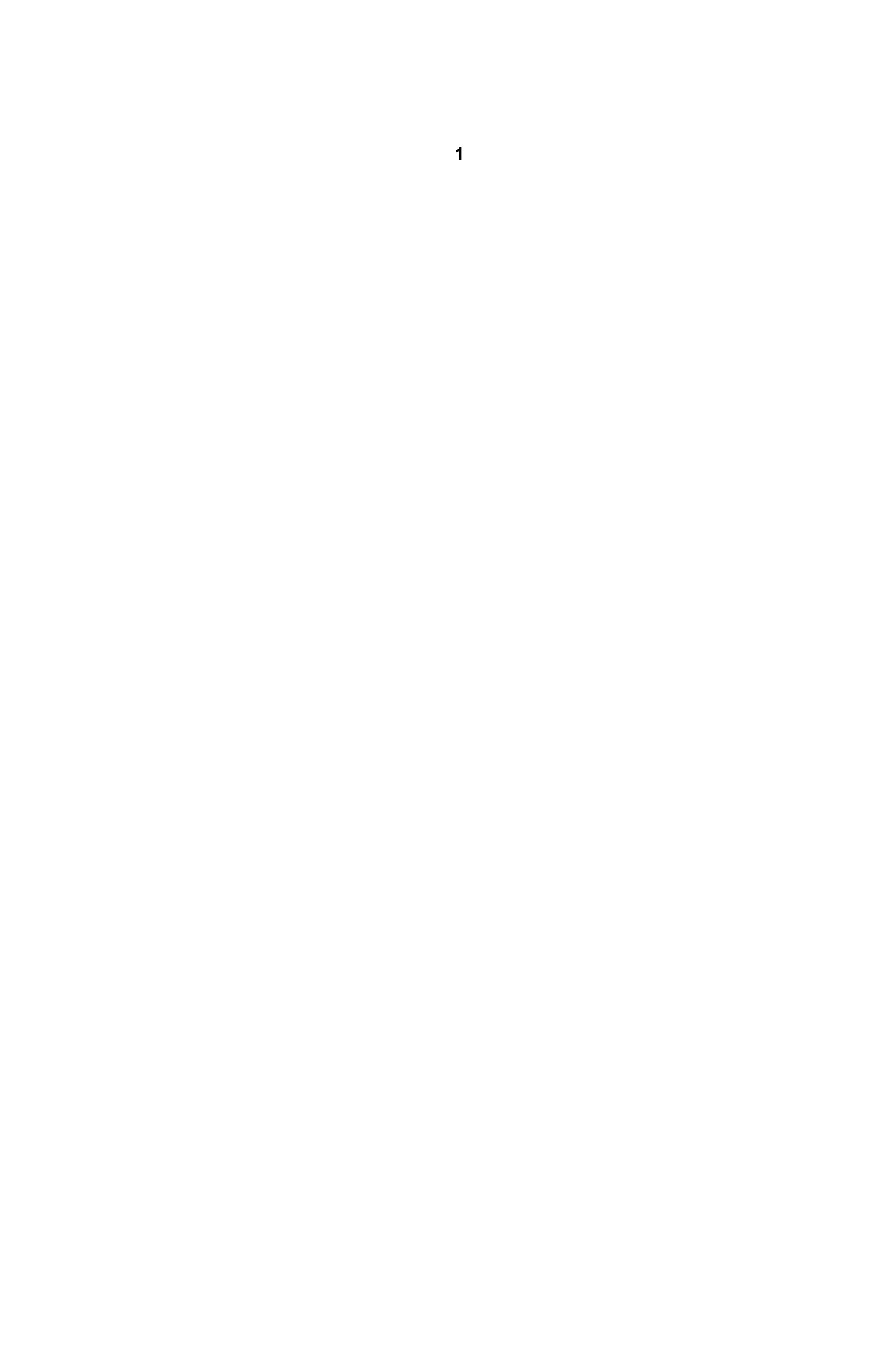

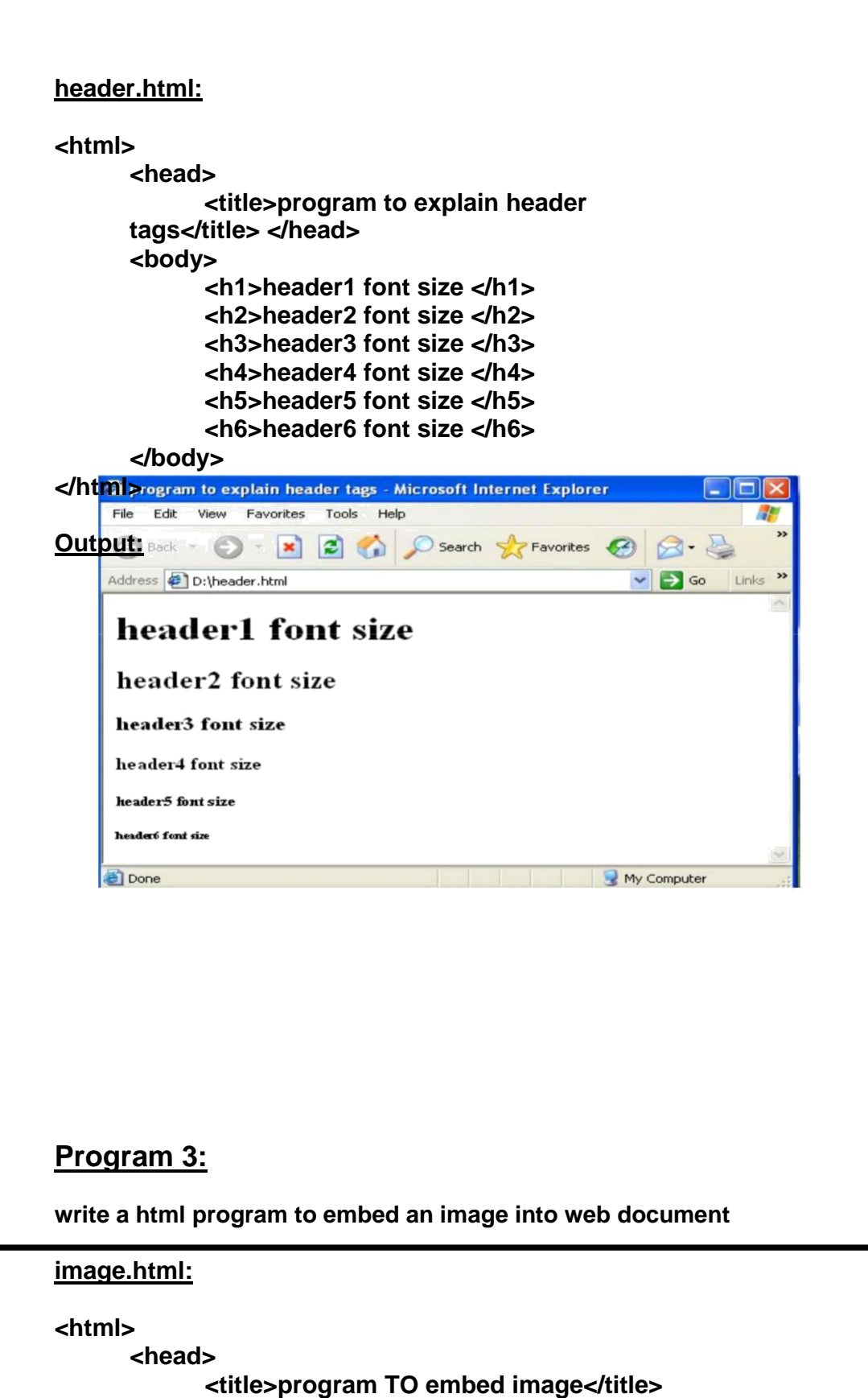

**</head>**

```
<body>
             <h3>Inserting sunset picture</h3>
             <img src="Sunset.jpg" width="200" height="200"
             alt="sunset picture"/>
      </body>
</html>
Outpüt program TO embed image - Microsoft Internet Explorer<br>File Edit: View Favorites Tools Help
                                                         \Boxok
                                                             俨
     Address D:\image.html
                                                  v 5 Go Links »
     Inserting sunset picture
     Done
                                                My Computer
Program 4:
write a html program to create hyperlinks to other documents
first.html:
<html>
  <head>
     <title>my first html program</title>
  </head>
  <body>
     <center>
         <p>welcome to html programming </p> 
     </center>
  </body>
</html>
```
#### **Header.html:**

```
<html>
      <head>
            <title>program to explain header 
      tags</title> </head>
      <body>
            <h1>header1 font size </h1>
            <h2>header2 font size </h2>
            <h3>header3 font size </h3>
            <h4>header4 font size </h4>
            <h5>header5 font size </h5>
            <h6>header6 font size </h6>
      </body>
</html>
anchor.html:
<html>
      <head>
            <title>program to explain anchor tag</title> </head>
      <body>
            <a href="first.html"> html basic program </a> <br/>
            <a href="header.html"> header tags </a> <br/>
            <a href="http://www.gmail.com"> gmail </a> <br/> 
            <a href="mailto:contactsatish83@gmail.com">
                  contactsatish83@gmail.com
            </a>
            <br/>
<u>k</u>
            <a href="first.html">
                  <img src="sunset.jpg" width="200" height="200"
                  alt="sunset picture"/>
            </a>
      </body>
</html>
Output:
```
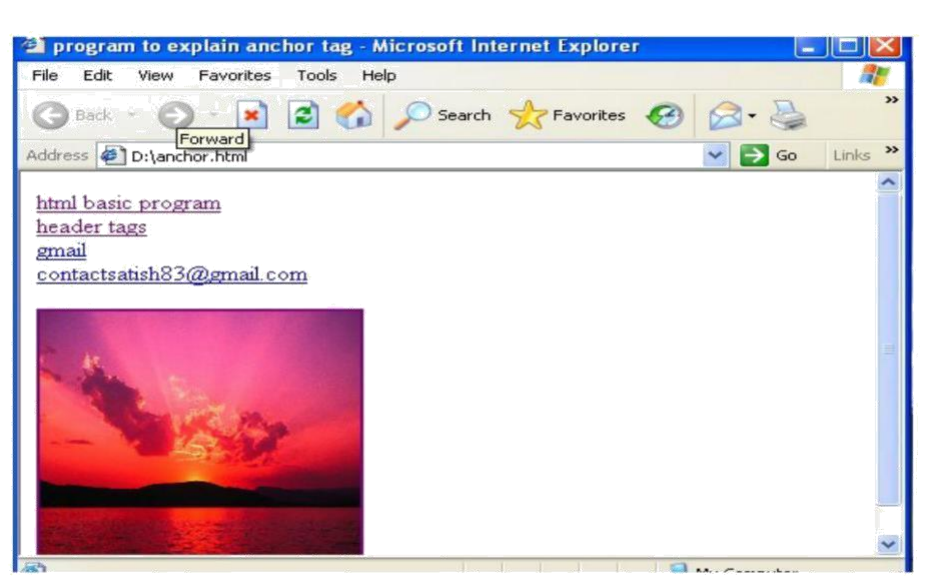

# **Program 5:**

**write a html program to create ordered lists,unordered lists,nested lists**

#### **ordered lists:**

**order.html:**

**<html>**

**<head>**

**<title>ordered lists</title> </head>**

#### **<body> <ol>**

**<li>cse</li> <li>it</li> <li>ece</li> <li>eee</li> </ol> <ol type="a">**

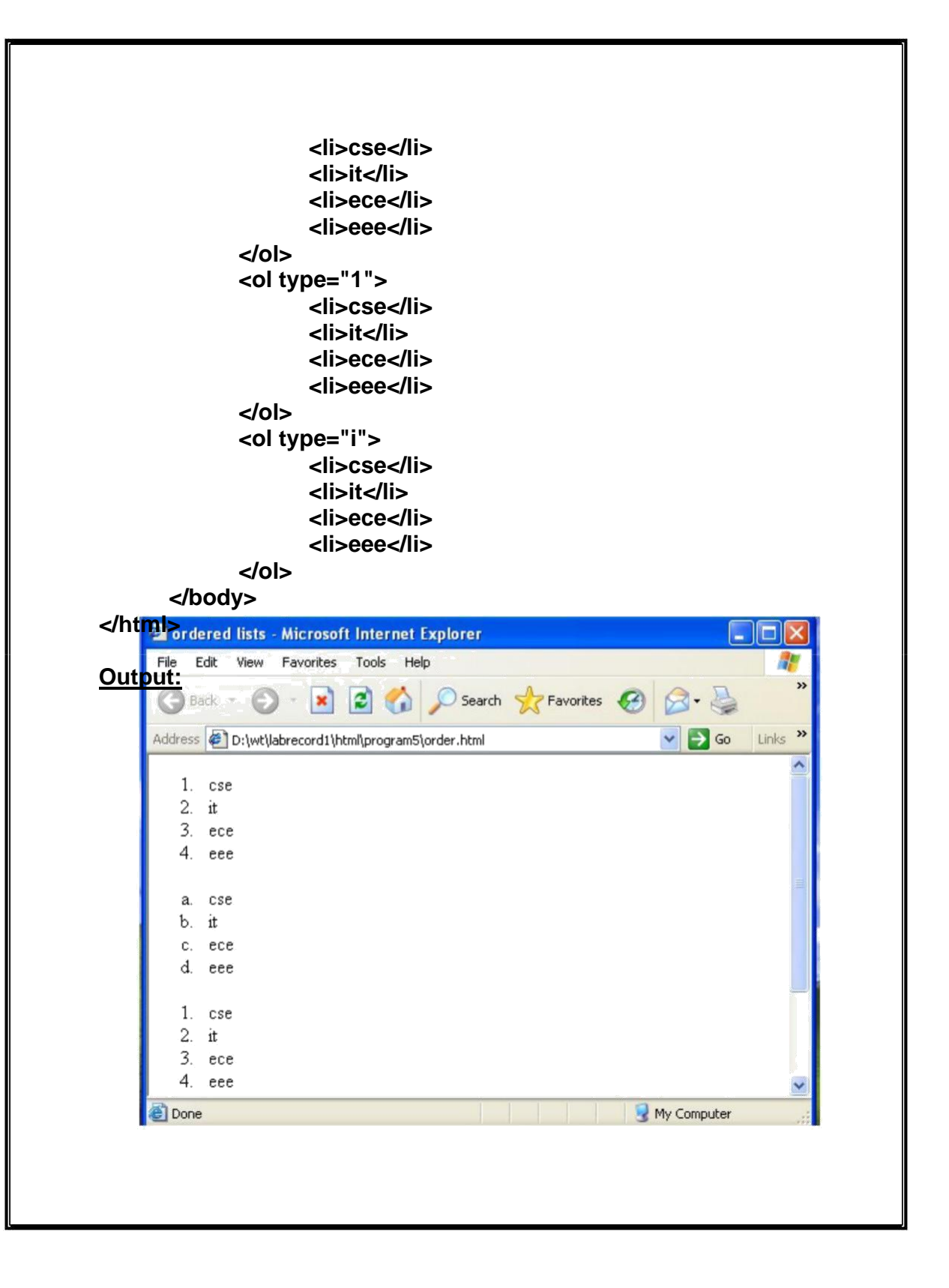

#### **Unordered lists:**

#### **Unorder.html:**

**<html>**

**<head> <title>unordered lists</title> </head> <body> <ul> <li>cse</li> <li>it</li> <li>ece</li> <li>eee</li> </ul> <ul type="circle"> <li>cse</li> <li>it</li> <li>ece</li> <li>eee</li> </ul> <ul type="square"> <li>cse</li> <li>it</li> <li>ece</li> <li>eee</li> </ul> <ul type="disc"> <li>cse</li> <li>it</li> <li>ece</li> <li>eee</li> </ul> </body> </html> Output:**

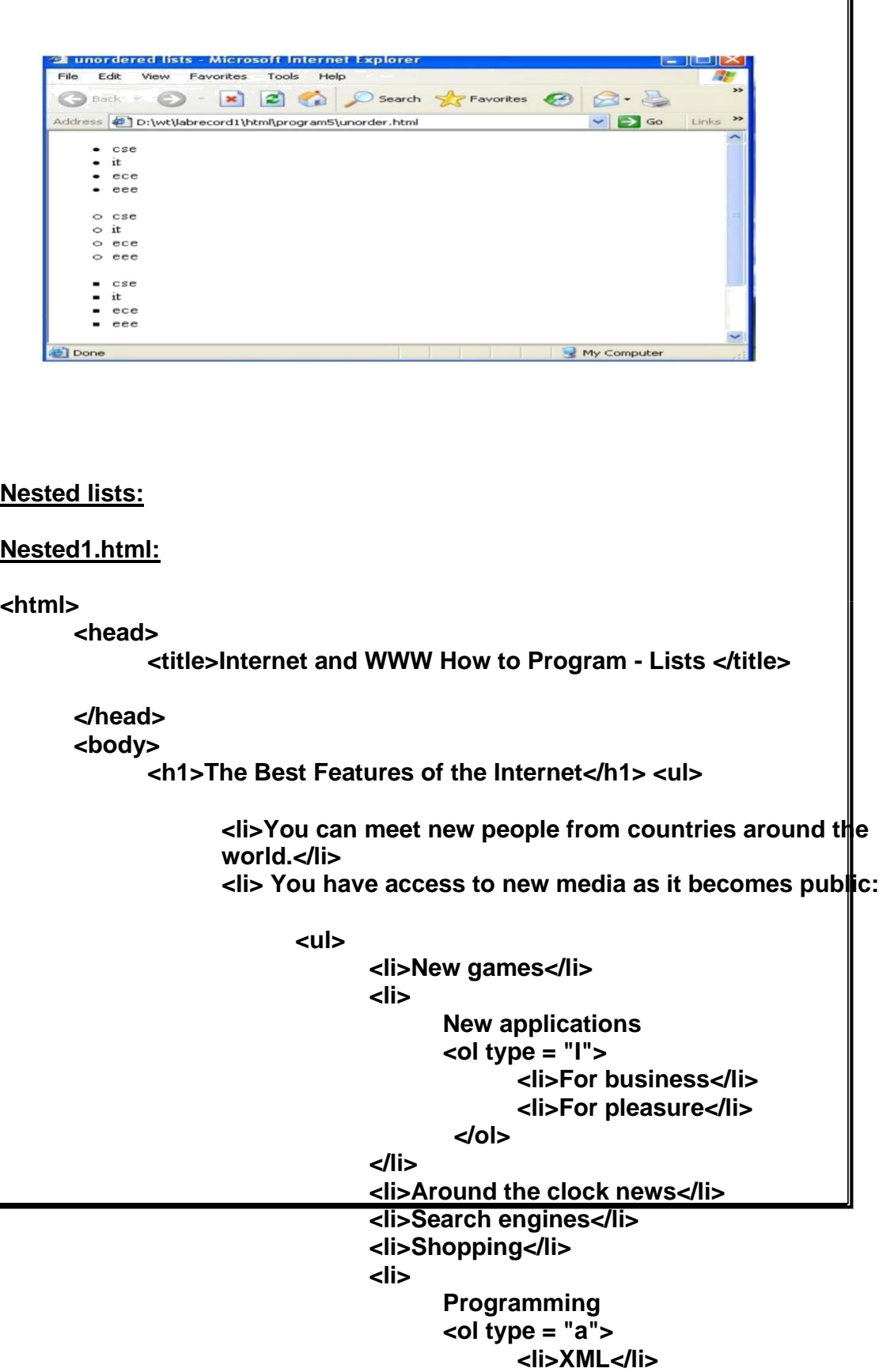

I

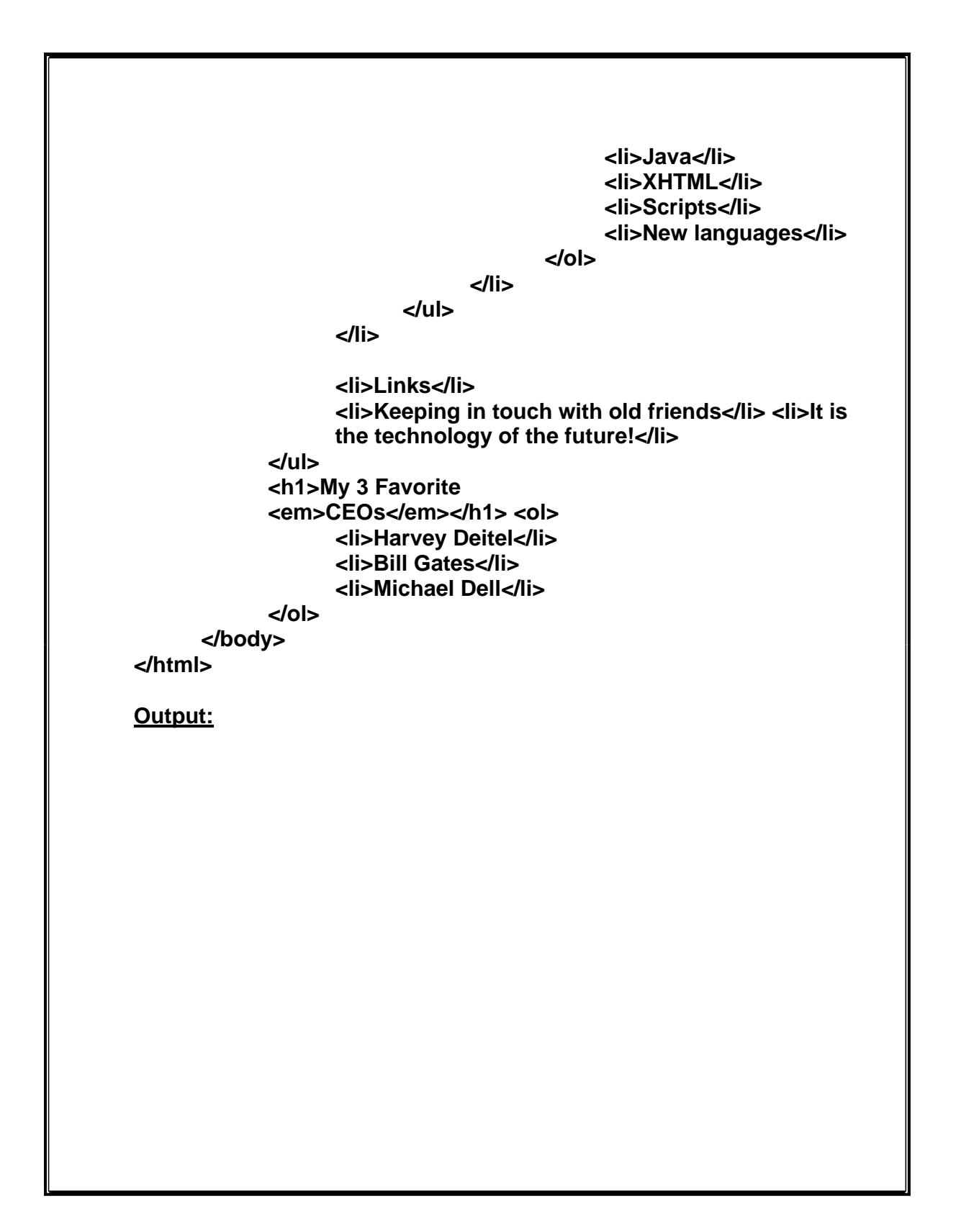

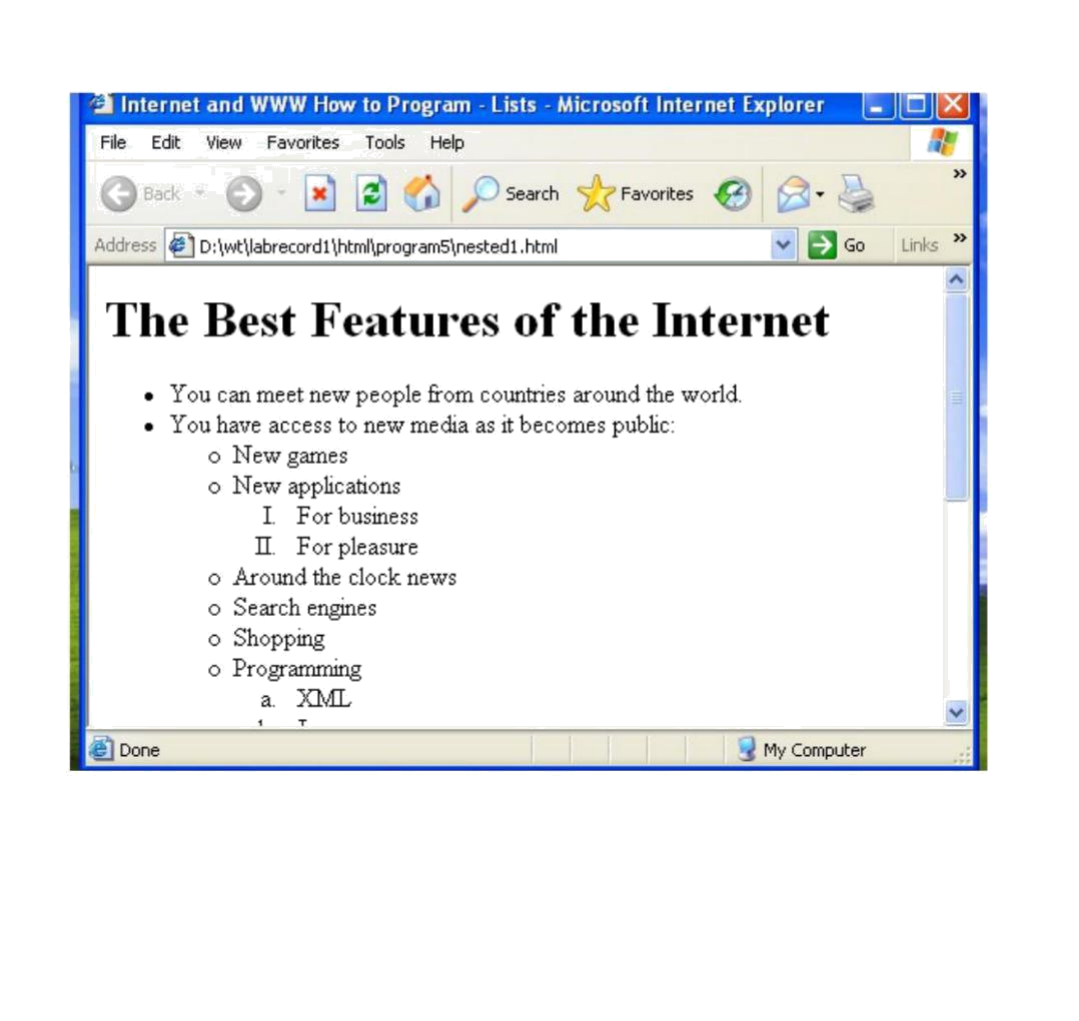

## **Program 6:**

**write a html program to create Time Table using tables**

## **table2.html: <html> <head> <title>html tables</title> </head> <body> <table border="5" width="800"> <caption> <strong> <h2>Time Table</h2> </strong> </caption>**

**<colgroup> <col align="right" span="8"/> </colgroup> <thead>**

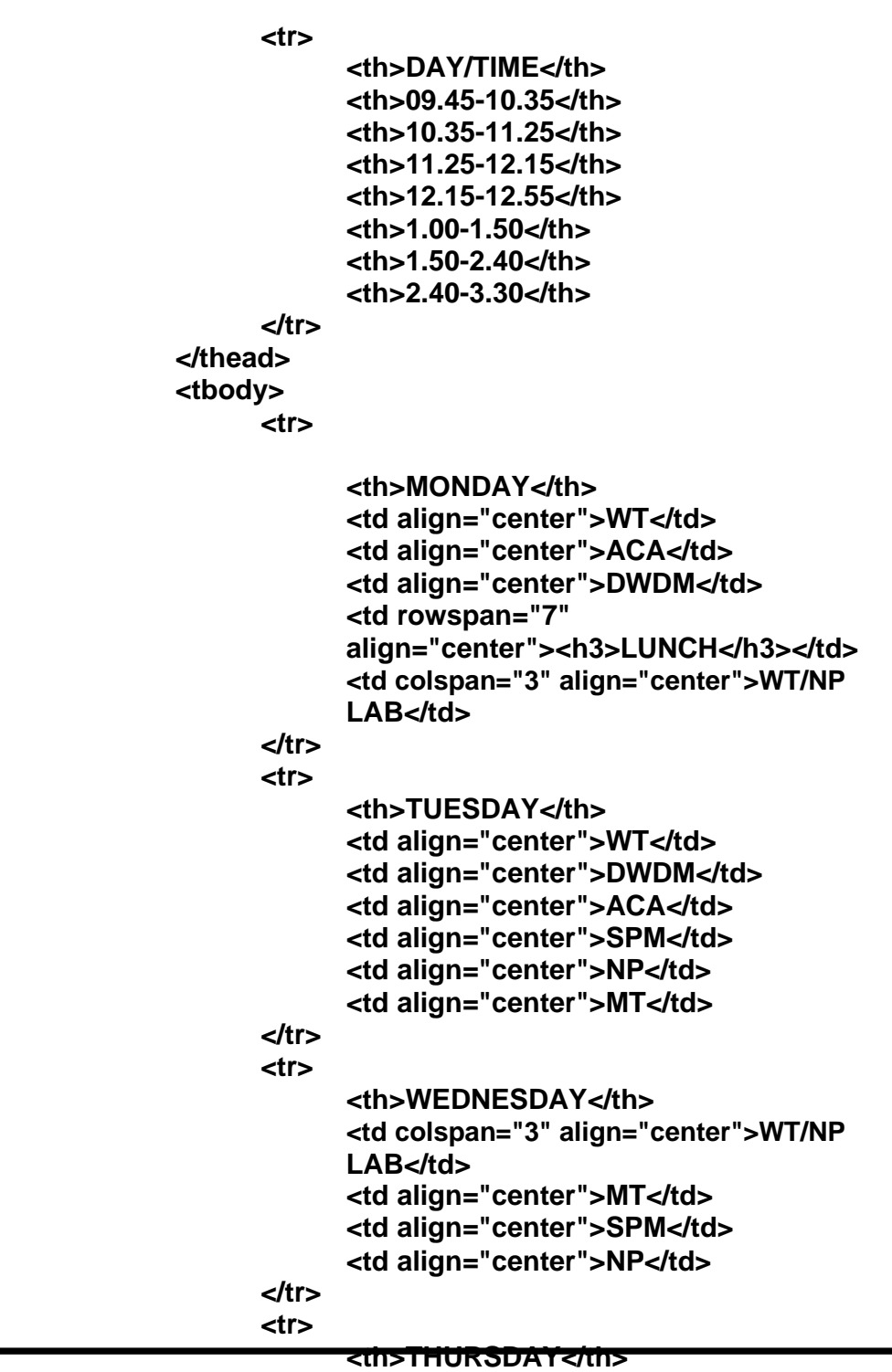

**<td align="center">MT</td> <td align="center">SPM</td> <td align="center">NP</td> <td align="center">WT</td> <td align="center">ACA</td>**

**<td align="center">DWDM</td> </tr> <tr> <th>FRIDAY</th> <td align="center">MT</td> <td align="center">SPM</td> <td align="center">NP</td> <td align="center">WT</td> <td align="center">ACA</td> <td align="center">DWDM</td> </tr> <tr> <th>SATURDAY</th> <td align="center">WT</td> <td align="center">ACA</td> <td align="center">DWDM</td> <td align="center">MT</td> <td align="center">SPM</td> <td align="center">NP</td> </tr> </tbody> </table> </body> </html> Output:**

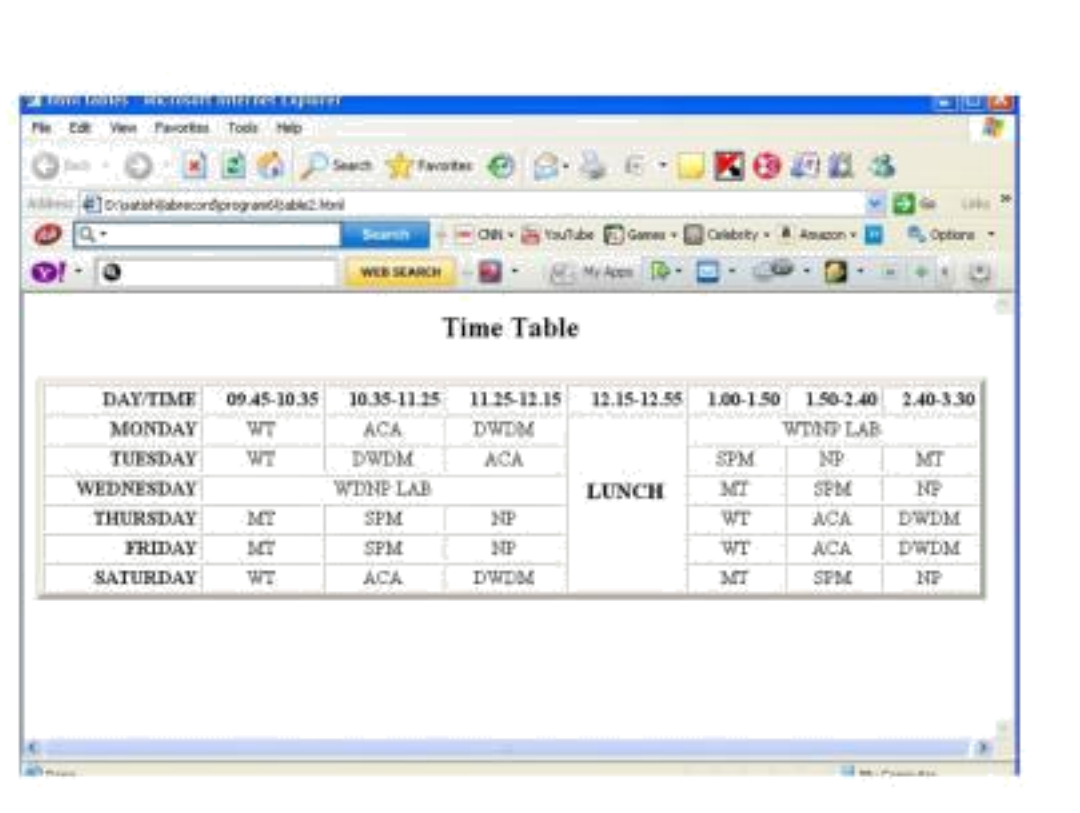

## **Program 7:**

**write a html program to create a feedback form for a website** 

**feedback.html:**

**<html>**

**<head> <title>Internet and WWW How to Program - Forms</title> </head> <body> <h1>Feedback Form</h1> <p>Please fill out this form to help us improve our site.</p>**

**<form method = "post" action = "/cgi-bin/formmail"> <p>**

**<label>Name: <input name = "name" type = "text" size = "25" /> </label> </p>**

```
<p>
       <label>Comments:
            <br />
            <textarea name = "comments" rows = "4"
            cols="36">
                  Enter your comments here.
            </textarea>
      </label>
</p>
<p>
      <label>E-mail Address:
            <input name = "email" type = "password"
            size = "25" />
      </label>
</p>
<p>
      <strong>Things you liked:</strong><br />
      <label>Site design
            <input name = "thingsliked" type =
            "checkbox" value = "Design/>
      </label>
      <label>Links
            <input name = "thingsliked" type =
            "checkbox" value = "Links" />
      </label>
      <label>Ease of use
            <input name = "thingsliked" type =
            "checkbox" value = "Ease" />
      </label>
      <label>Images
            <input name = "thingsliked" type =
            "checkbox" value = "Images" />
      </label>
      <label>Source code
            <input name = "thingsliked" type =
            "checkbox" value = "Code" />
      </label>
</p>
<p>
      <strong>How did you get to oursite?:
      </strong><br />
      <label>Search engine
            <input name = "howtosite" type = "radio" value 
            = "search engine" checked
```

```
= "checked" />
```

```
</label>
```
**<label>Links from another site**

```
<input name = "howtosite" type =
                   "radio" value = "link" />
            </label>
            <label>Deitel.com Web site
                   <input name = "howtosite" type =
                   "radio" value = "deitel.com" />
            </label>
            <label>Reference in a book
                   <input name = "howtosite" type =
                   "radio" 90 value = "book" />
            </label>
            <label>Other
                   <input name = "howtosite" type =
                   "radio" value = "other" />
            </label>
      </p>
<p>
<label>Rate our site:
      <select name = "rating">
            <option selected = "selected">
                   Amazing
            </option>
            <option>10</option>
            <option>9</option>
            <option>8</option>
            <option>7</option>
            <option>6</option>
            <option>5</option>
            <option>4</option>
            <option>3</option>
            <option>2</option>
            <option>1</option>
            <option>Awful</option>
      </select>
</label>
</p>
<p>
      <input type = "submit" value ="Submit Your Entries"
      />
      <input type = "reset" value = "Clear Your Entries" />
</p>
```
**</form>**

**</html>**

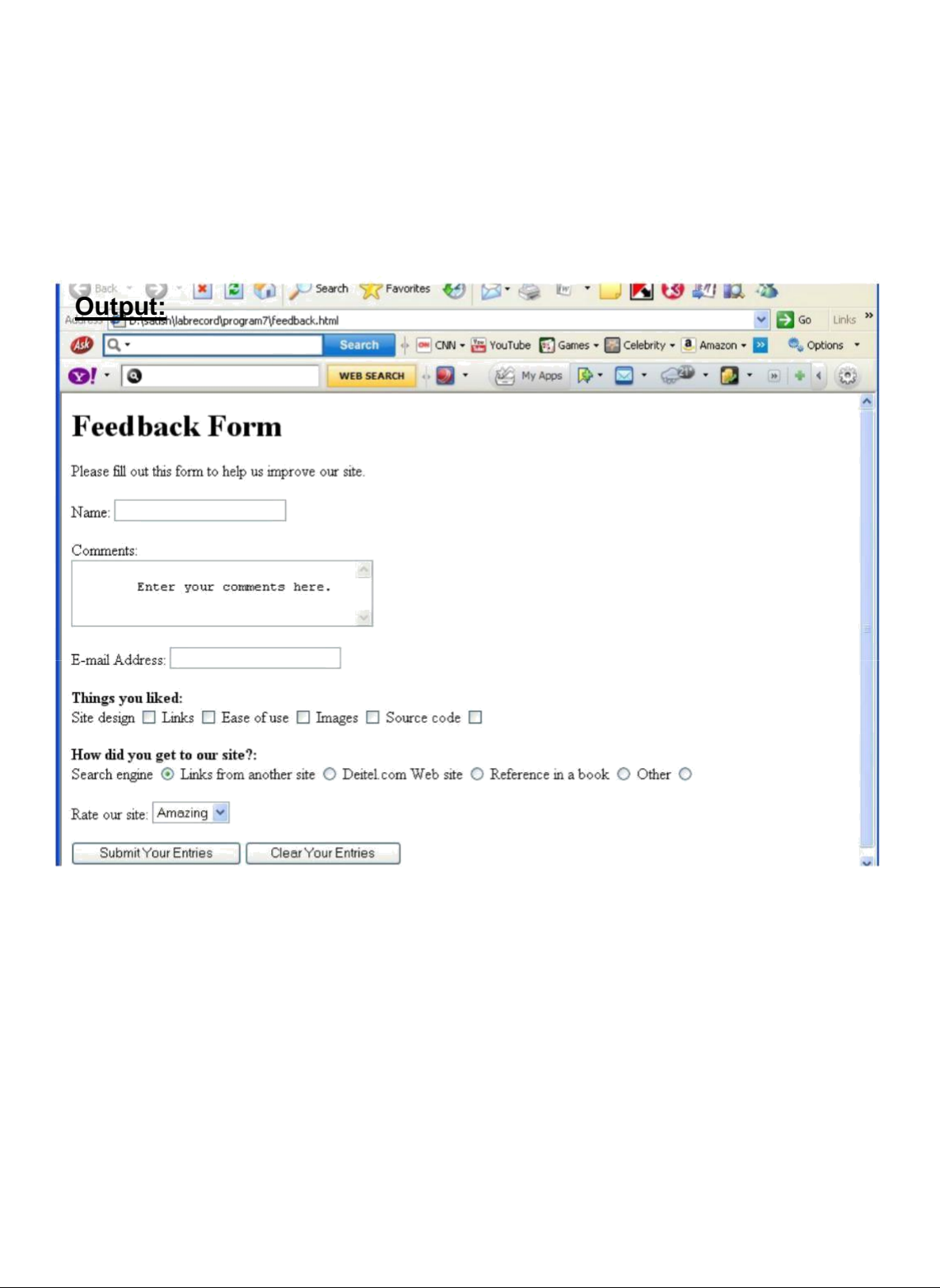

#### **Program 8:**

**write a html program to create frames with in a web document**

#### **frame1.html:**

#### **<html>**

**<head>**

**<title>Internet and WWW How to Program -frames</title> </head>**

```
<frameset cols = "160,*">
```

```
<frame name = "leftframe" src = "nav.html" /> <frame 
name = "main" src = "first.html" /> <noframes>
```
**<p>**

**This page uses frames, but your browser does not support them.**

```
</p>
<p>
```
**Please, <a href = "nav.html">follow this link to browse our site without frames</a>. </p>**

**</noframes> </frameset>**

**</html>**

```
nav.html:
```
**<html>**

```
<head>
      <title>nav.html</title>
</head>
<body>
      <a href="first.html" target="main"> first
            program</a><br/>
      <a href="header.html" target="main"> 
            header program</a><br/>br/>
</body>
```
#### **</html>**

#### **first.html:**

**<html> <head> <title>my first html program</title>**

```
</head>
  <body>
    <center>
        <p>welcome to html programming </p> 
    </center>
  </body>
</html>
header.html:
<html>
      <head>
            <title>program to explain header 
     tags</title> </head>
      <body>
            <h1>header1 font size </h1>
            <h2>header2 font size </h2>
            <h3>header3 font size </h3>
            <h4>header4 font size </h4>
            <h5>header5 font size </h5>
            <h6>header6 font size </h6>
      </body>
</html>
```
**Output:**

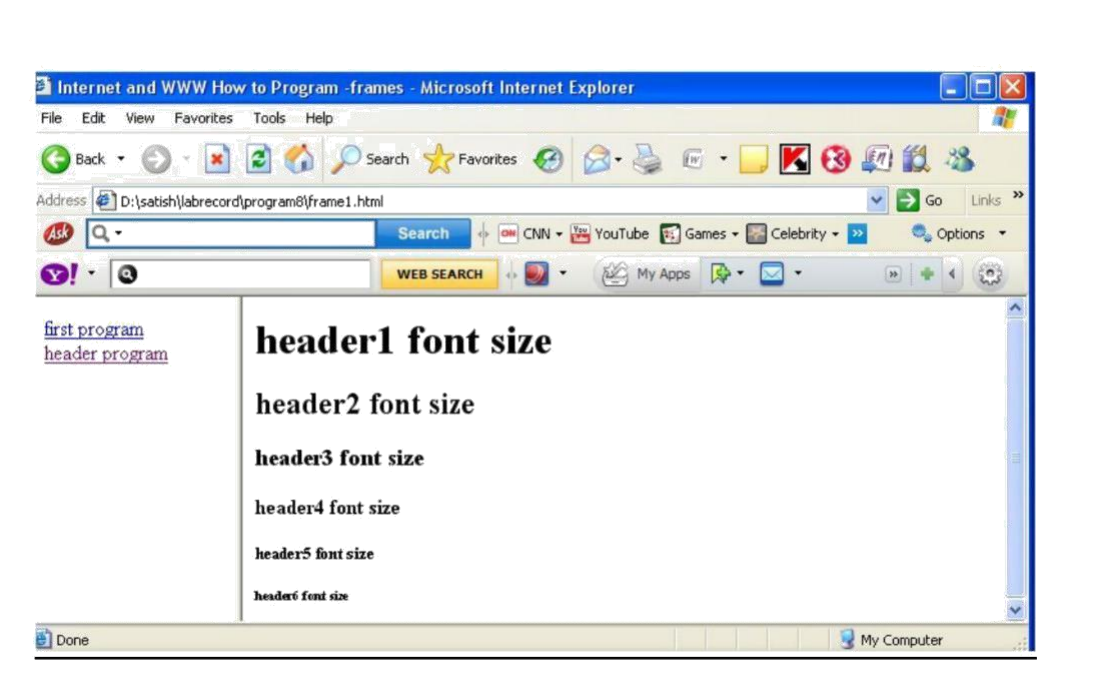

# **Program 9:**

**write a html program to create links with in the same web document(inter linking)**

**interlink.html:**

```
<html>
  <head>
      <title>Internal linking</title>
  </head>
  <body>
      <p></p>
      <h1 id="features">The Best Features of the Internet</h1> <p><a href = 
      "#ceos">Go to <em>Favorite CEOs</em></a></p> <ul>
            <li>You can meet people from countries around the world.</li>
            <li>You have access to new media as it becomes public:
                   <ul>
                         <li>New games</li>
                         <li>New applications
                         <ul>
                               <li>For Business</li>
                                <li>For Pleasure</li>
                         </ul>
                         </li>
                         <li>Around the clock news</li>
                         <li>Search Engines</li>
                         <li>Shopping</li>
                         <li>Programming
                               <ul>
                                      <li>XHTML</li>
                                      <li>Java</li>
                                      <li>Dynamic HTML</li>
                                      <li>Scripts</li>
                                      <li>New languages</li>
                               </ul>
                         </li>
                   </ul>
            </li>
            <li>Links</li>
            <li>Keeping in touch with old friends</li> <li>It is 
            the technology of the future!</li>
      </ul><br/></br/>
      <h1 id="ceos">My 3 Favorite <em>CEOs</em></h1> <p>
             <a href = "#features">Go to <em>Favorite Features</em>
      </a></p>
```
**<ol>**

**<li>Bill Gates</li> <li>Steve Jobs</li> <li>Michael Dell</li>**

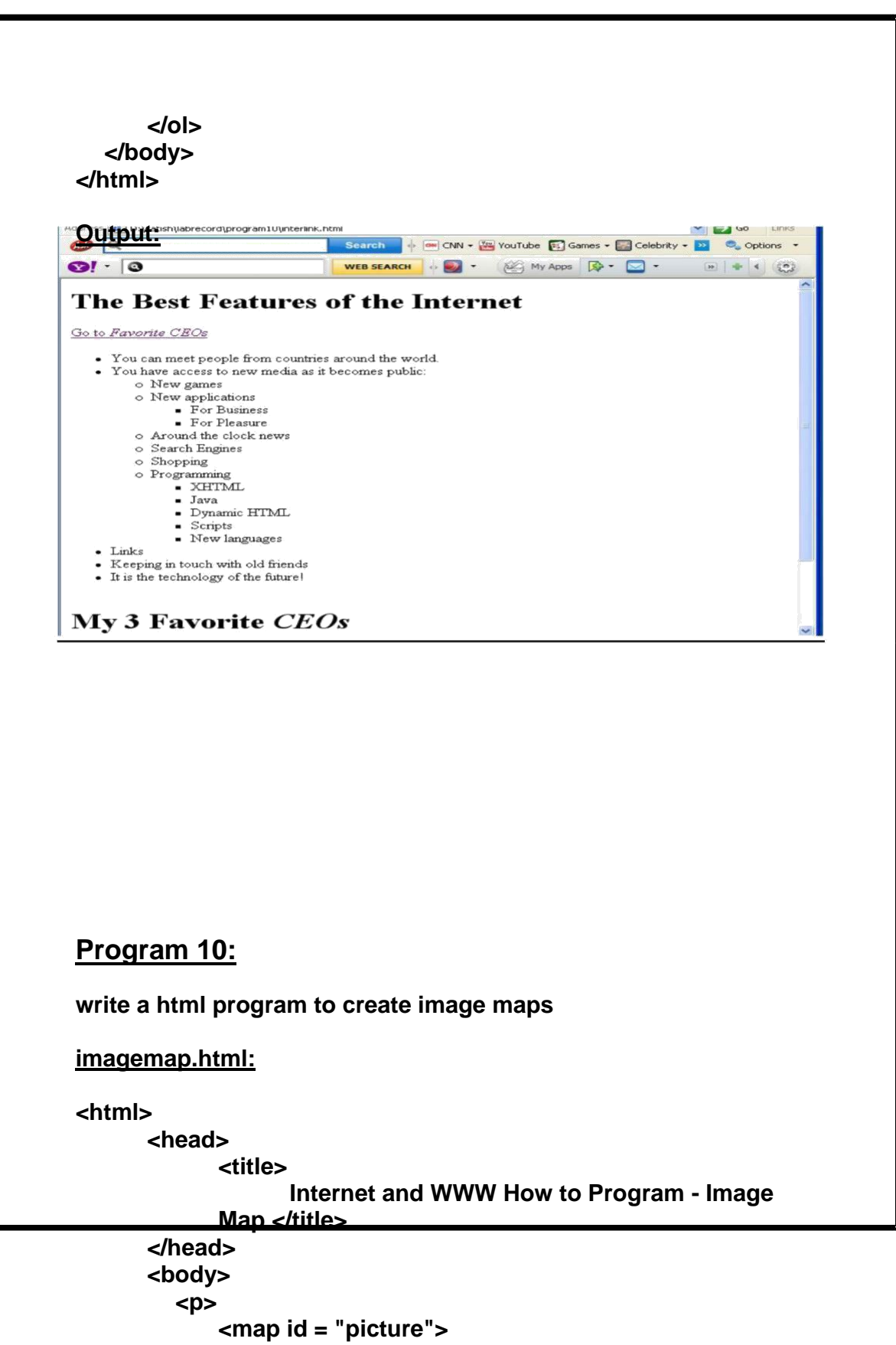

**<area href = "feedback.html" shape = "rect"**

```
coords = "3,7,72,25" alt = "Go to the
                         homepage" />
                   <area href = "frame1.html" shape = "rect"
                         coords = "300,18,356,40"
                              alt = "Go to the links page" />
                   <area href = "table2.html" shape = "rect"
                         coords = "3,360,72,370"
                         alt = "Go to the feedback form" /> <area href
                   = "form1.html" shape = "rect" 
                         coords = "330,365,365,380"
                         alt = "Go to the contact page" />
            </map>
            <img src = "sunset1.jpg" width = "400" height = "400" alt = 
                   "Deitel logo" usemap = "#picture" />
          </p>
       </body>
</html>
output:
```
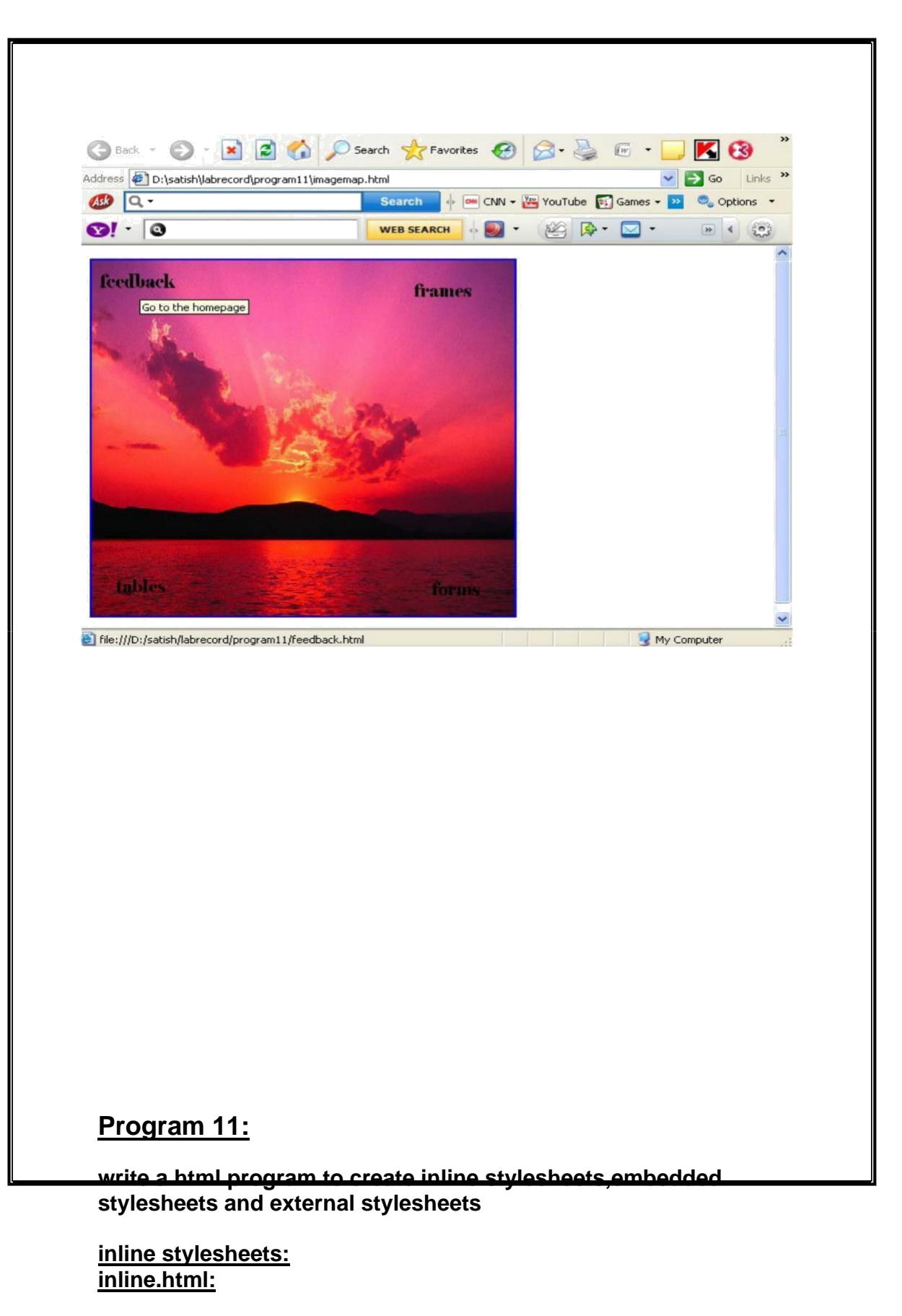

**<html>**

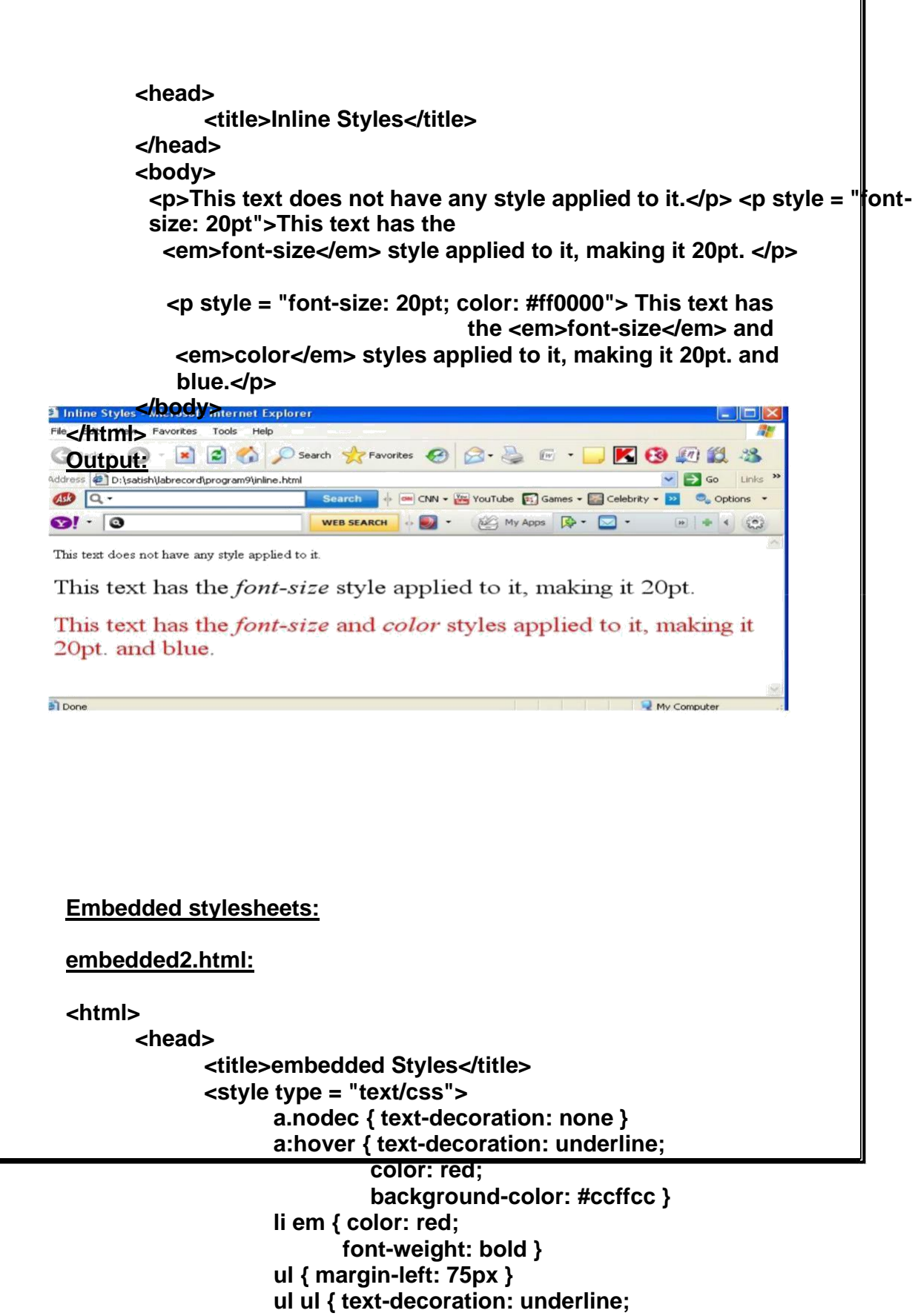

٦

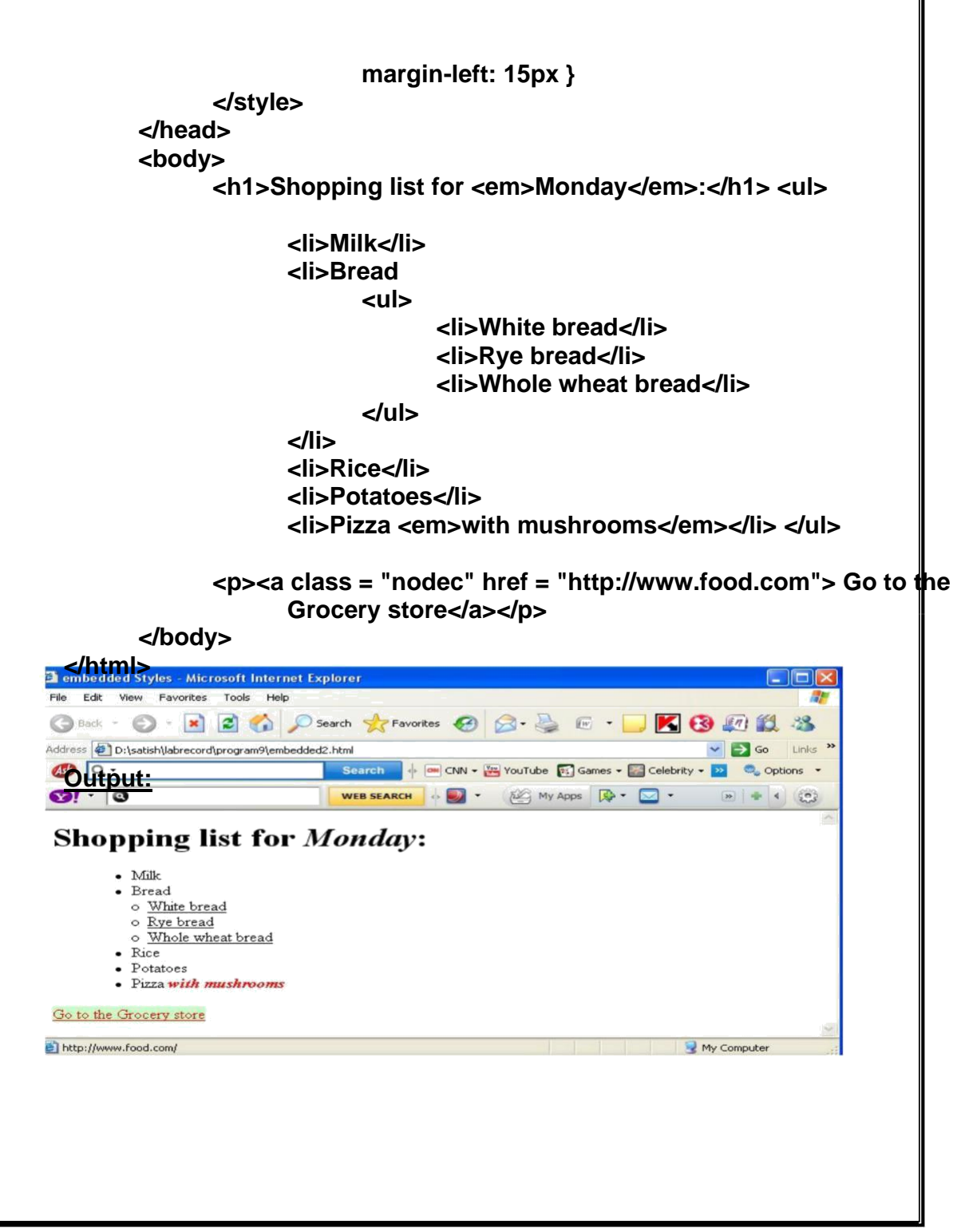

I

**External stylesheets:**

#### **styles.css:**

```
a { text-decoration: none }
a:hover { text-decoration: underline;
         color: red;
         background-color: #ccffcc }
li em { color: red;
      font-weight: bold;
      background-color: #ffffff }
ul { margin-left: 2cm }
ul ul { text-decoration: underline;
      margin-left: 15px }
external.html:
<html>
      <head>
            <title>More Styles</title>
            <link rel = "stylesheet" type = "text/css"
              href = "styles.css" />
      </head>
      <body>
             <h1>Shopping list for <em>Monday</em>:</h1> <ul>
                   <li>Milk</li>
                   <li>Bread
                         <ul>
                                <li>White bread</li>
                                <li>Rye bread</li>
                                <li>Whole wheat bread</li>
                          </ul>
                   </li>
                   <li>Rice</li>
                   <li>Potatoes</li>
                   <li>Pizza <em>with mushrooms</em></li> </ul>
            <p><a class = "nodec" href = "http://www.food.com"> Go to the 
                   Grocery store</a></p>
      </body>
</html>
Output:
```
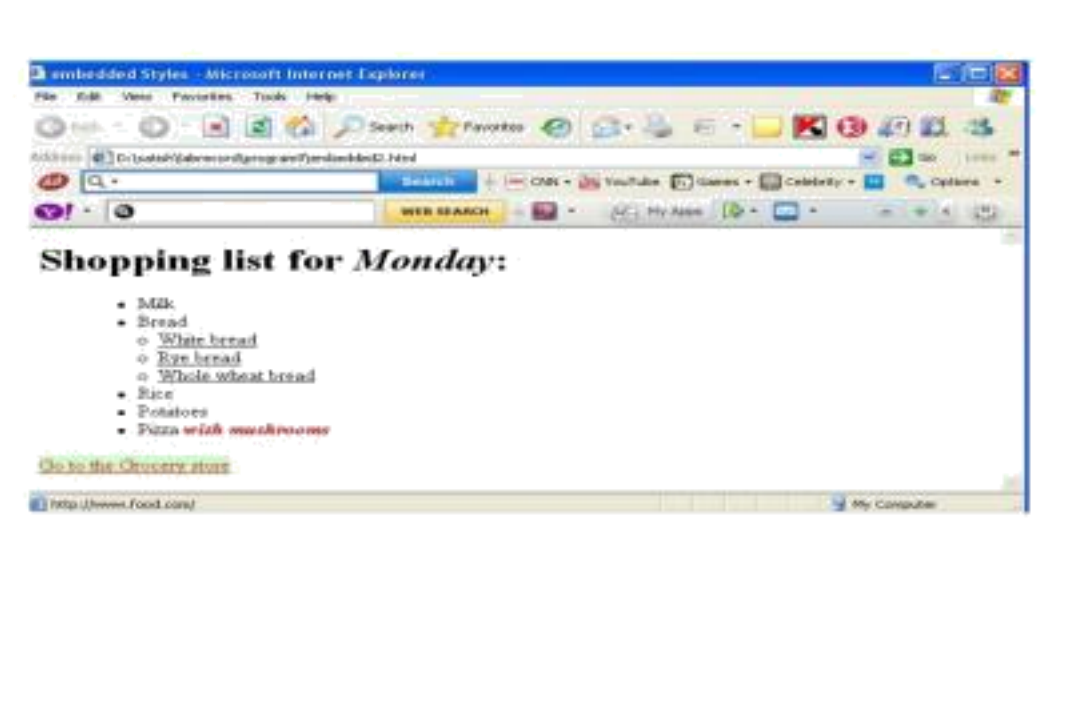

**Program 12:**

**Develop static pages (using Only HTML) of an online Book store.The pages should [resemble:www.amazon.com.The w](http://www.amazon.com.the/)ebsite should consists the following pages.**

**Home page Registration User Login Books catalog main.html: <html> <head> <title>home page</title> </head> <body> <center>** <h><h1>welcome to amazon.com</h1></b><h>>>> **<form method="post"action="login.html"> <input type="submit" value="click"/>**

**registration user login here**

**</center>**

```
</body>
</html>
login.html:
<html>
     <head>
           <title>login page</title>
     </head>
     <body>
           <center>
           <form method="post" action="login.html"> 
                 <p><strong>name:</strong>
                      <input type="text" name="username" size="25">
                 </p>
                 <p><strong>password</strong>
                       <input name="pass" type="password" size="6">
                 </p>
                 <p><strong>male</strong>
                  <input type="radio" checked="checked"
                    value="male"/>
                   
                 </p>
                 <p><strong>female</strong>
                       <input type="radio" value="female"/>&nbsp;
                 </p>
                 <input type="submit" value="submit">&nbsp;&nbsp; \frac{1}{2}input
                 type="reset" value="reset">
                 <a href="registration.html">new users register
           hear </a>
```
**</form>**

**</center>**

**</body>**

**</html>**

```
Registration.html:
```
**<html>**

**<head>**

**<title>registration</title>**

**</head>**

**<body>**

**<center>**

**<form method="post" action="login.html">** 

**<p><strong>name:</strong>**

**<input type="text" size="25" name="user" >**

**</p>**

**<p><strong>password</strong>**

**<input name="pass" size="6"**

**type="password" ></p>**

**<p><strong>male</strong>**

**<input type="radio" name="gender"**

value="male" />

#### **</p>**

**<p><strong>female</strong>**

**<input type="radio" name="gender"**

**value="female"/> </p>**

**<p><strong>address:</strong>**

**<textarea name="address" row="6" cols="20">** 

**</textarea>**

**</p>**

**<p><strong>mobile no:</strong>**

**<input type="text" name="phno" size="10">**

## **</p>**

<br><br>

**<input type="submit" value="submit"> <input type="reset" value="reset">**

**</form>**
```
</center>
```
**</body>**

**</html>**

```
bookcatalog.html:
```
**<html>**

**<head>**

**<title>books catalog</title>**

**</head>**

**<body>**

**<center>**

```
<h1><p>welcome to books catalog</p></h1> <table
```
**border="1"width="25%"height="50%">**

**<tr>**

**<th>computers</th>**

**<th>electronics</th>**

**<th>biotech</th>**

**<th>mechanical</th>**

**</tr>**

**</center>**

**</body>**

**</html>**

**Output:**

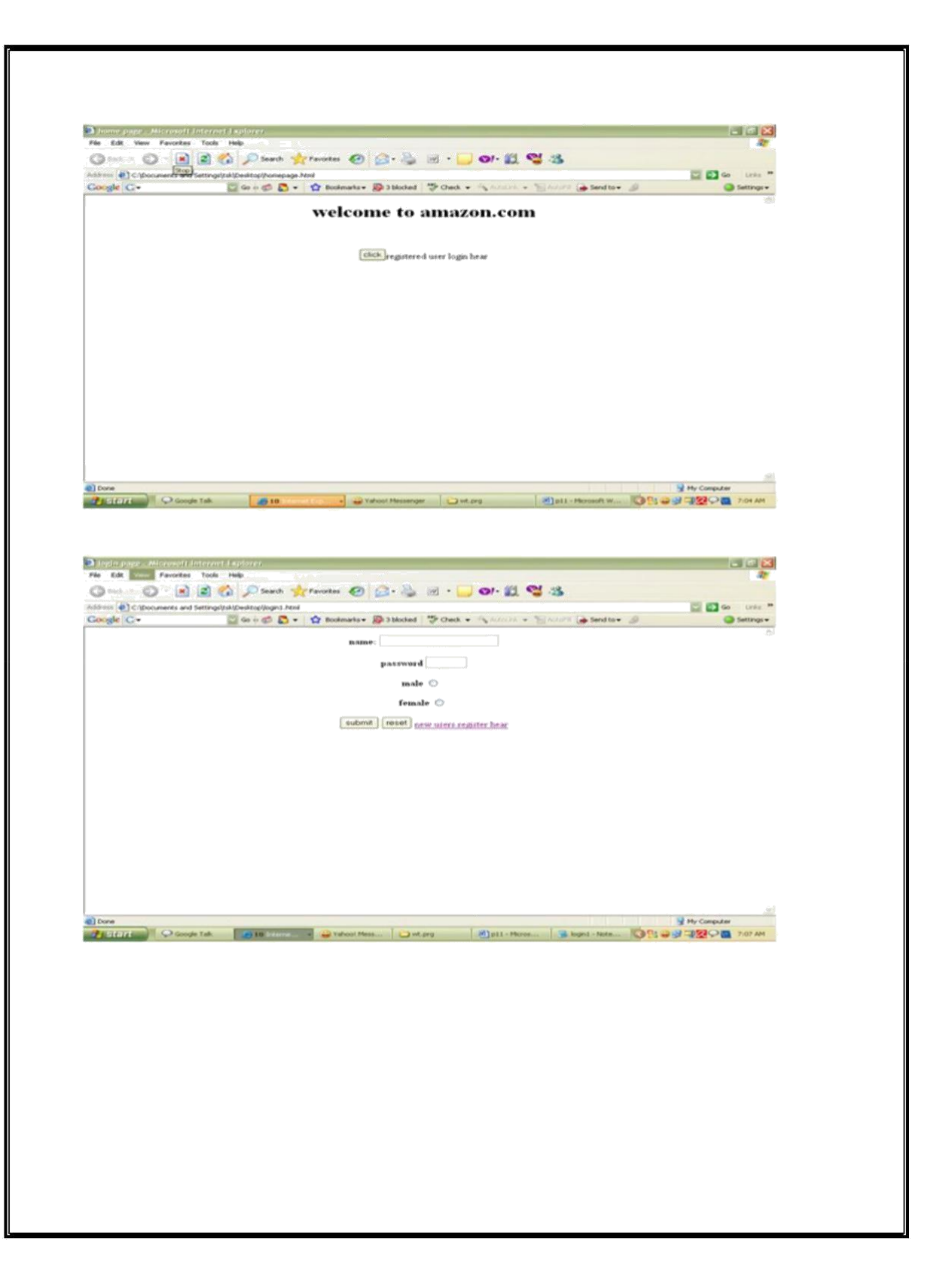

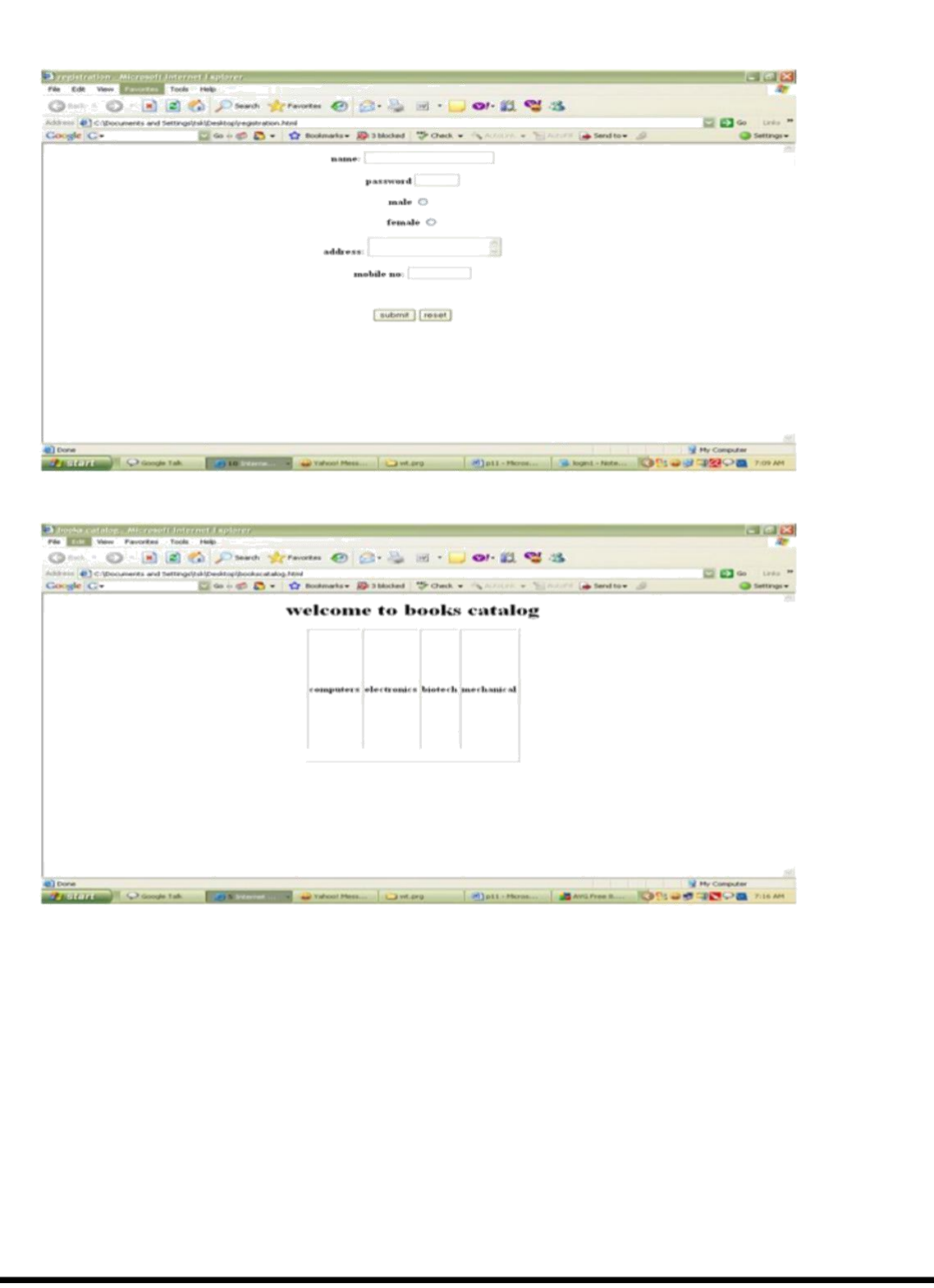

# **Program 13:**

**write a javascript program to wish the user according to time**

### **wish.html:**

```
<html>
  <head>
      <title>wish the user</title> <script type =
      "text/javascript"> <!--
            var d1,hours,name;
            d1 = new Date();
            hours = d1.getHours();
            name = window.prompt("enter your name","sat"); if( hours 
            <12)
                   document.writeln("<h1>hello "+ name + ",good 
                   morning");
            if( hours >= 12)
            {
                   hours = hours-12;
                   if(hours < 6 )
                         document.writeln("<h1>hello "+ name + ",good 
                         afternoon");
                   if( hours >= 6 )
                         document.writeln("<h1>hello "+ name + ",good 
                         evening");
            }
      // -->
      </script>
  </head>
  <body>
      <p>Click Refresh (or Reload) to run this script again.</p> </body>
</html>
Output:
```
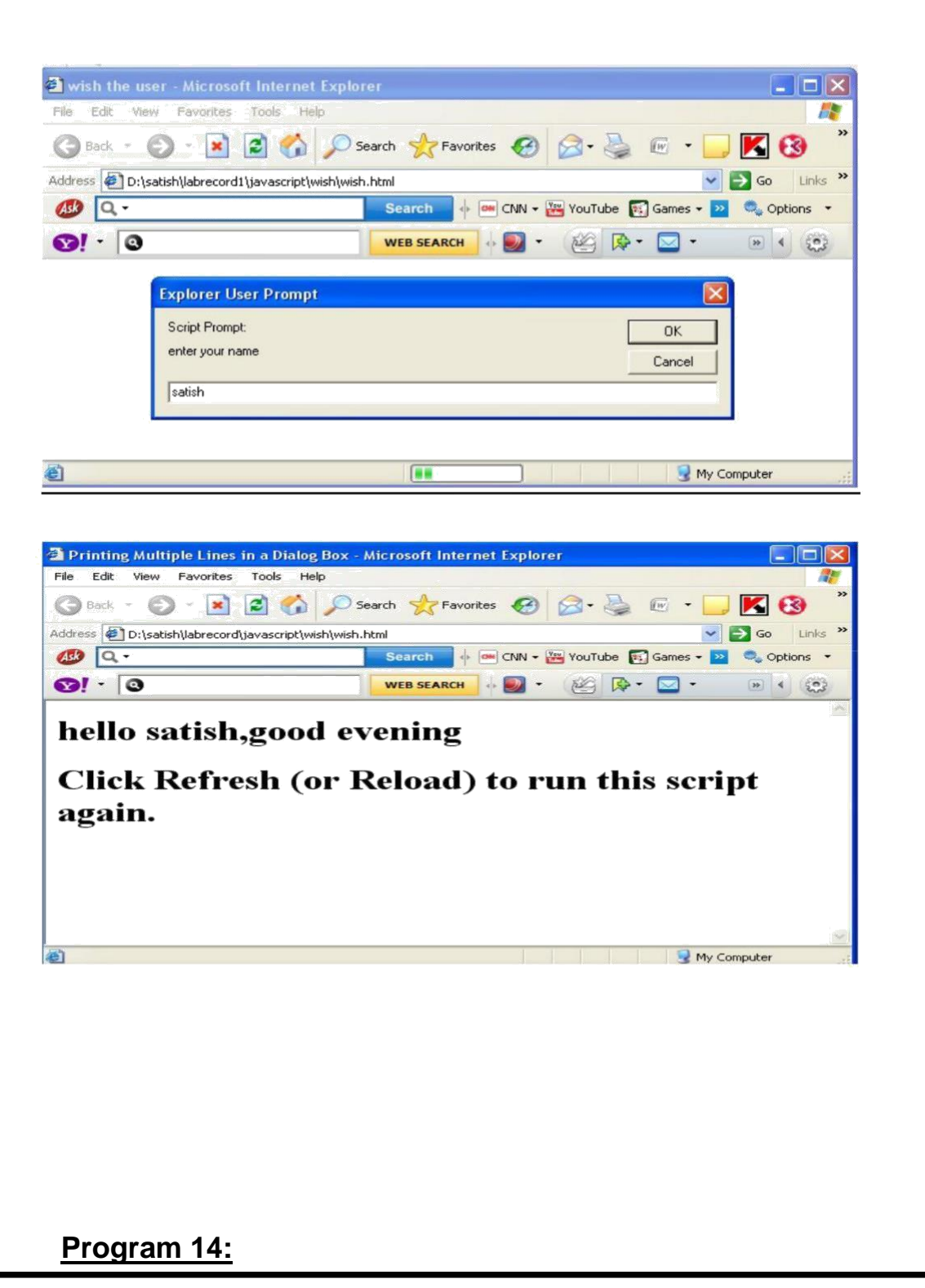

**write a javascript program to display list of items according to users choice**

1 **unorder list 2order list**

```
3 ordered listnusing alphabets
switch.html:
<html>
  <head>
      <title>Switching between XHTML List Formats</title> <script 
      type = "text/javascript"> <!--
         var choice,startTag,endTag,validInput = true,listType; choice = 
         window.prompt( "Select a list style:\n" +
                  "1 (bullet), 2 (numbered), 3 (lettered)", "1" ); 
         switch ( choice )
         {
             case "1":
                      startTag = "<ul>";
                      endTag = "</ul>";
                      listType = "<h1>Bullet List</h1>"; break;
             case "2":
                      startTag = "<ol>";
                      endTag = "</ol>";
                      listType = "<h1>Ordered List: Numbered</h1>"; break;
             case "3":
                      startTag = "<ol type = \"A\">";
                      endTag = "</ol>";
                      listType = "<h1>Ordered List: Lettered</h1>"; break;
             default:
                      validInput = false;
         }
         if ( validInput == true )
         {
             document.writeln( listType + startTag );
             for ( var i = 1; i <= 3; ++i )
             document.writeln( "<li>List item " + i + "</li>" );
             document.writeln( endTag );
         }
         else
             document.writeln( "Invalid choice: " + choice );
         // -->
         </script>
```

```
35
```
**</head> <body>**

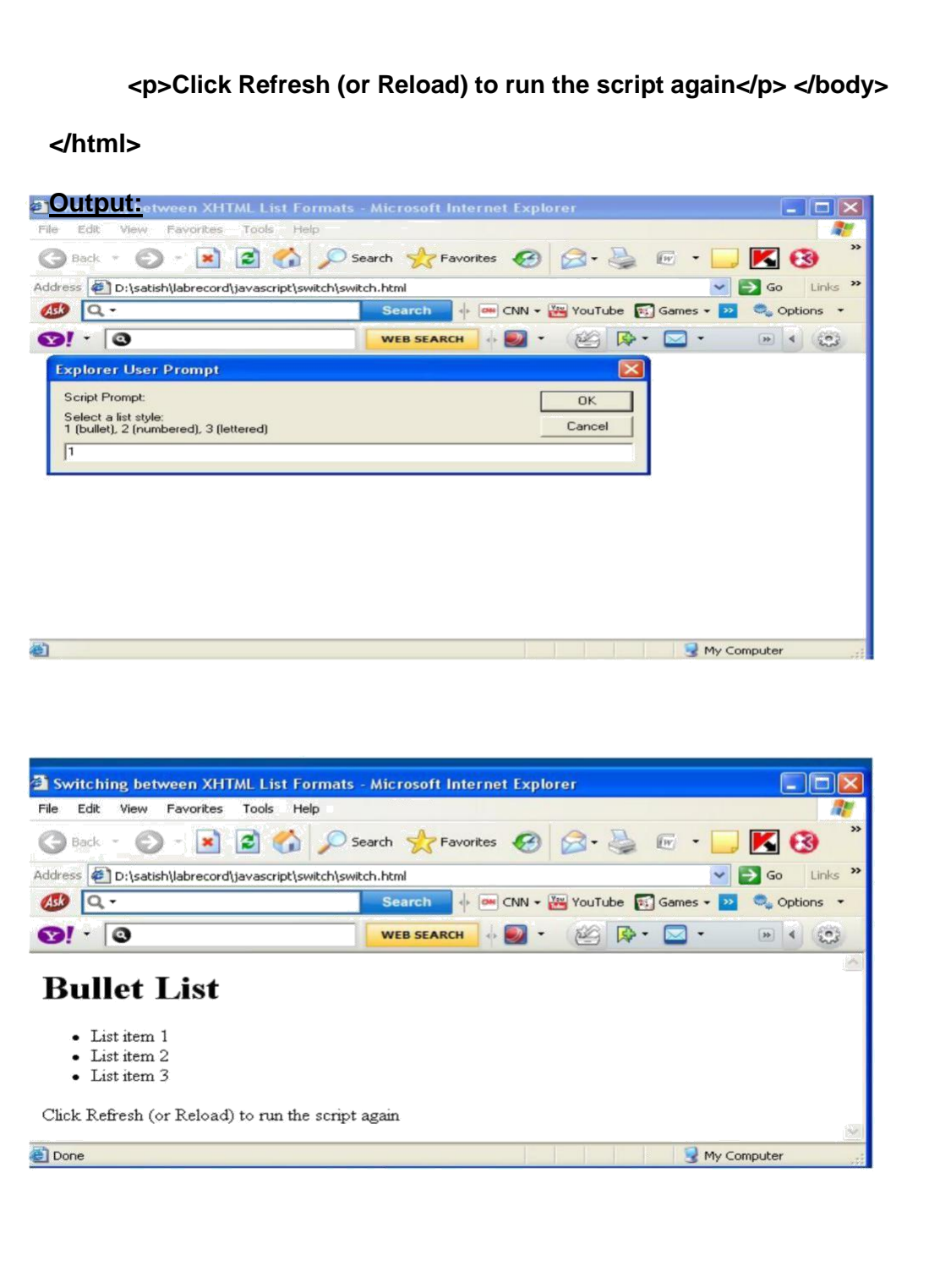

### **Program 15:**

**write a javascript program to develop craps game,the rules of the game are**

- **1)** In the first throw of the 2 dice if the sum of two numbers on the top of the **2** dice is **equals to either 7 or 11 the user wins the game**
- 2) In the first throw of the 2 dice if the sum of two numbers on the top of the **2** dice is **equals to either 2 or 3 or 12 the user losses the game**
- **3) In the first throw of the 2 dice if the sum of two numbers on the top of the 2 dice is equals to either 4 or 5 or 6 or 8 or 9 or 10 then the user gets that sum as his/her point and he has to continue rolling dice until he/she gets next sum equals to point**  which means he/she wins the game , mean while if he/she gets sum as 7 indicates **loss of game**

**Crapsgame.html:**

**<html>**

**<head> <title>Program that Simulates the Game of Craps</title> <script type = "text/javascript"> <!--**

```
var WON = 0, LOST = 1, CONTINUE_ROLLING = 2; 
var firstRoll=true,sumOfDice=0,myPoint=0;
var gameStatus= CONTINUE_ROLLING;
function play()
{
 if ( firstRoll )
 {
   sumOfDice = rollDice();
   switch ( sumOfDice )
   {
      case 7: case 11:
                  gameStatus = WON;
                  document.craps.point.value = "";
                  break;
      case 2: case 3: case 12:
                  gameStatus = LOST;
                  document.craps.point.value = "";
                  break;
      default:
            gameStatus = CONTINUE_ROLLING; myPoint = 
            sumOfDice; document.craps.point.value = 
            myPoint; firstRoll = false;
   }
 }
 else
 {
   sumOfDice = rollDice();
   if ( sumOfDice == myPoint )
          gameStatus = WON;
   else
          if ( sumOfDice == 7 )
          gameStatus = LOST;
 }
 if ( gameStatus == CONTINUE_ROLLING )
   window.status = "Roll again";
 else
 {
   if ( gameStatus == WON ) window.status = 
       "Player wins. " +
                "Click Roll Dice to play again.";
   else
       window.status = "Player loses. " + "Click Roll 
                Dice to play again.";
   firstRoll = true;
```
**} }**

```
function rollDice()
         {
            var die1, die2, workSum;
            die1 = Math.floor( 1 + Math.random() * 6 ); die2 = 
            Math.floor( 1 + Math.random() * 6 ); workSum = die1 
            + die2; document.craps.firstDie.value = die1; 
            document.craps.secondDie.value = die2; 
            document.craps.sum.value = workSum; return 
            workSum;
        }
      // -->
      </script>
  </head>
  <body>
      <form name = "craps" action = ""> <table
            border = "1">
               <caption>Craps</caption>
               <tr><td>Die 1</td>
               <td><input name = "firstDie" type = "text" />
               </td></tr>
               <tr><td>Die 2</td>
               <td><input name = "secondDie" type = "text" /> 
               </td></tr>
               <tr><td>Sum</td>
               <td><input name = "sum" type = "text" />
               </td></tr>
               <tr><td>Point</td>
               <td><input name = "point" type = "text" /> </td></tr>
               <tr><td><input type = "button" value = "Roll Dice"
                         onclick = "play()" /></td></tr>
            </table>
      </form>
  </body>
</html>
```
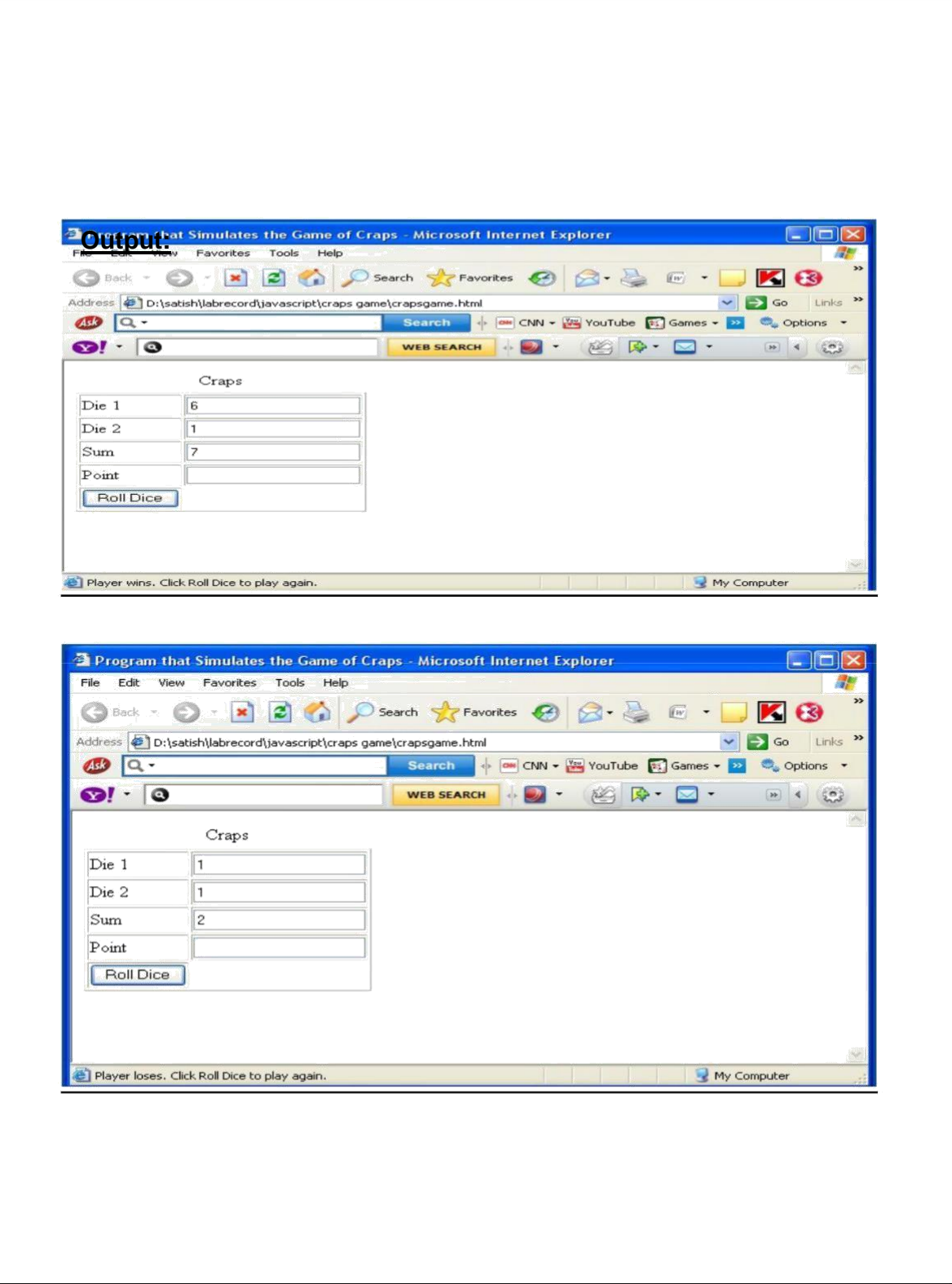

```
Program 16:
write a javascript program to split a given sentence into set of tokens or words
by using space character as delimeter
split.html:
<html>
      <head>
             <title>String Method split and substring</title> <script type 
            = "text/javascript"> <!--
            function splitButtonPressed()
            {
                   var strings=myForm.inputVal.value.split(" " ); 
                   myForm.output.value = strings.join( "\n" ); 
                   myForm.outputSubstring.value =
                          myForm.inputVal.value.substring( 0, 10 );
            }
             // -->
             </script>
      </head>
      <body>
       <form name = "myForm" action = "">
             <p>Enter a sentence to split into words<br /> <input 
             name="inputVal" type="text" size="40" /> <input 
            name="splitButton" type ="button" value = "Split" onclick 
            = "splitButtonPressed()" /> </p>
             <p>The sentence split into words is<br />
             <textarea name = "output" rows = "8" cols = "34">
             </textarea>
             </p>
             <p>The first 10 characters of the input string are <input name 
             = "outputSubstring" type = "text"
                   size = "15" /></p>
         </form>
      </body>
</html>
```
**Output:**

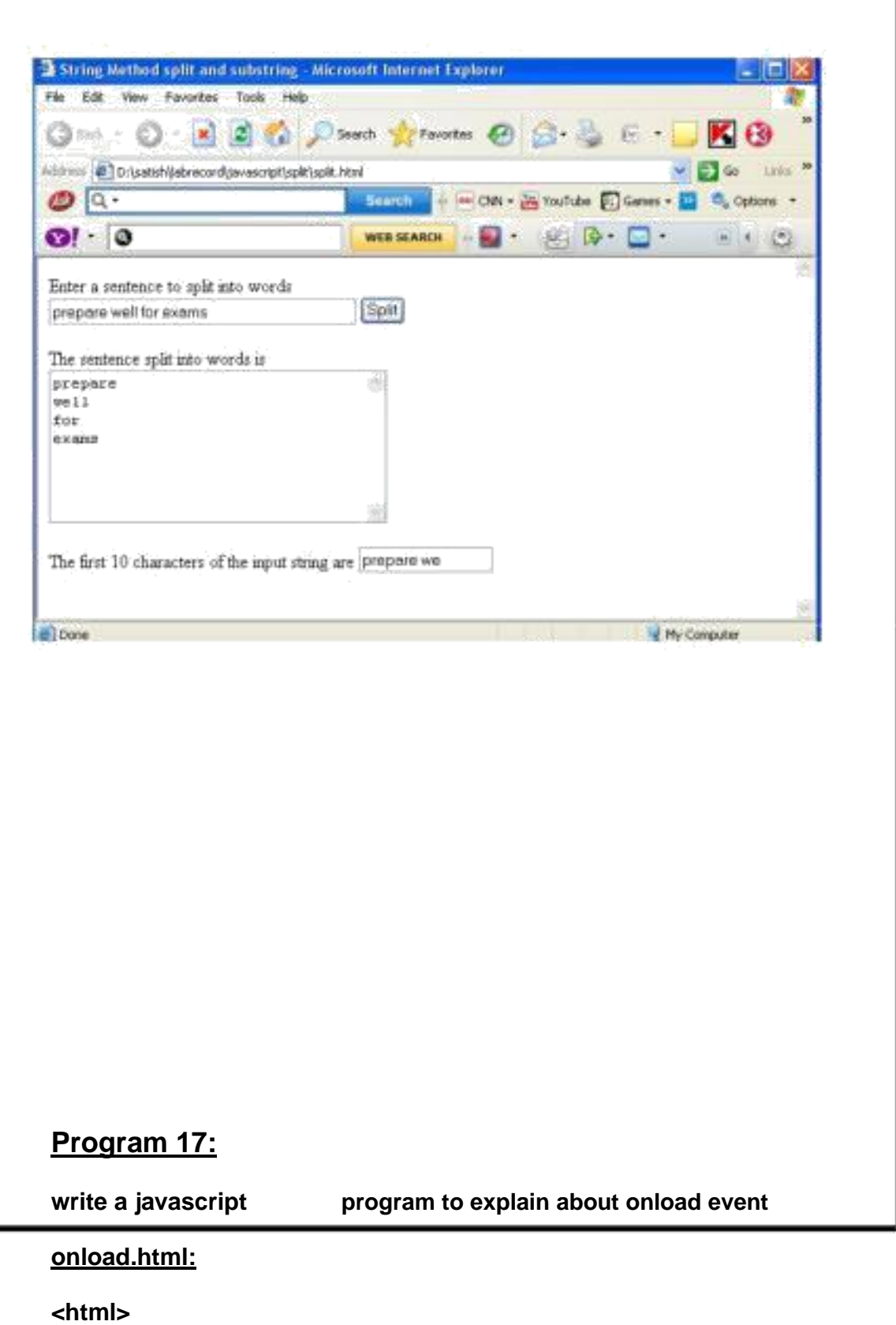

**<head> <title>DHTML Event Model - onload</title>**

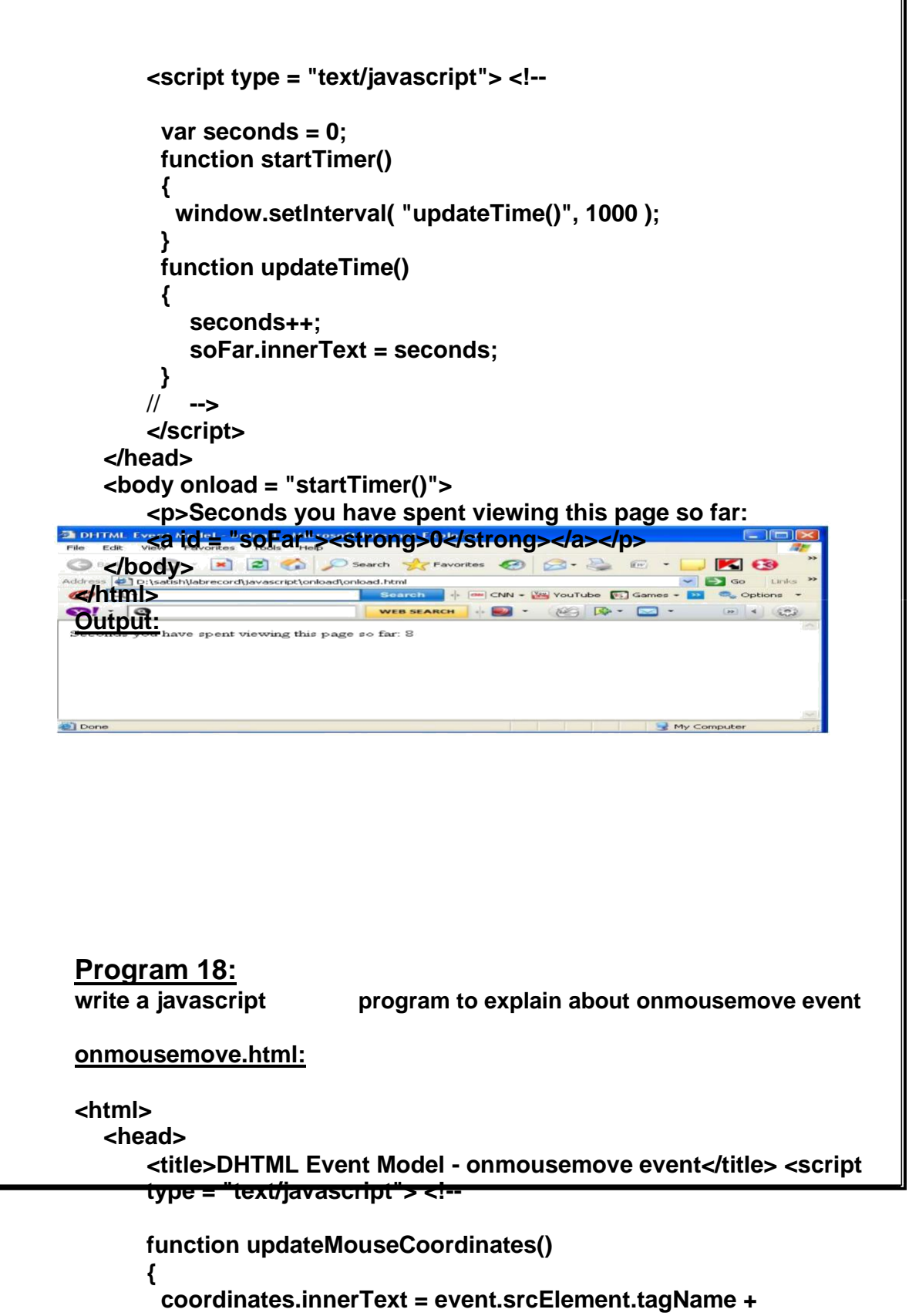

" **(" + event.offsetX + ", " + event.offsetY + ")";**

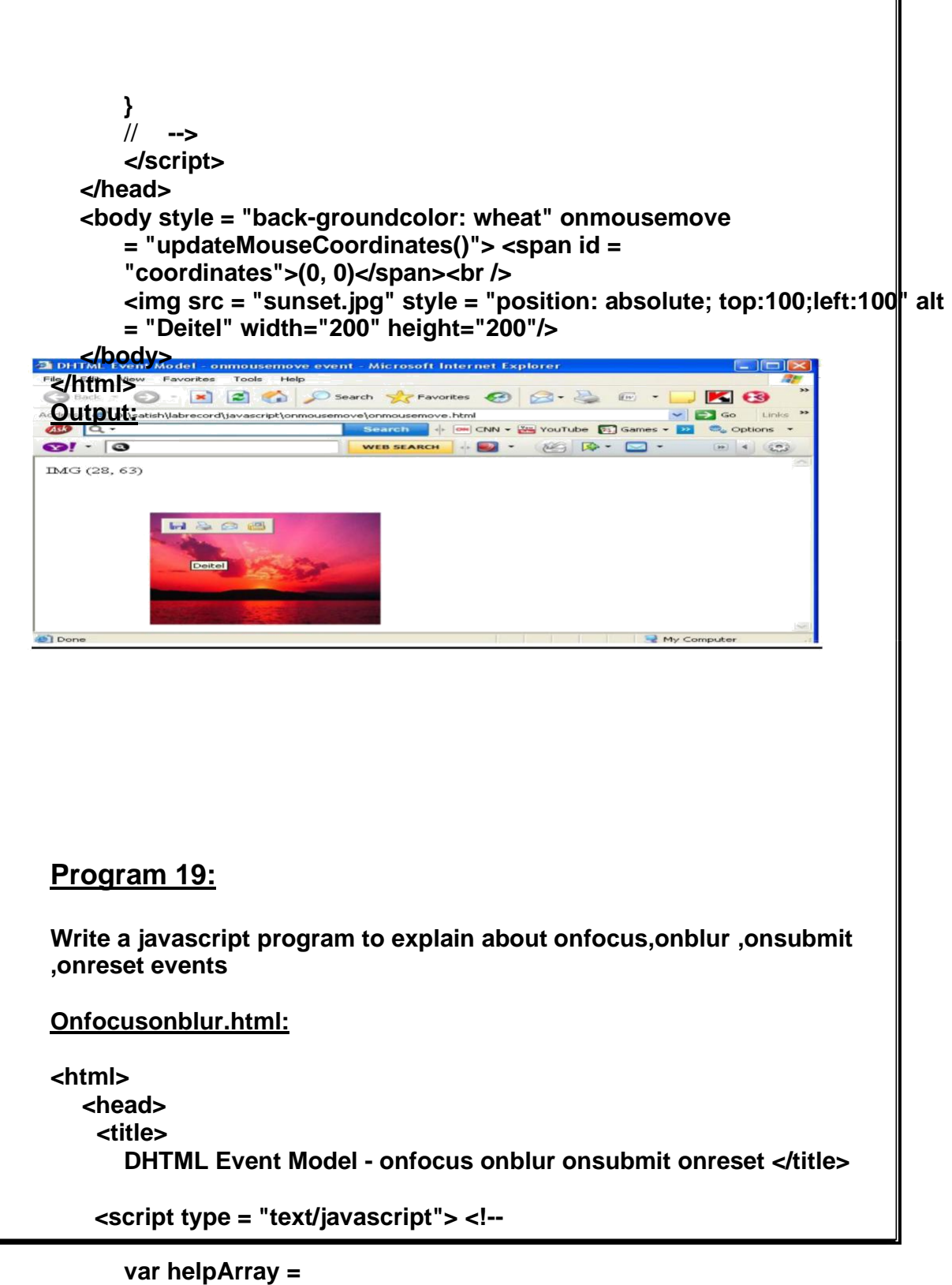

**[ "Enter your name in this input box.",**

**"Enter your email address in this input box, " + "in the format user@domain.", "Check this box if you liked our site.", 44**

```
"In this box, enter any comments you would " + "like us
                to read.",
                "This button submits the form to the " + "server-
                side script",
                "This button clears the form",
                "This textarea provides context-sensitive " + "help. Click on
                any input field or use the TAB" + "key to get more 
                information about the " + "input field." ];
   function helpText( messageNum )
    {
     myForm.helpBox.value = helpArray[ messageNum ];
    }
   function formSubmit()
   {
          window.event.returnValue = false;
          if ( confirm ( "Are you sure you want to submit?" ) )
                window.event.returnValue = true;
   }
   function formReset()
   {
          window.event.returnValue = false;
         if ( confirm( "Are you sure you want to reset?" ) )
                window.event.returnValue = true;
   }
   // -->
   </script>
</head>
<body>
 <form id="myForm" method="post" action="" 
   onsubmit="formSubmit()" onreset="formReset()">
   Name: <input type = "text" name = "name"
          onfocus = "helpText(0)" onblur = "helpText(6)"/><br />
   Email: <input
          onfocus =
"helpText(1)" onblur = "helpText(6)"/><br />
                          type = "text" name = "email" 
   Click here if you like this site
   <input type = "checkbox" name = "like" onfocus =
                "helpText(2)" onblur = "helpText(6)" /><br /><hr />
   Any comments?<br />
   <textarea name = "comments" rows = "5" cols = "45"
           onfocus = "helpText(3)" onblur = "helpText(6)">
   </textarea><br />
   <input type = "submit" value = "Submit" onfocus =
```
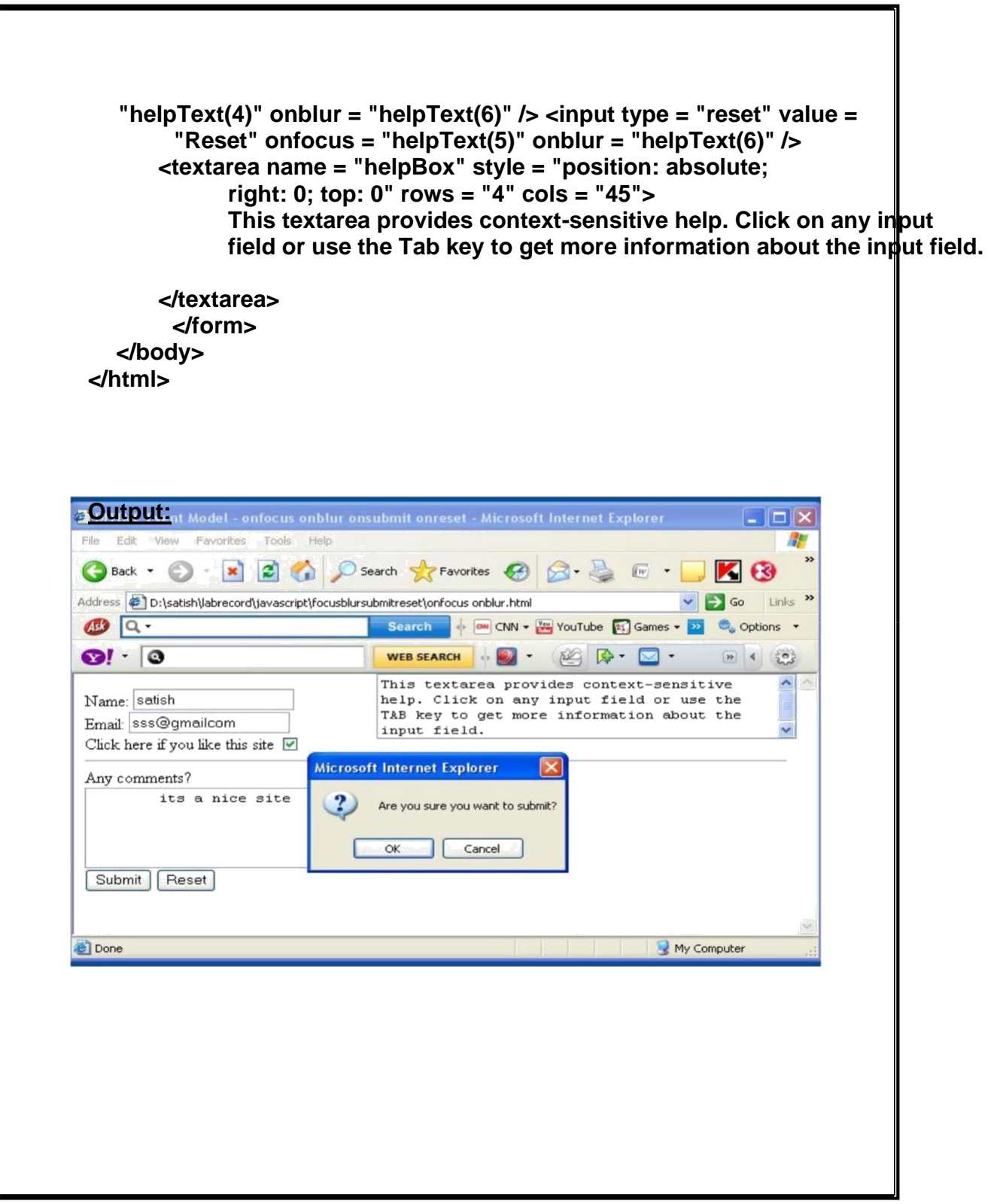

## **Program 20:**

**Write a javascript program to explain about event bubbling**

```
Eventbubbling.html:
```
**<html>**

```
<head>
    <title>DHTML Event Model - Event Bubbling</title> <script 
    type = "text/javascript"> <!--
     function documentClick()
     {
      alert( "You clicked in the document" );
     }
    function bodyClick()
     {
      alert( "You clicked in the body" );
     }
     function paragraphClick( value )
     {
      alert( "You clicked the text" );
      if ( value )
      event.cancelBubble = true;
     }
     document.onclick = documentClick;
     // -->
    </script>
</head>
<body onclick="bodyClick()">
    <p onclick = "paragraphClick( false )">Click here!</p>
    <p onclick = "paragraphClick( true )">Click here, too!</p> </body>
```
**</html>**

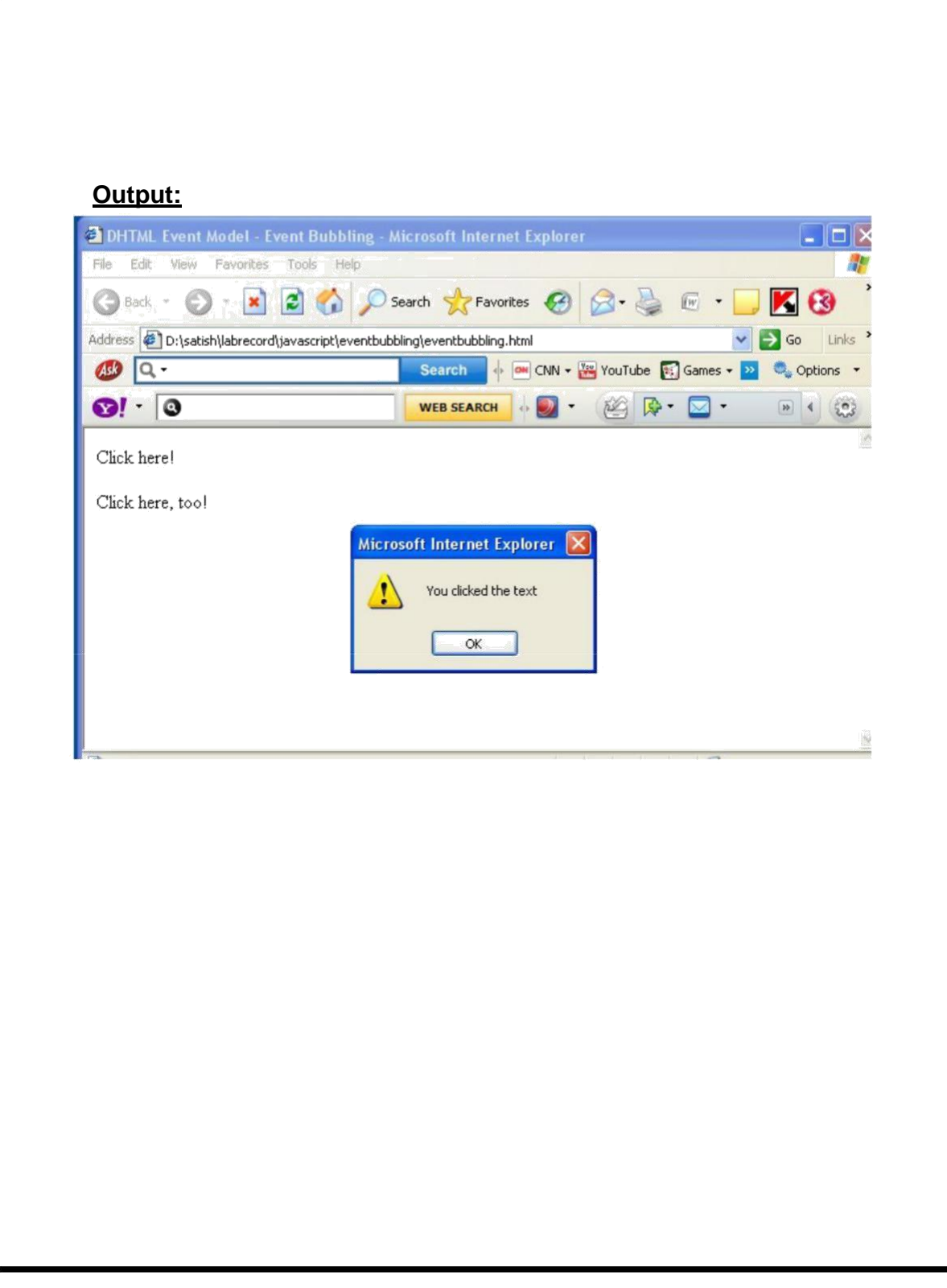

**Program 21:**

```
Write a javascript program which displays the different element/tag 
names of a web document using "all" collection object
all1.html:
<html>
 <head>
  <title>Object Model</title> <script type =
    "text/javascript"> <!--
     var elements = "";
     function start()
     {
      for ( var loop = 0; loop < document.all.length; ++loop ) elements += "\lt \lt \lt \lt"
               + document.all[ loop ].tagName;
      pText.innerHTML += 
      elements; alert( elements );
     }
   // -->
   </script>
 </head>
 <body onload = "start()">
   <p id = "pText">
      Elements on this Web page:
   </p>
 </body>
</html>
Output:
```
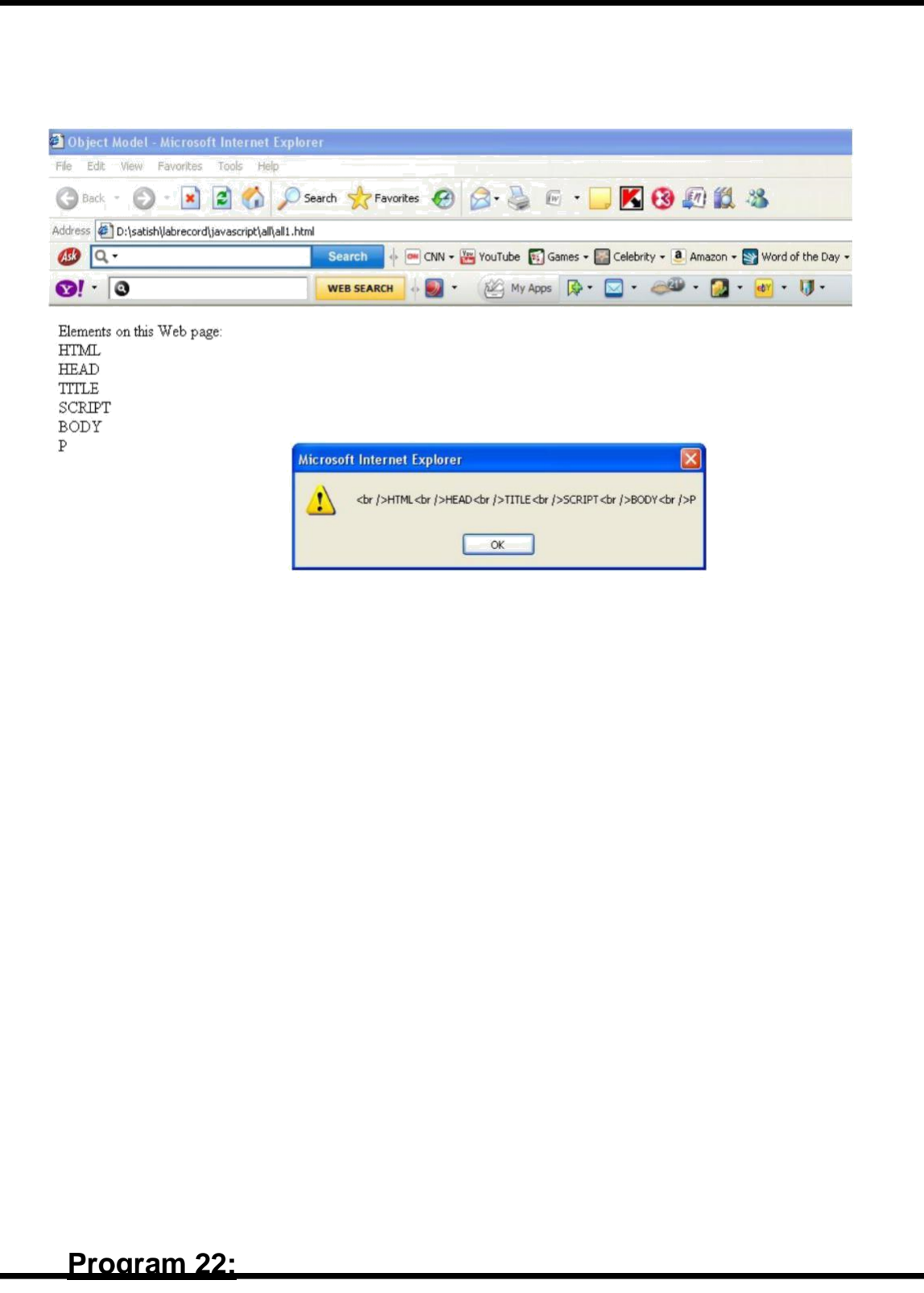

**Write a javascript program which displays the different element/tag names of a web document using "children" collection object**

**Children1.html:**

```
<html>
 <head>
  <title>Object Model</title> <script type =
  "text/javascript"> <!--
     var elements = "<ul>";
     function child( object )
     {
       var loop = 0;
       elements += "<li>" + object.tagName + "<ul>";
       for ( loop = 0; loop < object.children.length; loop++ )
       {
          if ( object.children[ loop ].children.length )
               child( object.children[ loop ] );
          else
           elements += "<li>" + object.children[ loop ].tagName +"</li>";
       }
       elements += " </ul> ";
     }
    // -->
    </script>
  </head>
  <body onload = "child( document.all[ 0 ] ); 
                    myDisplay.outerHTML += elements;">
      <p>Welcome to our <strong>Web</strong> page!</p><p id =
      "myDisplay">
               Elements on this Web page:
      </p>
  </body>
</html>
Output:
```
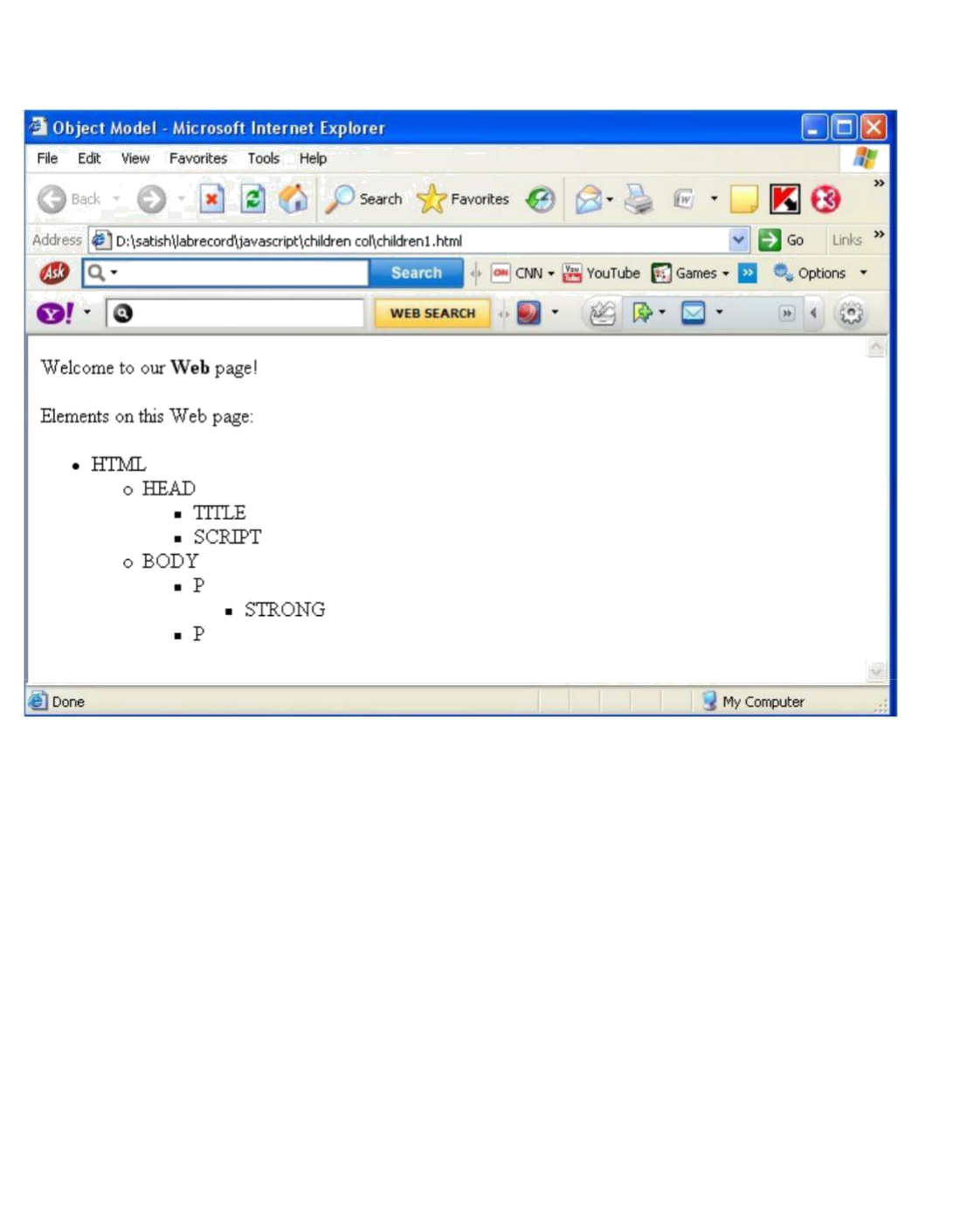

**program 23:**

**Write a javascript program to explain about navigator** 

**object navigator.html:**

**<html>**

```
<head>
   <title>The navigator Object</title> <script
   type = "text/javascript">
     <!--
      function start()
      {
        if (navigator.appName=="Microsoft Internet Explorer") {
          if ( navigator.appVersion.substring( 1, 0 ) >= "4" )
              document.location = "newIEversion.html";
          else
              document.location = "oldIEversion.html";
        }
        else
              document.location = "NSversion.html";
     }
   // -->
  </script>
 </head>
 <body onload = "start()">
      <p>Redirecting your browser to the appropriate page, 
            please wait...</p>
 </body>
</html>
newIEversion.html:
<html>
      <body>
                           <h3>this content is for internet 
explorer whose version is 4 or greater than 4</h3> </body>
</html>
oldIEversion.html:
<html>
      <body>
            <h3>this content is for internet explorer whose version 
            is less than 4</h3>
      </body>
</html>
```
#### **NSversion.html:**

**<html>**

**<body> <h3>this content is for netscape navigator</h3>**

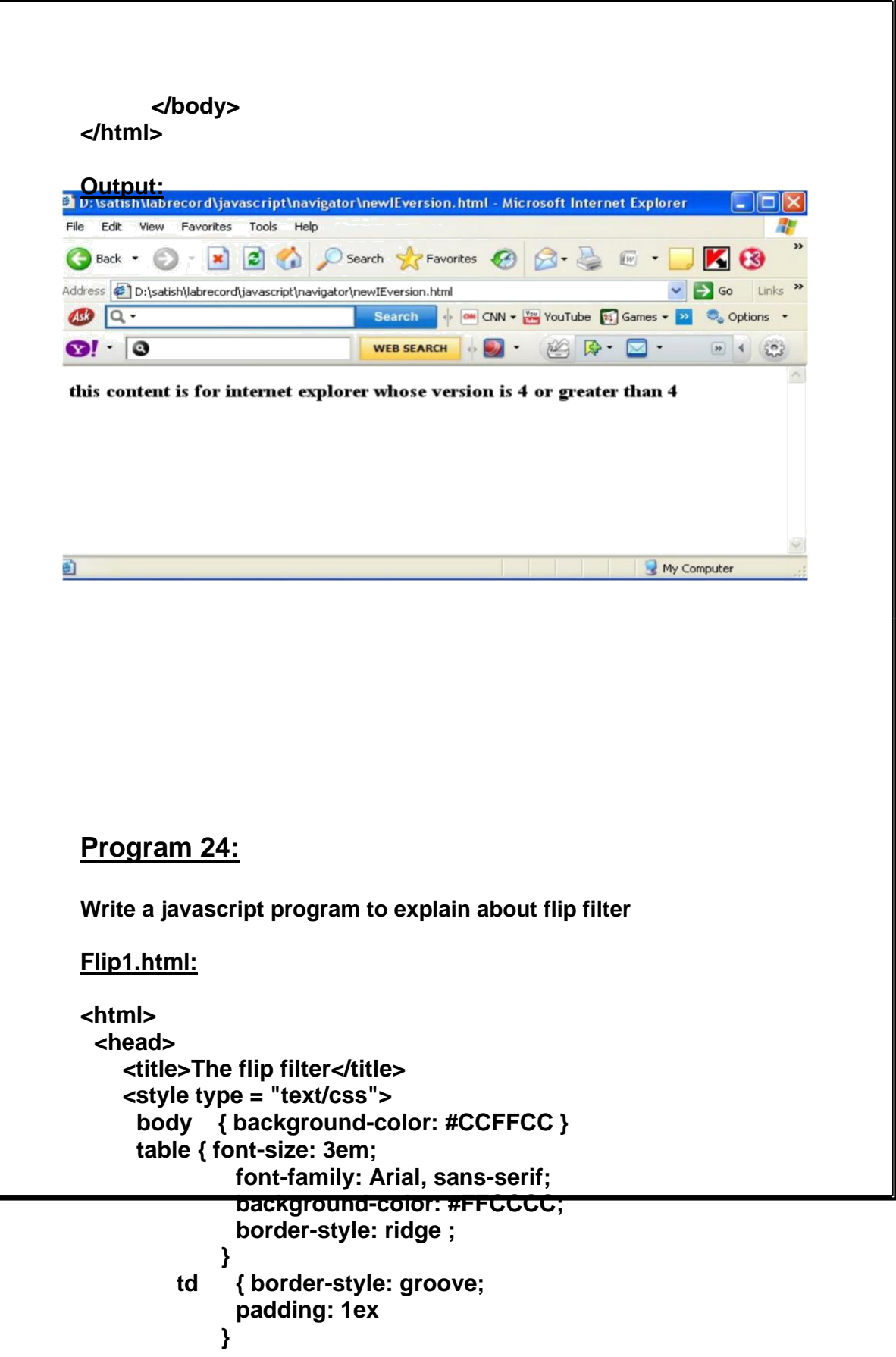

```
</style>
 </head>
 <body>
    <table>
     <tr>
         <td style = "filter: fliph">Text</td>
         <td>Text</td>
     </tr>
     <tr>
                           <td style = "filter: flipv fliph">Text</td>
         <td style = "filter: flipv">Text</td> </tr>
   </table>
 </body>
</html>
Output:
```
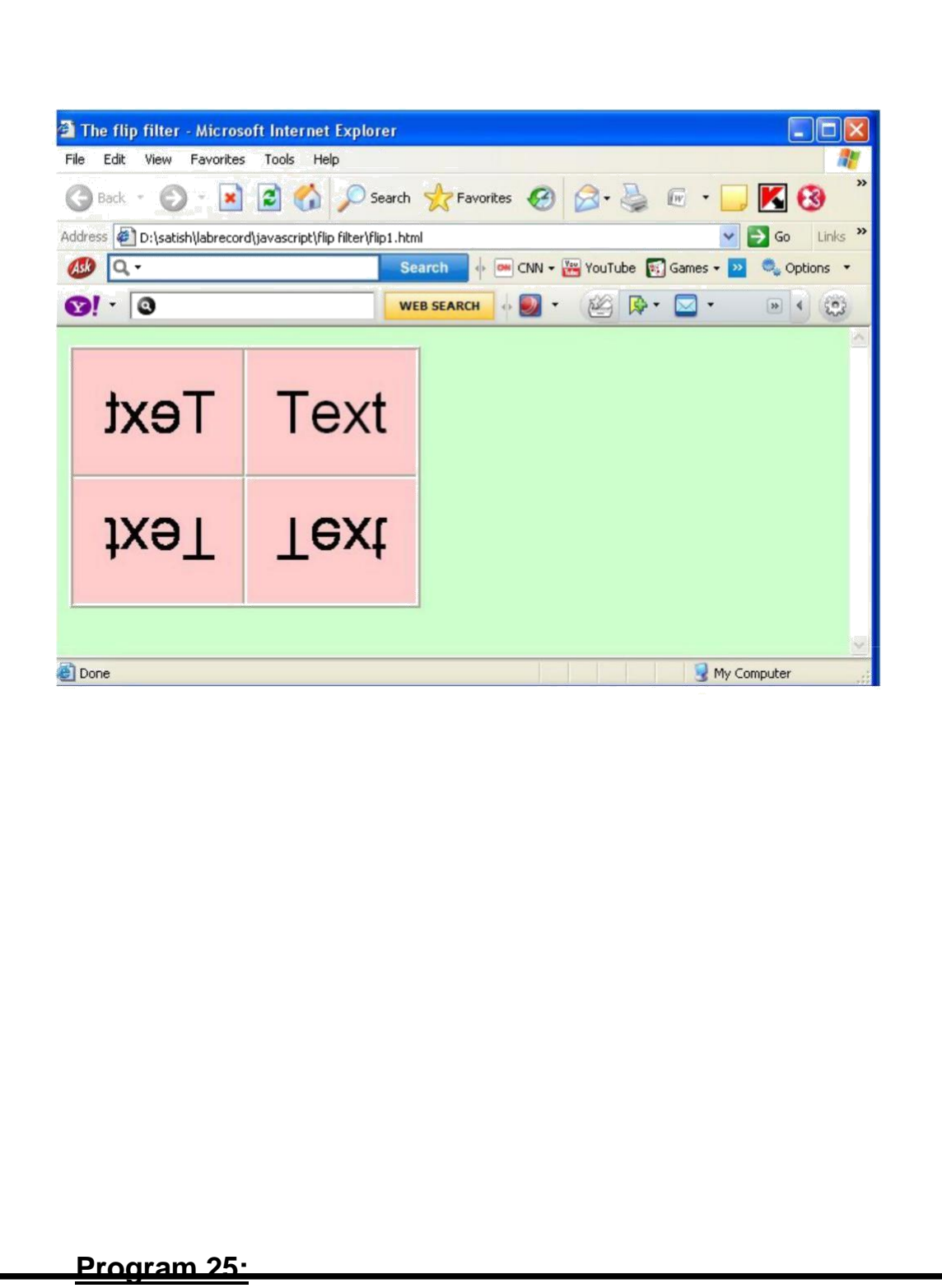

**Develop static pages (using only HTML) of an online Book store. The pages should resemble [:www.amazon.com. T](http://www.amazon.com/)he website should consist the following pages.**

```
Home page
      Registration and user Login User
      profile page
      Books catalog
      Shopping cart
      Payment by credit card
      Order Conformation
Validate the Registration, user login, user profile and payment by credit card
pages using JavaScript.
Main.html:
<frameset rows="25%, 75 %">
      <frame src="top.html" name="top">
      <frameset cols="25%,75%">
            <frame src="left.html" name="left"> 
            <frame src="right.html" name="right">
      </frameset>
</frameset>
Top.html:
<html>
      <body bgcolor="pink">
            <br><br>
            <marquee><h1 align="center"><b><u>ONLINE
            BOOK STORAGE</u></b></h1></marquee>
   </body>
</html>
Right.html:
<html>
   <body bgcolor="pink">
   <br>>>
show checksology<br>
   <h2 align="center">
      <b> <p> welcome to online book storage. Press login if you are having
      id otherwise press registration.
```
**</p></b></h2></body>**

**</html>**

```
Left.html:
```
### **<html>**

```
<body bgcolor="pink">
   <h3>
   <ul>
   <li><a href="login.html" target="right"><font color="black"> 
   LOGIN</font></a></li><br>><br>
   <li><a href="reg.html" target="right"><font
   color="black"> REGISTRATION</font></a></li><br><br>
   <li><a href="profile.html" target="right"><fontcolor="black"> 
   USER PROFILE</font></a></li><br><br>
   <li><a href="catalog.html" target="right"><fontcolor="black"> BOOKS 
   CATALOG</font></a></li><br><br>
   <li><a href="scart.html" target="right"><font color="black"> 
   SHOPPINGCART</font></a></li><br><br>
   <li><a href="payment.html" target="right"><fontcolor="black"> 
   PAYMENT</font></a></li><br/>br><br/>
   <li><a href="order.html" target="right"><font color="black"> 
   ORDER CONFIRMATION</font></a></li><br><br> </ul>
   </body>
</html>
login.html:
<html>
   <body bgcolor="pink"><br><br><br>
   <script language="javascript">
    function validate()
   {
      var flag=1;
      if(document.myform.id.value==""||document.myform.pwd.
      value==" ")
      {
        flag=0;
      }
     if(flag==1)
      {
```

```
alert("VALID INPUT");
```

```
}
    else
      {
         alert("INVALID INPUT");
         document.myform.focus();
       }
    }
   </script>
   <form name="myform">
   <div align="center"><pre>
   LOGIN ID:<input type="text" name="id"><br> 
   PASSWORD:<input type="password" 
   name="pwd"> </pre><br><br>
   </div>
   <br><br>
   <div align="center">
               <input type="submit" value="ok" onClick="validate()">&nbsp;
              \&n\n\n# 2 and \&n\</form>
     </body>
</html>
reg.html:
<html>
   <body bgcolor="pink"><br><br>
   <script language="javascript">
    function validate()
     {
        var flag=1;
         if(document.myform.name.value==""||
            document.myform.addr.value==""||
            document.myform.phno.value==""||
            document.myform.id.value==""||
            document.myform.pwd.value=="")
             {
                 flag=0;
```
**}**

**var str=document.myform.phno.value; var x;**

```
for(var i=0;i<str.length;i++)
{
    x=str.substr(i,1)
     if(!(x<=9))
       {
               flag=0;
               break;
       }
}
if(flag==1)
{
      alert("VALID INPUT");
}
 else
 {
       alert("INVALID INPUT");
         document.myform.focus();
 }
}
 </script>
    <form name="myform">
      <div align="center"><pre>
          NAME:<input type="text" name="name"><br>
          ADDRESS:<input type="type" name="addr">
          <br>
          CONTACTNUMBER:<iputtype="text"name="phno">
             <br>
          LOGINID:<input type="text" name="id"><br> 
          PASSWORD:<inputtype="password" name="pwd"> 
          </pre><br><br>
       </div>
        <br><br>
        <div align="center">
        <input type="submit" value="ok"
        onClick="validate()">
```
**<input type="reset" value="clear"> </form>**

**</body>**

**</html>**

#### **catalog.html:**

```
<html>
<body bgcolor="pink"><br><br><br> <div 
align="center"><pre>
BOOK TITLE :<input type="text" name="title"><br>
</pre><br><br>
</div>
<br>>
/>
z
<div align="center">
<input type="submit" value="ok" 
name="button1">     
<input type="reset" value="clear" name="button2"> 
</body>
</html>
order.html:
<html>
<body bgcolor="pink"><br><br><br>
<div align="center"><pre>
LOGIN ID:<input type="text" name="id"><br>
TITLE:<input type="text" name="title"><br>
NO.OF BOOKS :<input type="text" name="no"><br>
COST OF BOOK:<input type="text"name="cost"><br>
DATE:<input tpe="text" name="date"><br></pre><br><br>
</div>
<br>>
/>
z
<div align="center">
<input type="submit" value="ok" name="button1"> &nbsp;&nbsp;&nbsp; &nbsp;
<input type="reset" value="clear" name="button2">
</body>
```
**</html>**

**payment.html:**

**<html>**

```
<body bgcolor="pink"><br><br><br>
<script language="javascript"> function
validate() {
var flag=1;
if(document.myform.id.value==""||
document.myform.pwd.value==""||
document.myform.amount.value==""||
document.myform.num.value=="")
{
 flag=0;
}
var str=document.myform.amount.value; var x;
for(var i=0;i<str.length;i++)
{
x=str.substr(i,1);
if(!(x<=9))
{
flag=0;
break;
}
}
str=document.myform.num.value;
for(var i=0;i<str.lenght;i++)
{
x=str.substr(i,1);
if(!(x<=9))
{
flag=0;
break;
}
}
if(flag==1)
{
alert("VALID INPUT");
}
else
```
**{**

```
alert("INVALID INPUT");
document.myform.focus();
}
}
</script>
<form name="myform">
<div align="center"><pre>
LOGIN ID :<input type="text" name="id"><br>
PASSWORD :<input type="password" name="pwd"><br>
AMOUNT :<input type="text" name="amount"><br>
CREDITCARDNUMBER:<input type="PASSWORD" name="num+">
<br>>
\epsilon/pre><br>
\epsilon</div>
<br><br>
<div align="center">
<input type="submit" value="ok" 
onClick="validate()">     
<input type="reset" value="clear" >
</form>
</body>
</html>
profile.html:
<html>
<body bgcolor="pink"><br><br><br>
<script language="javascript"> function
validate() {
var flag=1;
if(document.myform.id.value==""||
document.myform.pwd.value=="")
{
flag=0;
}
if(flag==1)
```

```
{
alert("VALID INPUT");
}
else
```

```
{
alert("INVALID INPUT");
document.myform.focus();
}
}
</script>
<form name="myform">
<div align="center"><pre>
LOGIN ID :<input type="text" name="id"><br>
PASSWORD:<input type="password" name="pwd"></pre><br><br>
</div>
<br><br>
<div align="center">
<input type="submit" value="ok" 
onClick="validate()">      
<input type="reset" value="clear" >
</form>
</body>
</html>
Output:
```
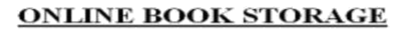

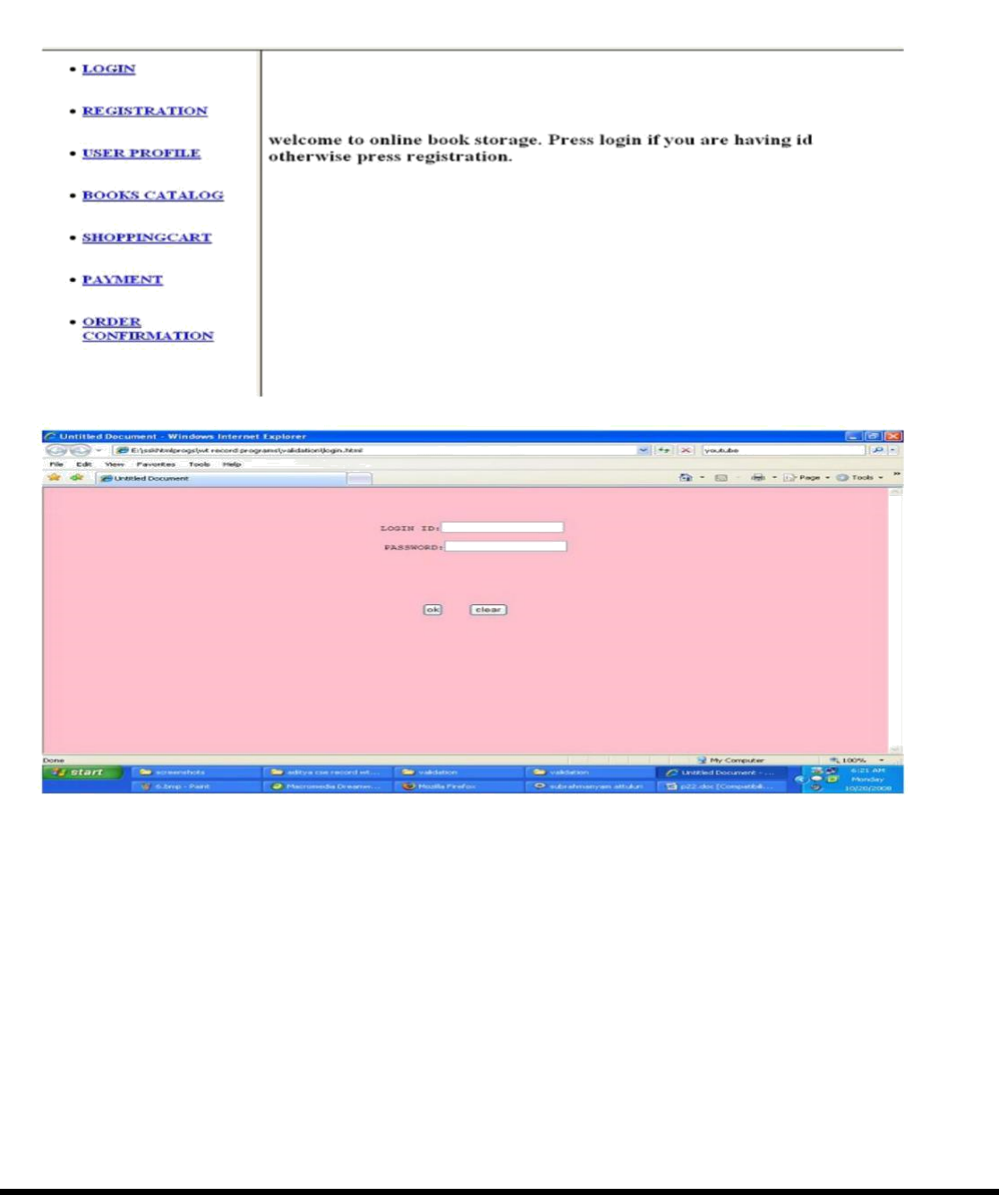
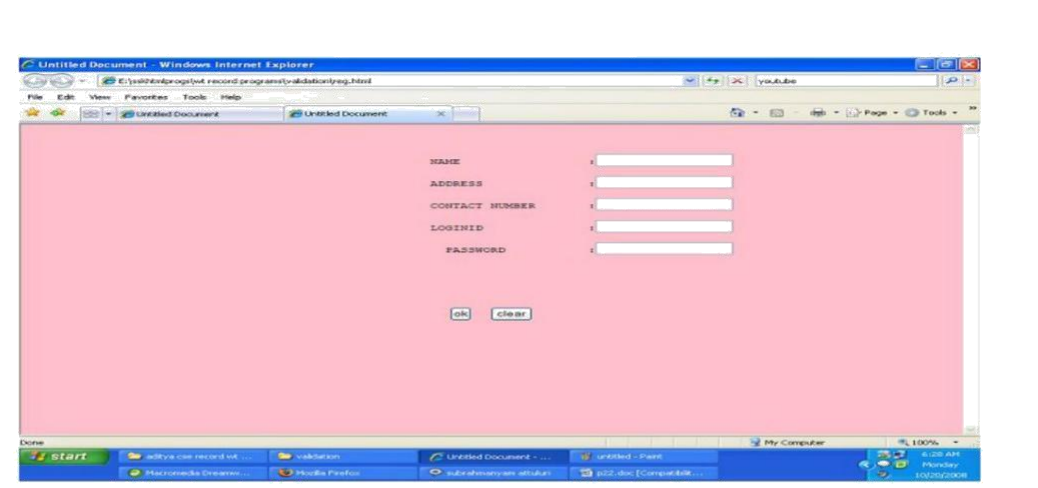

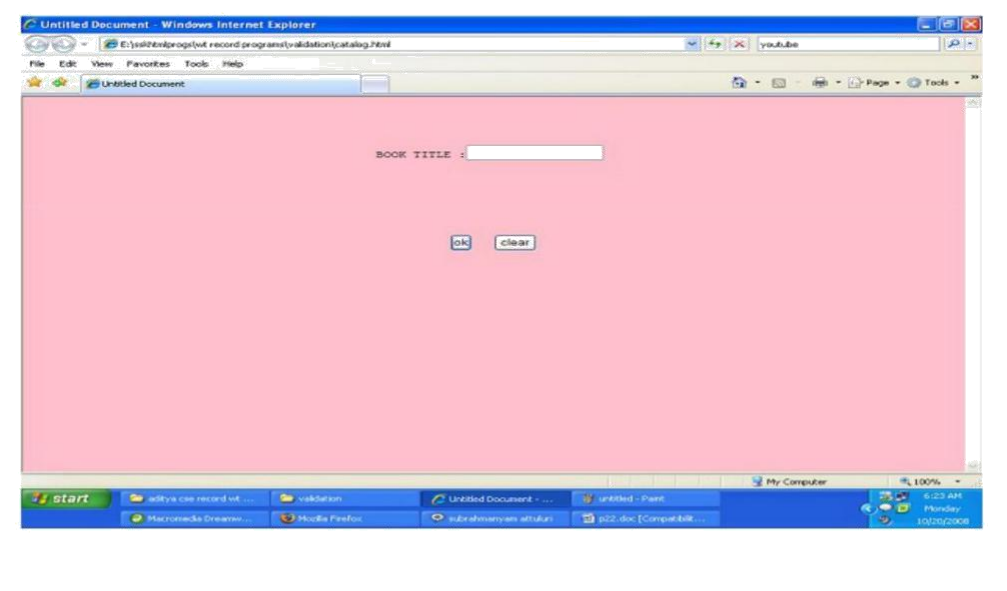

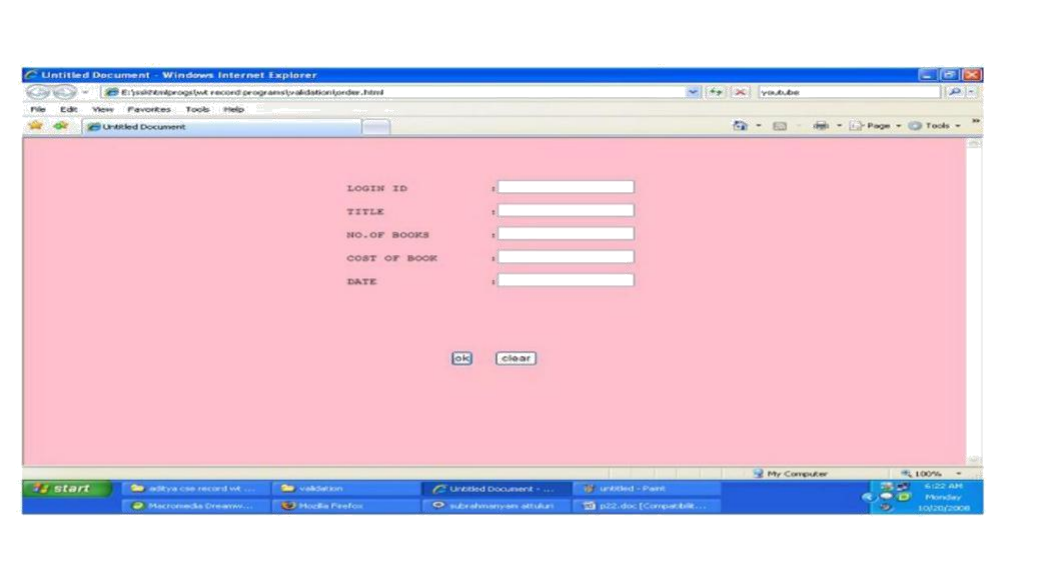

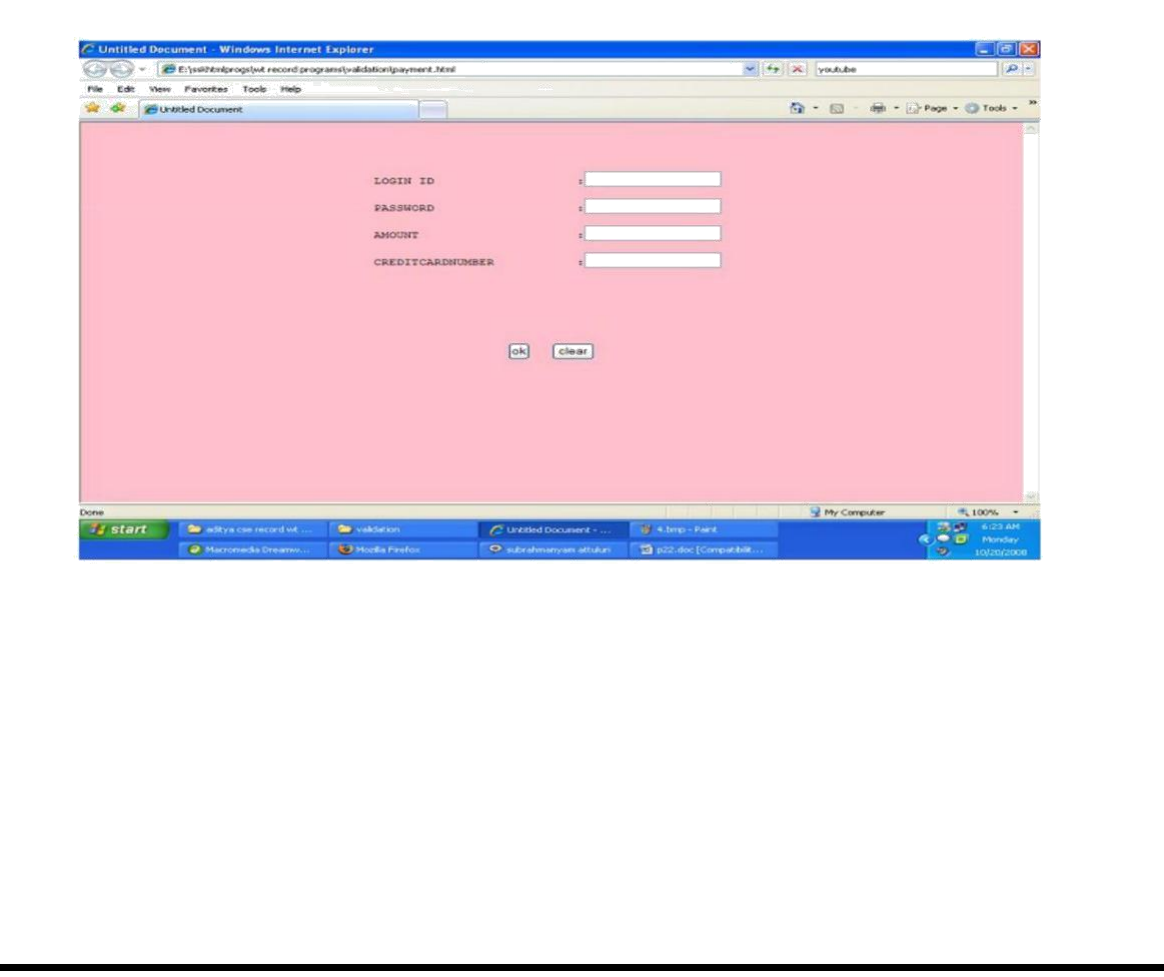

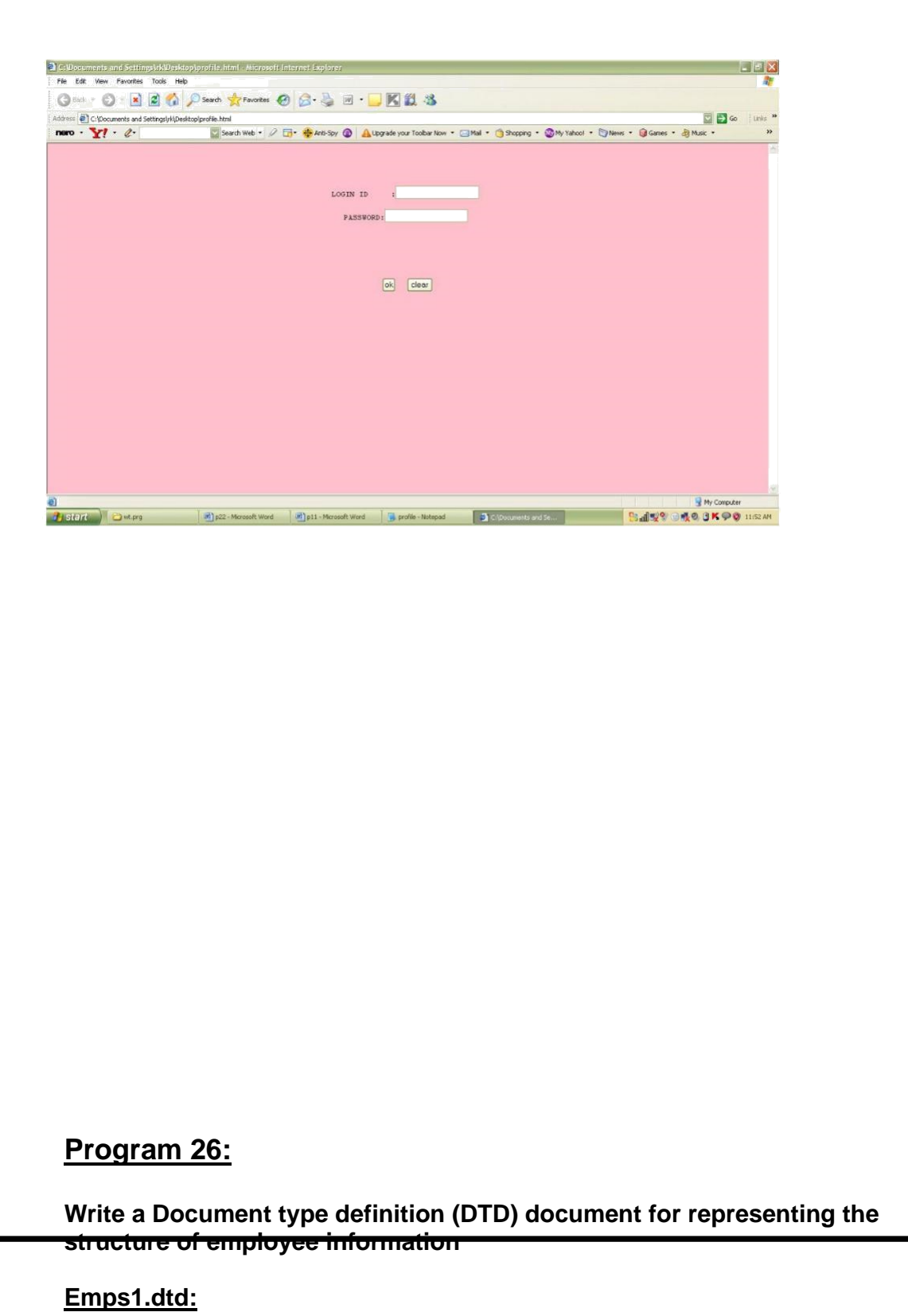

**<!ELEMENT emp (name,salary,desig)> <!ELEMENT name (firstname,lastname)> <!ELEMENT firstname (#PCDATA)> <!ELEMENT lastname (#PCDATA)> <!ELEMENT salary (#PCDATA)> <!ELEMENT desig (#PCDATA)> <!ELEMENT dept (deptname,desc)> <!ELEMENT deptname (#PCDATA)> <!ELEMENT desc (#PCDATA)> <!ATTLIST emp empno ID #REQUIRED> <!ATTLIST emp mgrid IDREF #IMPLIED> <!ATTLIST emp working (yes | no) 'yes'> <!ATTLIST dept deptno ID #REQUIRED>**

### **Employee1.xml:**

```
<?xml version="1.0" encoding="UTF-
       8"?> <!DOCTYPE emps SYSTEM 
"emps1.dtd"> <emps>
     <emp empno="e201" working="yes">
           <name>
                 <firstname>sai</firstname>
                 <lastname>ram</lastname>
           </name>
           <salary>5000</salary>
           <desig>pm</desig>
     </emp>
     <emp empno="e202" mgrid="e201" 
           working="yes"> <name>
                 <firstname>satish</firstname>
                 <lastname>kumar</lastname>
           </name>
           <salary>2000</salary>
           <desig>programmer</desig>
     </emp>
     <dept deptno="d111">
           <deptname>developing team</deptname>
           <desc>develops programs</desc>
     </dept>
</emps>
```
#### **Output:**

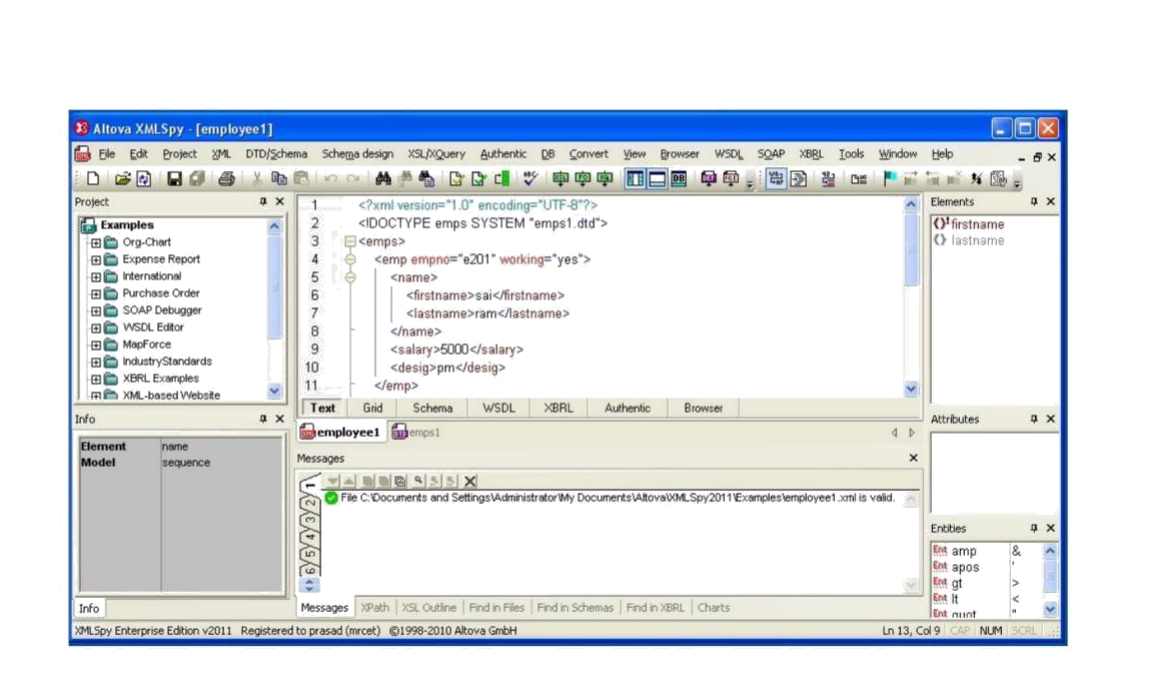

# **Program 27:**

**Write a xml schema document (xsd) document for representing the structure of employee information**

#### **emps2.xsd:**

**<?xml version="1.0" encoding="UTF-8"?> <xs:schema xmlns:xs[=http://www.w3.org/2001/XMLSchema](http://www.w3.org/2001/XMLSchema) elementFormDefault="qualified" attributeFormDefault="unqualified"> <xs:element name="emps"** 

**type="empstype"> <xs:annotation> <xs:documentation> this element stores about various employees </xs:documentation> </xs:annotation> </xs:element>**

```
<xs:simpleType name="salarytype">
      <xs:restriction base="xs:double">
            <xs:minInclusive value="5000"></xs:minInclusive> 
            <xs:maxInclusive value="35000"></xs:maxInclusive>
      </xs:restriction>
</xs:simpleType>
<xs:simpleType name="desigtype">
      <xs:restriction base="xs:string">
       <xs:enumeration value="projectmanager"></xs:enumeration> 
       <xs:enumeration value="teamleader"></xs:enumeration> 
       <xs:enumeration value="developer"></xs:enumeration>
      </xs:restriction>
</xs:simpleType>
<xs:simpleType name="deptnametype">
      <xs:restriction base="xs:string">
       <xs:enumeration value="testing"></xs:enumeration> 
       <xs:enumeration value="design"></xs:enumeration> 
       <xs:enumeration value="programming"></xs:enumeration>
      </xs:restriction>
</xs:simpleType>
<xs:simpleType name="workingtype">
      <xs:restriction base="xs:string"> <xs:enumeration 
       value="yes"></xs:enumeration> <xs:enumeration 
       value="no"></xs:enumeration>
      </xs:restriction>
</xs:simpleType>
<xs:attributeGroup name="empattributes">
 <xs:attribute name="empno" type="xs:ID" use="required"> 
 </xs:attribute>
 <xs:attribute name="mgrid" type="xs:IDREF" use="optional"> 
 </xs:attribute>
 <xs:attribute name="working" default="yes" use="optional"
type="workingtype">
 </xs:attribute>
</xs:attributeGroup>
<xs:complexType name="empnametype"> 
      <xs:sequence>
            <xs:element name="firstaname" 
            type="xs:string"> </xs:element>
            <xs:element name="lastname" 
            type="xs:string"> </xs:element>
      </xs:sequence>
</xs:complexType>
<xs:complexType name="emptype">
```

```
<xs:sequence>
```

```
<xs:element name="name" type="empnametype">
```

```
</xs:element>
           <xs:element name="salary" type="salarytype"> 
           </xs:element>
           <xs:element name="desig" 
           type="desigtype"> </xs:element>
     </xs:sequence>
      <xs:attributeGroup ref="empattributes"></xs:attributeGroup>
</xs:complexType>
<xs:complexType name="depttype">
     <xs:sequence>
           <xs:element name="name" type="deptnametype"> 
           </xs:element>
           <xs:element name="desc" 
     type="xs:string"></xs:element> </xs:sequence>
      <xs:attribute name="deptno" use="required"></xs:attribute>
</xs:complexType>
<xs:complexType name="empstype">
           <xs:sequence>
                 <xs:element name="emp" type="emptype" 
                 minOccurs="1" maxOccurs="20"></xs:element> 
                 <xs:element name="dept" type="depttype" 
                 minOccurs="1"></xs:element>
           </xs:sequence>
     </xs:complexType>
</xs:schema>
Employee2.xml:
<?xml version="1.0"?>
<emps xmlns="http://www.w3schools.com"
xmlns:xsi="http://www.w3.org/2001/XMLSchema-instance"
xsi:schemaLocation="emps2.xsd" >
     <emp empno="e201" working="yes">
           <name>
                 <firstname> raj </firstname>
                 <lastname> kumar </lastname>
           </name>
           <salary>10000</salary>
           <desig>projectmanager</desig>
      </emp>
      <emp empno="e102" mgrid="e201"
```
**working="yes"> <name> <firstname> durga </firstname> <lastname> rao </lastname> </name>**

**<salary>16500</salary> <desig> teamlead </desig> </emp> <dept deptno="d101"> <name>testing</name> <desc> tests the projects </desc> </dept>**

**</emps>**

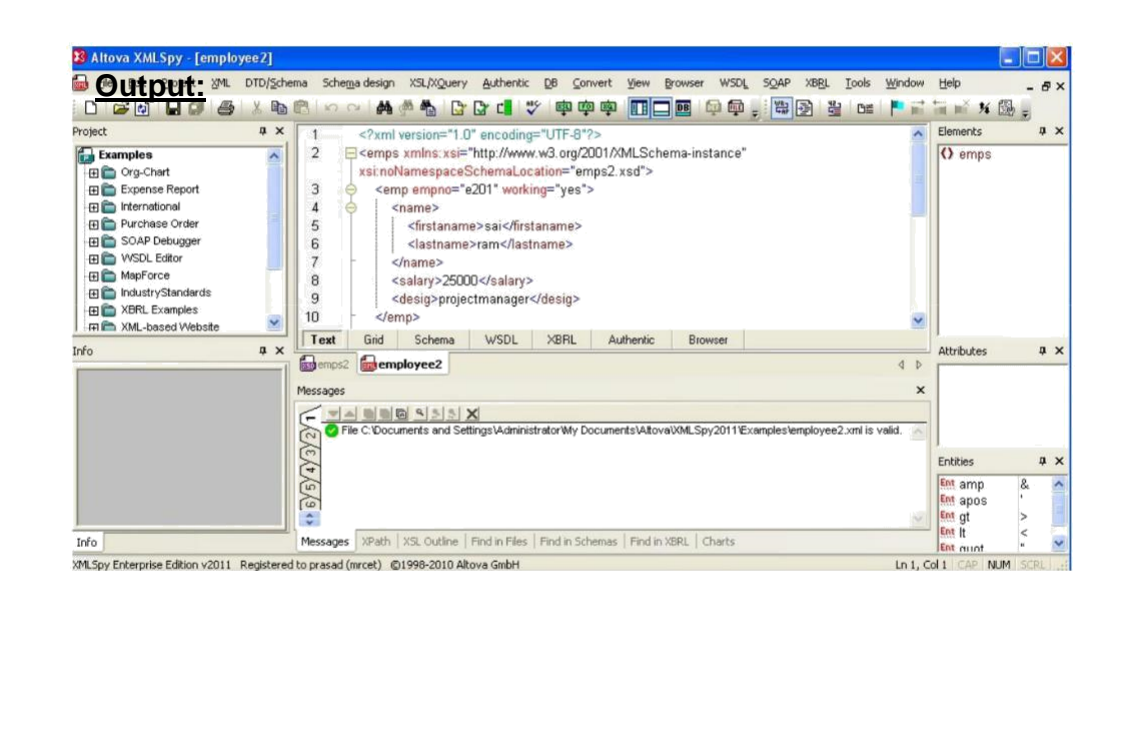

# **Program 28:**

**Write an xml stylesheet language document (xsl) for converting Employee markup language document to html document**

# **Empxsl.xsl:**

**</xsl:template> </xsl:stylesheet>**

```
<?xml version="1.0" encoding="ISO-8859-1"?> <xsl:stylesheet
version="1.0"
xmlns:xsl="http://www.w3.org/1999/XSL/Transform">
<xsl:template match="/">
  <html>
  <body>
  <h2>Employee details</h2>
     <table border="1">
       <tr bgcolor="#9acd32">
      <th>empno</th>
         <th>firstname</th>
      <th>lastname</th>
         <th>salary</th>
      <th>designation</th>
       </tr>
       <xsl:for-each select="emps/emp">
       <tr>
      <td><xsl:value-of select="@empno"/></td>
      <td><xsl:value-of select="./name/first-name"/></td>
         <td><xsl:value-of select="./name/last-
         name"/></td> <td><xsl:value-of select="sal"/></td>
      <td><xsl:value-of select="desig"/></td> </tr>
       </xsl:for-each>
     </table>
  </body>
  </html>
```

```
Employee.xml:
<?xml version="1.0"?>
<?xml-stylesheet href="empxsl.xsl" type="text/xsl" ?> 74
```
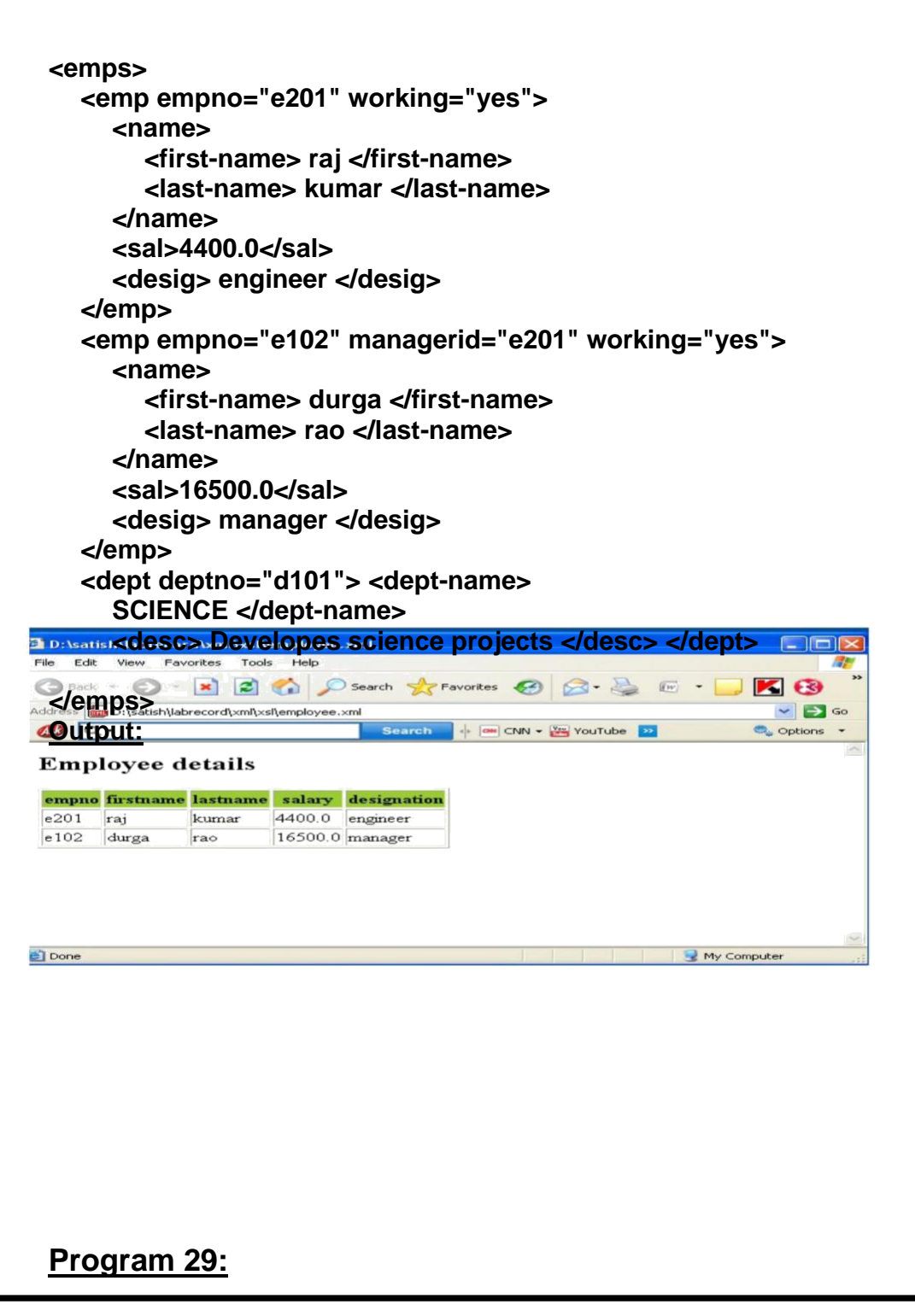

**Write an web application to explain the servlet lifecycle**

**/servletlifecycle/hello.html:**

**<html>**

```
<body>
            <center><u><h3>Program to demonstrate lifecycle</u>
            of servlet</h3></u></center>
            <form method="get" action="sayhello"> 
                   <input type="submit" value="HELLO"/>
            </form>
      </body>
</html>
/servletlifecycle/WEB-INF/web.xml:
<web-app>
     <servlet>
          <servlet-name>HS</servlet-name> <servlet-
            class>com.nit.hello.HelloServlet </servlet-class>
     </servlet>
     <servlet-mapping>
          <servlet-name>HS</servlet-name> <url-
          pattern>/sayhello</url-pattern>
     </servlet-mapping>
</web-app>
/servletlifecycle/WEB-INF/classes/HelloServlet.java:
package com.nit.hello;
import javax.servlet.*;
import java.io.*;
public class HelloServlet implements Servlet {
      ServletConfig sc;
      public void init(ServletConfig sc)throws ServletException
      {
            System.out.println("in init method "); this.sc=sc;
      }
   public void service(ServletRequest req,ServletResponse res) throws 
                               ServletException,IOException
      {
            System.out.println("in service method");
            PrintWriter out=res.getWriter();
            out.println("<center><h3><u>");
            out.println("Program to demonstrate lifecycle of
            servlet </u></h3></center>");
            out.println("<b> Hello from first servlet </b> ");
      }
```

```
public void destroy()
              {
                                             System.out.println("in destroy method");
              }
              public ServletConfig getServletConfig()
              {
                         return sc;
              }
              public String getServletInfo()
              {
                         return "helloservlet";
             }
  }
  Compilation:
  Javac -d . HelloServlet.java
Children (But the callent Bureau in the cycle in this bin that a biconal internation page of the callent control of the callend of the callend of the callend of the control of the control of the control of the control 
                                                                                                                      -10 \sqrt{2}\frac{1}{2} \left\| \frac{1}{\sqrt{2}} \right\|_{L^{\infty}} \leq \frac{1}{2} \left\| \frac{1}{\sqrt{2}} \right\|_{L^{\infty}} \leq \frac{1}{2} \left\| \frac{1}{\sqrt{2}} \right\|_{L^{\infty}} \leq \frac{1}{2}Program to demonstrate lifecycle of servlet
 Output:
```
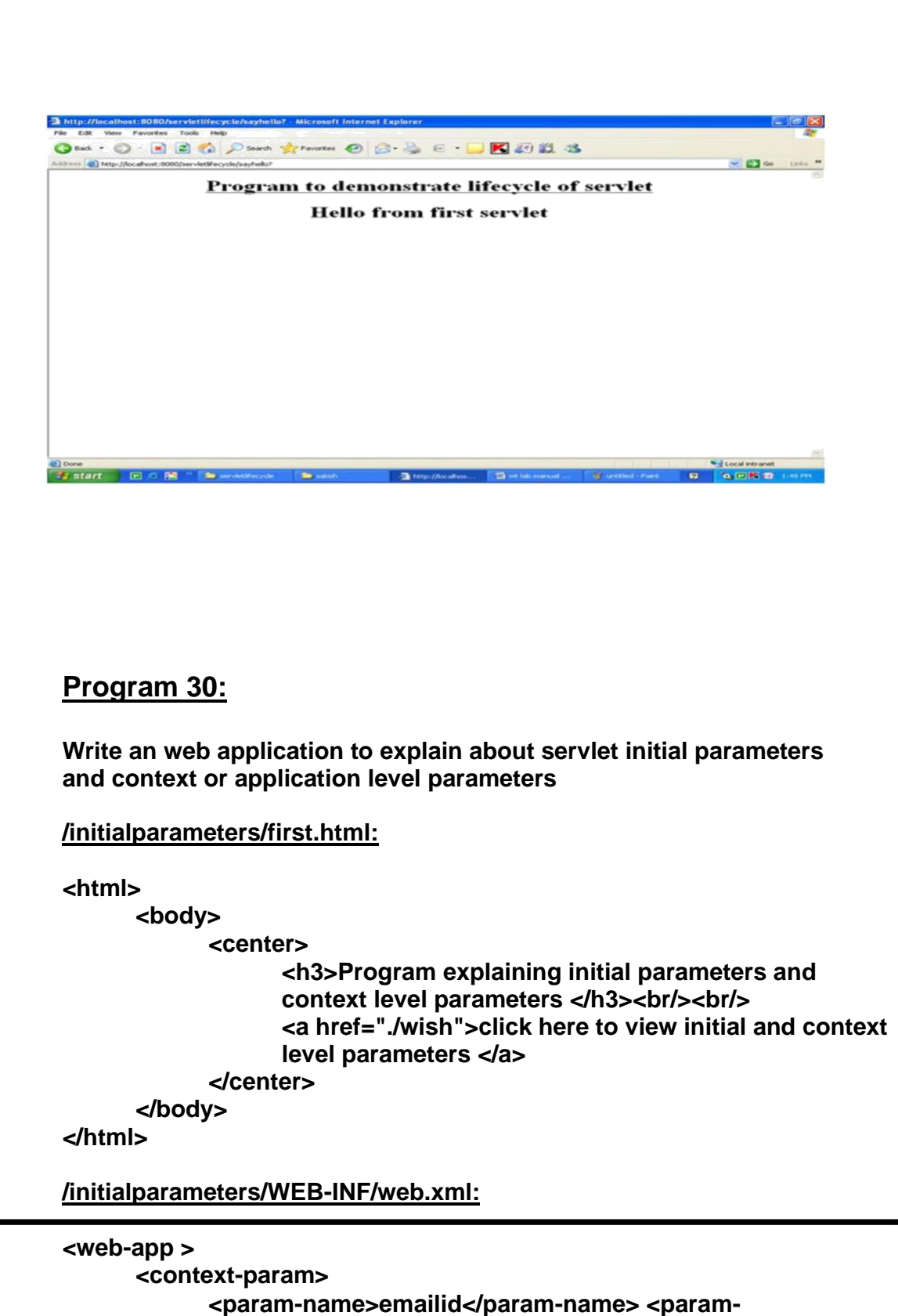

**[value>mrec@gmail.com</param-](mailto:mrec@gmail.com)value>**

```
</context-param>
```

```
<context-param>
        <param-name>drivername</param-name>
        <param-value>sun.jdbc.odbc.JdbcOdbcDriver</param-value>
      </context-param>
      <servlet>
            <servlet-name>firstexample</servlet-name> 
            <servlet-class>MyServlet</servlet-class> <init-
            param>
                  <param-name>user1</param-name>
                  <param-value>cseA</param-value>
            </init-param>
            <init-param>
                  <param-name>user2</param-name>
                  <param-value>cseB</param-value>
            </init-param>
      </servlet>
      <servlet-mapping>
            <servlet-name>firstexample</servlet-name> 
            <url-pattern>/wish</url-pattern>
      </servlet-mapping>
</web-app>
/initialparameters/WEB-INF/MyServlet.java:
import javax.servlet.*;
import java.io.*;
import java.util.*;
public class MyServlet extends GenericServlet {
  public void init()throws ServletException {
      System.out.println("in init() method");
  }
  public void service(ServletRequest req,ServletResponse res) 
                               throws ServletException,IOException
  {
      System.out.println("in
      Service(servletrequest,servletresponse) method");
      res.setContentType("text/html"); PrintWriter
      out=res.getWriter(); ServletConfig
      scg=getServletConfig(); ServletContext
      sct=scg.getServletContext();
      out.println("<html><body>");
      out.println("<h3>The Context level parameters configured for
```

```
application are:</h3><br/>");
```

```
out.println("<table width=\"200\"
      border=\"3\"><tr><th>ParamName</th><th>ParamValue</th></tr> ");
      Enumeration en=sct.getInitParameterNames(); 
      while(en.hasMoreElements()) {
            String name=(String)en.nextElement(); String 
            value=sct.getInitParameter(name);
            out.println("<tr><td align=\"center\">"+ name +"</td><td 
            align=\"center\">" + value + "</td></tr>");
      }
      out.println("</table>");
      out.println("<h3>The initial parameters configured for this servlet 
      are:</h3><br/>"); out.println("<table width=\"200\" 
      border=\"3\"><tr><th>param name</th><th>param value</th></tr>");
      Enumeration en1=scg.getInitParameterNames(); 
      while(en1.hasMoreElements()) {
            String name=(String)en1.nextElement(); String 
            value=scg.getInitParameter(name); out.println("<tr><td 
            align=\"center\">"+ name +"</td><td align=\"center\">" + value 
            + "</td></tr>"); }
            out.println("</table>");
            out.println("</body></html>");
      }
}
Compilation:
Javac MyServlet.java
```
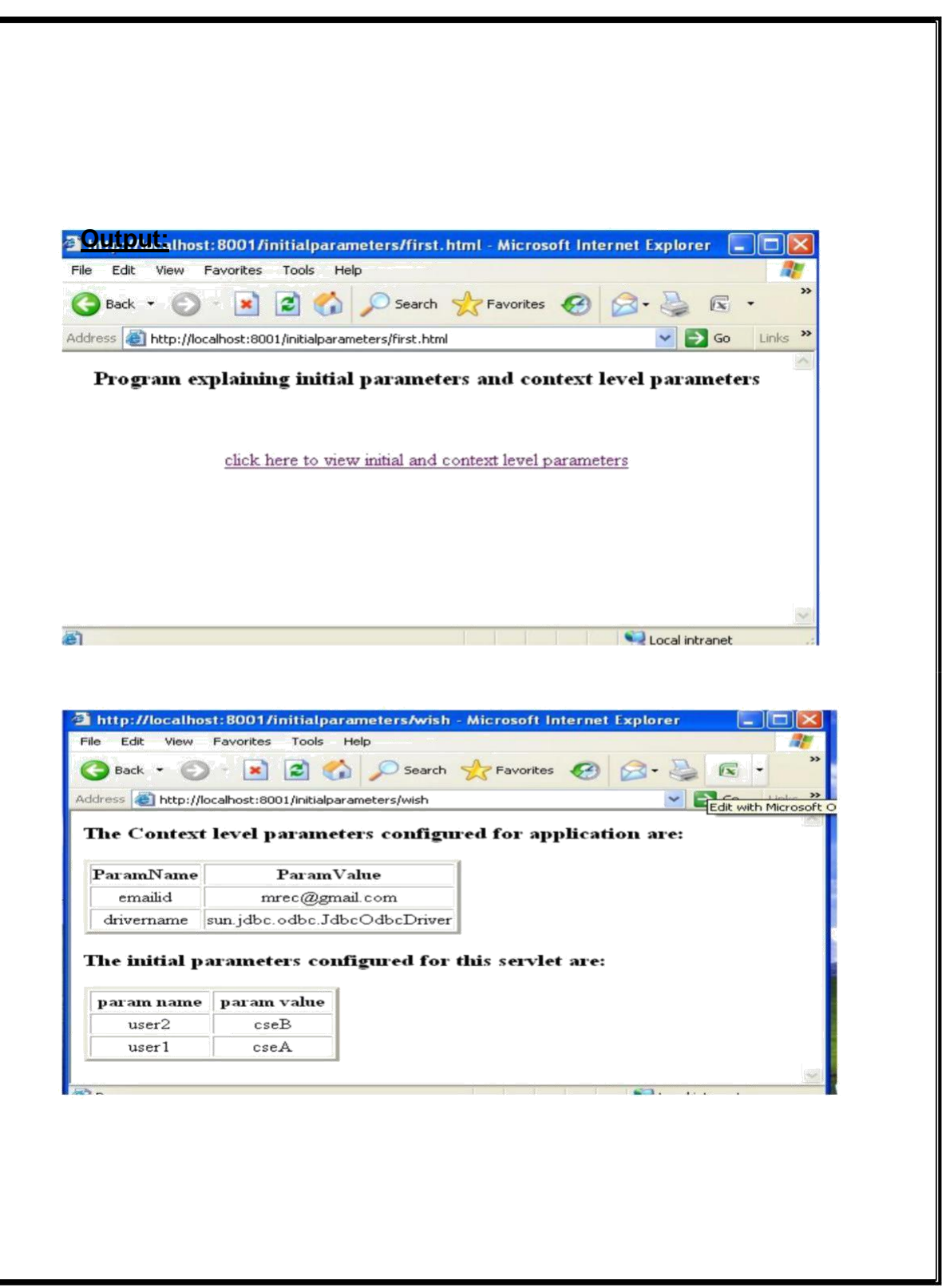

**Program 31:**

```
Write an web application for retrieving request parameters
/requestparameters/form.html:
<html>
      <body>
            <center><u><h3>Program to get the request data from 
           the client</h3></u></center>
            <form method="get" action="s1"> First-
                  Name:&nbsp:&nbsp:&nbsp:<input type="text"
                  name="firstname"/><br/><br/>br/>>Last-
                  Name:    <input type="text"
                  name="lastname"/><br/><br/> Father-Name:&nbsp;<input 
                  type="text" name="fathername"/><br/><br/>
                 <input type="submit" value="submit"/> 
            </form>
      </body>
</html>
/requestparameters/WEB-INF/web.xml:
<web-app>
       <servlet>
         <servlet-name>HS</servlet-name> <servlet-
              class>com.nit.reqdata.RequestData </servlet-class>
         </servlet>
         <servlet-mapping>
              <servlet-name>HS</servlet-name>
              <url-pattern>/s1</url-pattern>
         </servlet-mapping>
</web-app>
/requestparameters/WEB-INF/classes/RequestData.java:
```
**package com.nit.reqdata; import java.io.\*; import javax.servlet.\*; public class RequestData extends GenericServlet {**

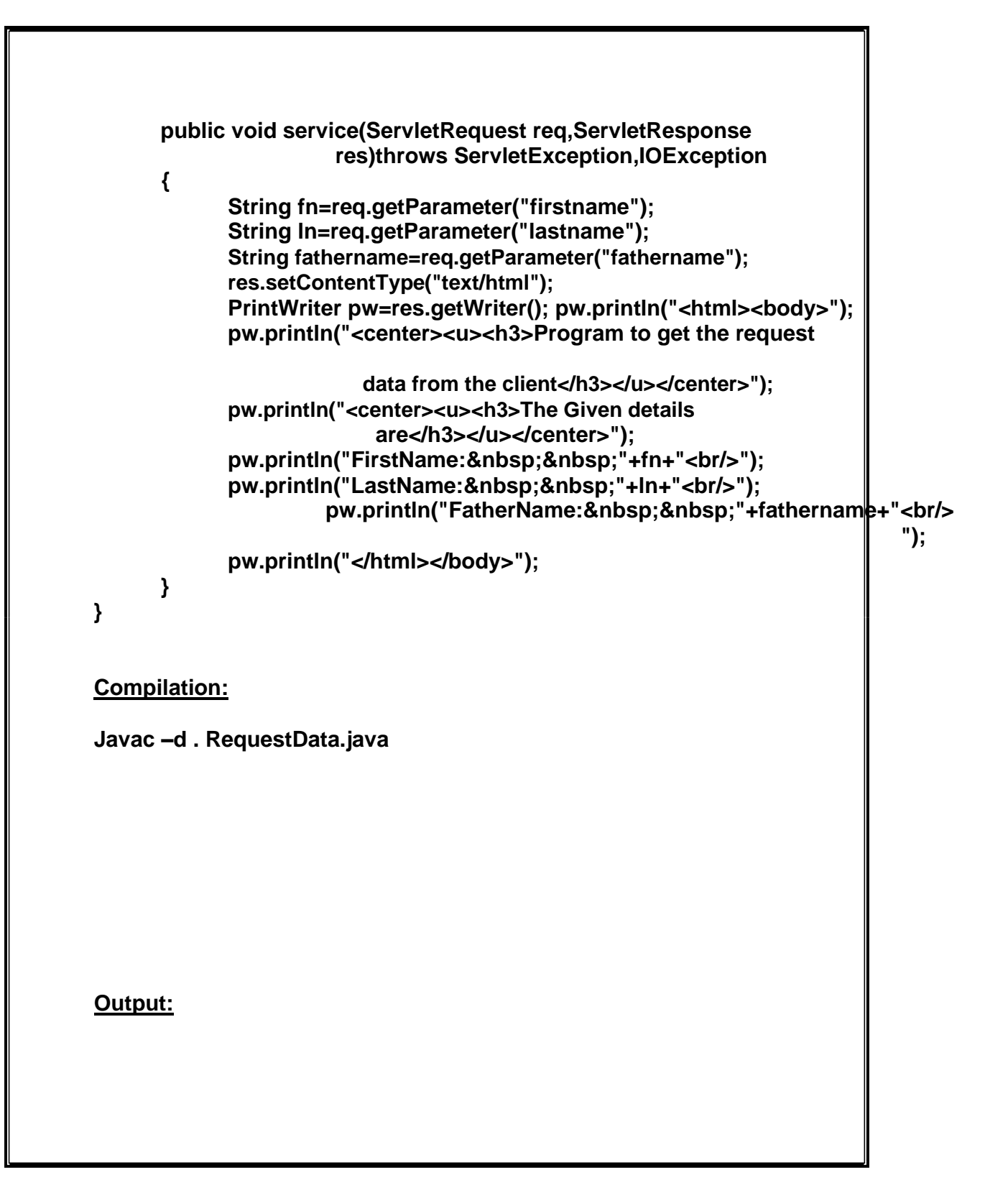

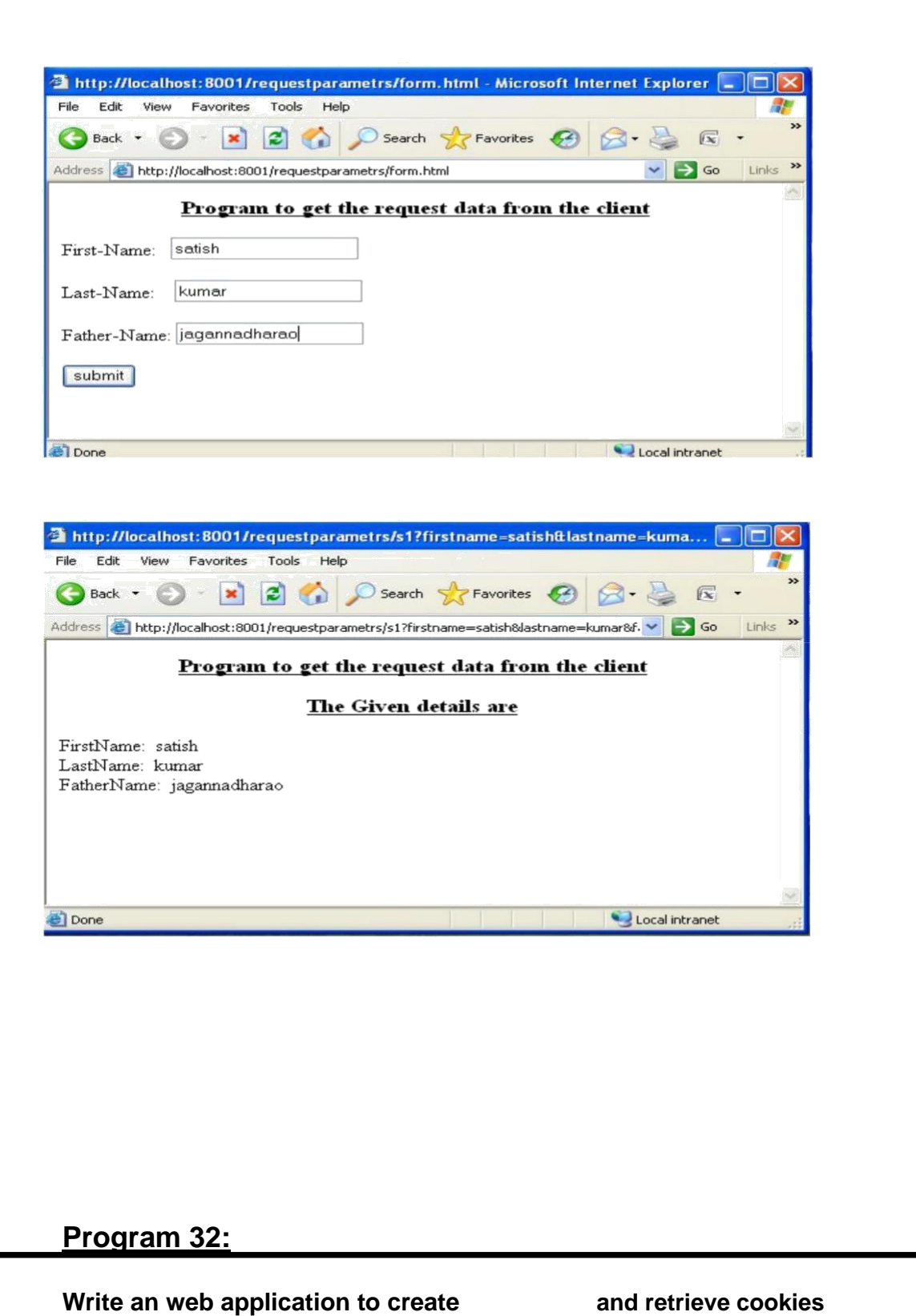

**/cookiesex/firstform.html:**

**<html>**

```
<body>
               <center><u><h3>Program to demonstrate use of 
                               Cookies</h3></u></center>
               <form method="get" action="ser1">
                 <center><h3> <u></u>
                      Enter cookie name and values
                  </u></h3></center>
                  Cookie1-name:
                      <input type="text" name="cookieonename"/> 
                         
                  Cookie1-value:
                      <input type="text" name="cookieonevalue"/><br/>
                  Cookie2-name:
                      <input type="text" name="cookietwoname"/> 
                         
                  Cookie2-value:
                      <input type="text" 
                      name="cookietwovalue"/> <br/><br/>
                      <input type="submit" value="submit"/> 
               </form>
       </body>
</html>
/cookiesex/secondform.html:
<html>
       <body>
               <center><u><h3>
                      Program to demonstrate use of Cookies 
               </h3></u></center>
               <form method="get" action="ser2">
                      <br/>
<u><br/>
<br/>
<br/>
<br/>
<br/>
<br/>
<br/>
<br/>
<br/>
<br/>
<br/>
<br/>
<br/>
<br/>
<br/>
<br/>
<br/>
<br/>
<br/>
<br/>
<br/>
<br/>
<br/>
<br/>
<br/>
<br/>
<br/>
<br/>
<br/>
<br/>
<br/>
<br/>
<br/>
<br/>
<br/>
<br/</u>
               <center><h3> <u></u>
               <a href="ser2">Click here to view the added
                                  cookies</a>
               </u></h3></center>
               </form>
       </body>
</html>
```
**/cookiesex/WEB-INF/web.xml:**

```
<web-app>
     <servlet>
          <servlet-name>servlet1</servlet-name> 
          <servlet-class>FirstServlet</servlet-class>
```

```
</servlet>
     <servlet>
         <servlet-name>servlet2</servlet-name>
          <servlet-class>SecondServlet</servlet-class>
     </servlet>
     <servlet-mapping>
         <servlet-name>servlet1</servlet-name> <url-
         pattern>/ser1</url-pattern>
     </servlet-mapping>
     <servlet-mapping>
         <servlet-name>servlet2</servlet-name>
         <url-pattern>/ser2</url-pattern>
     </servlet-mapping>
</web-app>
/cookiesex/WEB-INF/classes/FirstServlet.java:
import java.io.*;
import javax.servlet.*;
import javax.servlet.http.*;
public class FirstServlet extends HttpServlet {
   public void doGet(HttpServletRequest req,HttpServletResponse 
                              res)throws ServletException,IOException
   {
      res.setContentType("text/html");
      PrintWriter pw=res.getWriter();
      String cookieonename=req.getParameter("cookieonename");
      String cookietwoname=req.getParameter("cookietwoname");
      String cookieonevalue=req.getParameter("cookieonevalue");
      String cookietwovalue=req.getParameter("cookietwovalue");
      Cookie c1=new Cookie(cookieonename,cookieonevalue);
      Cookie c2=new Cookie(cookietwoname,cookietwovalue);
      res.addCookie(c1);
      res.addCookie(c2);
      RequestDispatcher rd=
                       req.getRequestDispatcher("/secondform.html");
      rd.forward(req,res);
      }
}
```
### **/cookiesex/WEB-INF/classes/SecondServlet.java:**

```
import java.io.*;
import javax.servlet.*;
import javax.servlet.http.*;
```

```
public class SecondServlet extends HttpServlet {
  public void doGet(HttpServletRequest req, HttpServletResponse res)throws
                              ServletException,IOException
  {
      res.setContentType("text/html");
      PrintWriter pw=res.getWriter();
      pw.println("<html><body>");
      pw.println("<center><u><h3>Program to demonstrate Use of
                                    Cookies</h3></u></center>");
      pw.println("<center><u><h3>The Added Cookies
                                    are</h3></u></center>");
      Cookie c[]=req.getCookies();
      for(int i=0;i<c.length;i++)
      {
           pw.println("CookieName:  "+c[i].getName()+
                                                 "  ");
                        pw.println("cookievalue:  "+c[i].getNalue());
           pw.println("<br/>>br/>>br/>");
      }
      pw.println("<br/>br/>><br/>br/>><br/>br/>);
      pw.println("<center><h3> <u><a
                                href=\"./firstform.html\">Click here to add more 
                                            cookies</a> </u></h3></center>");
      pw.println("</html></body>");
   }
}
Compilation:
javac FirstServlet.java
javac SecondServlet.java
output:
```
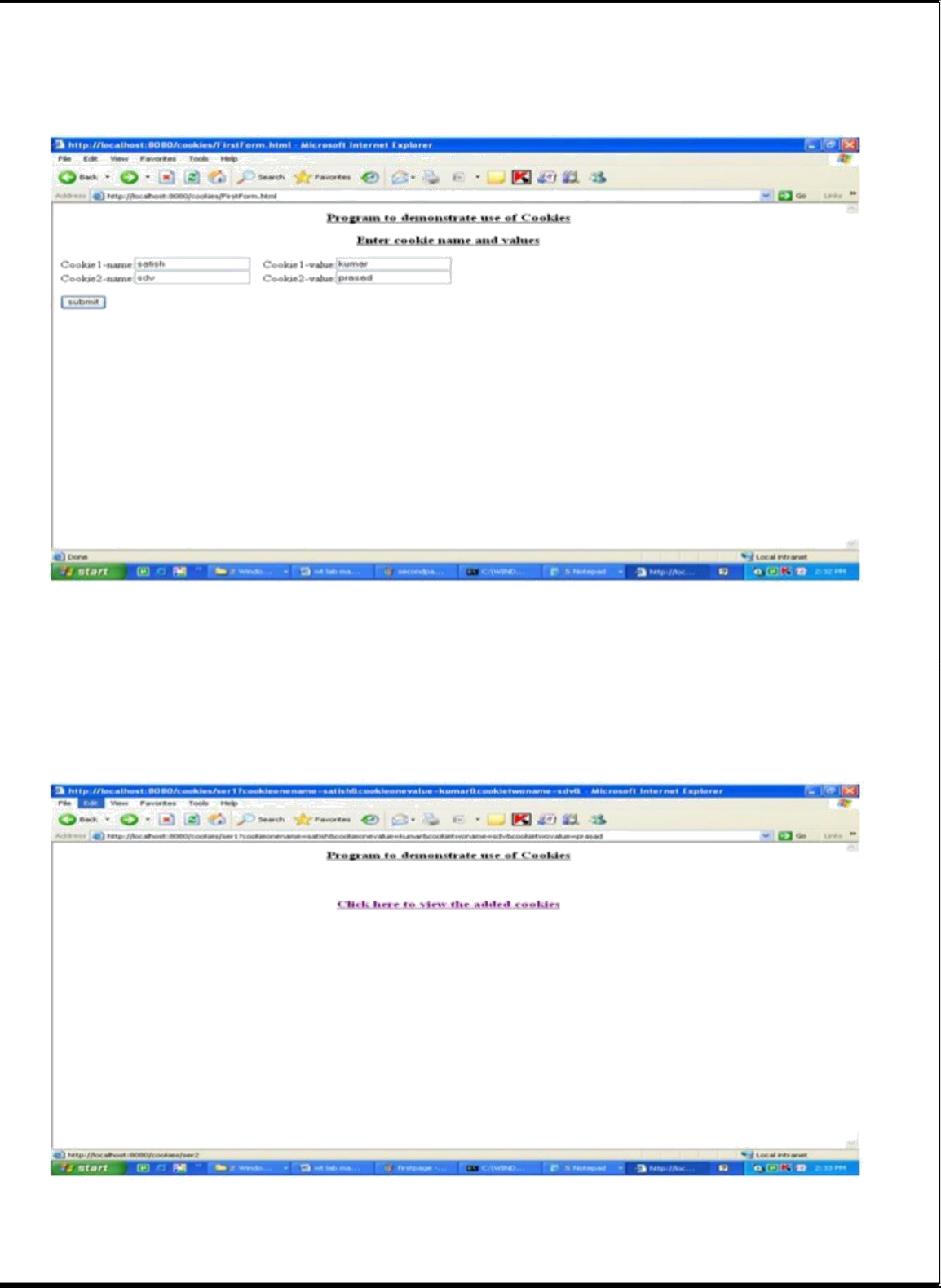

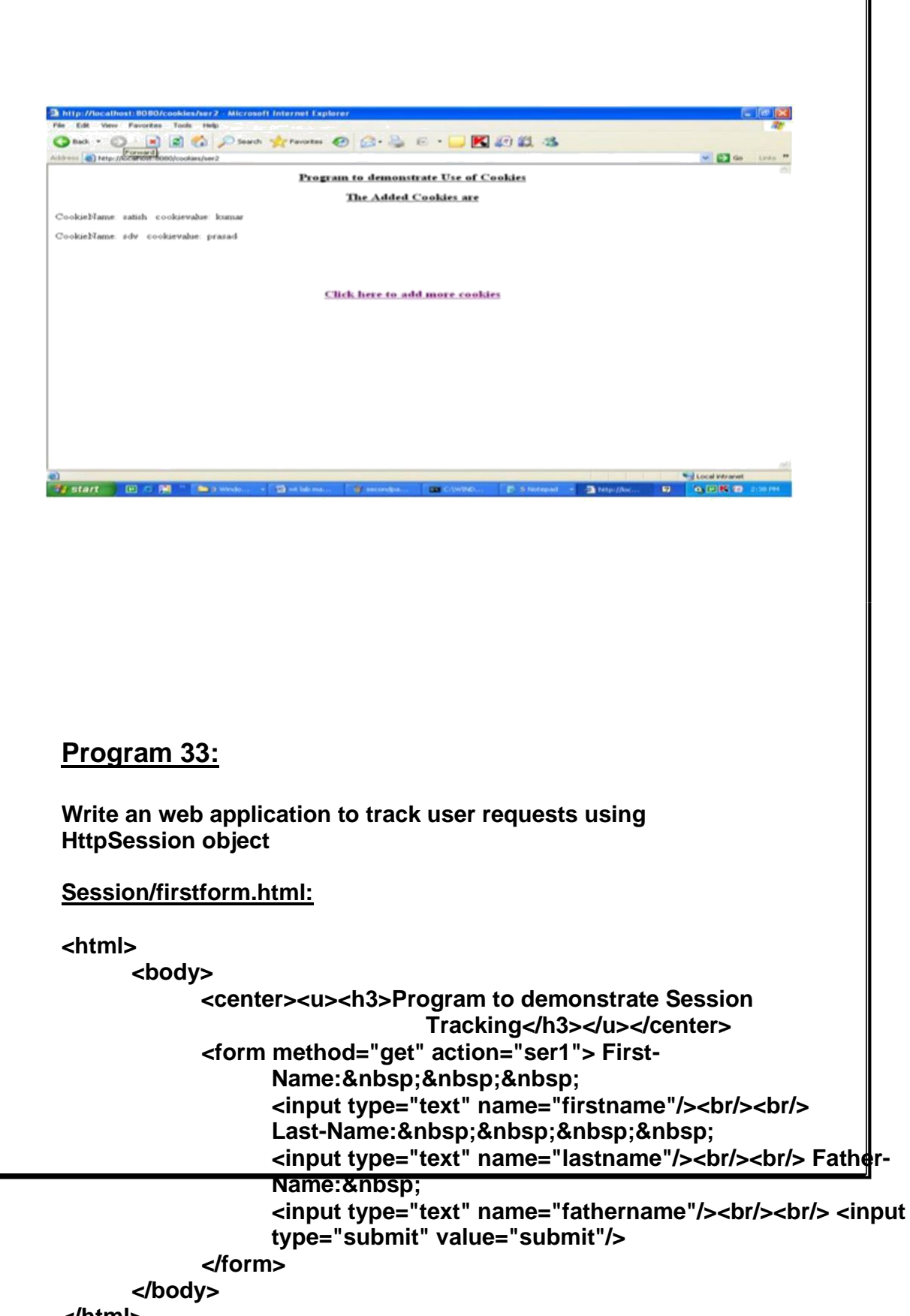

**</html>**

```
Session/secondform.html:
<html>
     <body>
           <center><u><h3>
              Program to demonstrate Session Tracking-Second Form 
           </h3></u></center>
           <form method="get" action="ser2">
                 DateofBirth: 
                 <input type="text" name="dob"/><br/>br/><br/>>
                 Address:     <textarea
                 name="address" cols="20" rows="5"> 
                 </textarea><br/><br/>
                 <input type="submit" value="submit"/> 
           </form>
     </body>
</html>
/session/WEB-INF/web.xml:
<web-app>
         <servlet>
         <servlet-name>servlet1</servlet-name>
         <servlet-class>FirstServlet</servlet-class>
    </servlet>
    <servlet>
         <servlet-name>servlet2</servlet-name>
         <servlet-class>SecondServlet</servlet-class>
    </servlet>
    <servlet-mapping>
         <servlet-name>servlet1</servlet-name>
         <url-pattern>/ser1</url-pattern>
    </servlet-mapping>
    <servlet-mapping>
         <servlet-name>servlet2</servlet-name> <url-
         pattern>/ser2</url-pattern>
    </servlet-mapping>
</web-app>
```
**/session/WEB-INF/classes/FirstServlet.java:**

```
import java.io.*;
import javax.servlet.*;
import javax.servlet.http.*;
public class FirstServlet extends HttpServlet {
```

```
public void doGet(HttpServletRequest req,HttpServletResponse res)throws
                               ServletException,IOException
  {
      res.setContentType("text/html");
      PrintWriter pw=res.getWriter();
      HttpSession hs=req.getSession();
      String firstname=req.getParameter("firstname"); 
      String lastname=req.getParameter("lastname"); String 
      fathername=req.getParameter("fathername"); 
      hs.setAttribute("firstname",firstname); 
      hs.setAttribute("lastname",lastname);
      hs.setAttribute("fathername",fathername); 
      RequestDispatcher rd=
                        req.getRequestDispatcher("/secondform.html"); 
      rd.forward(req,res);
   }
}
/session/WEB-INF/classes/SecondServlet.java:
import java.io.*;
import javax.servlet.*;
import javax.servlet.http.*;
public class SecondServlet extends HttpServlet {
  public void doGet(HttpServletRequest req,HttpServletResponse res)throws
                               ServletException,IOException
  {
      res.setContentType("text/html");
      PrintWriter pw=res.getWriter();
      HttpSession hs=req.getSession();
      String dob=req.getParameter("dob");
      String address=req.getParameter("address");
      String firstname=(String)hs.getAttribute("firstname");
      String lastname=(String)hs.getAttribute("lastname");
      String fathername=(String)hs.getAttribute("fathername");
      pw.println("<html><body>");
      pw.println("<center><u><h3>Program to demonstrate Session
                                      Tracking</h3></u></center>");
      pw.println("<center><h3>The Details Given by you 
                                     are</h3></center>");
      pw.println("First Name is:<h3>"+firstname+"</h3><br/>"); 
      pw.println("Last Name is:<h3>"+lastname+"</h3><br/>"); 
      pw.println("Father name is:<h3>"+fathername+"</h3><br/>");
```
**pw.println("Date of Birth:<h3>"+dob+"</h3><br/>"); pw.println("address is:<h3>"+address+"</h3><br/>");**

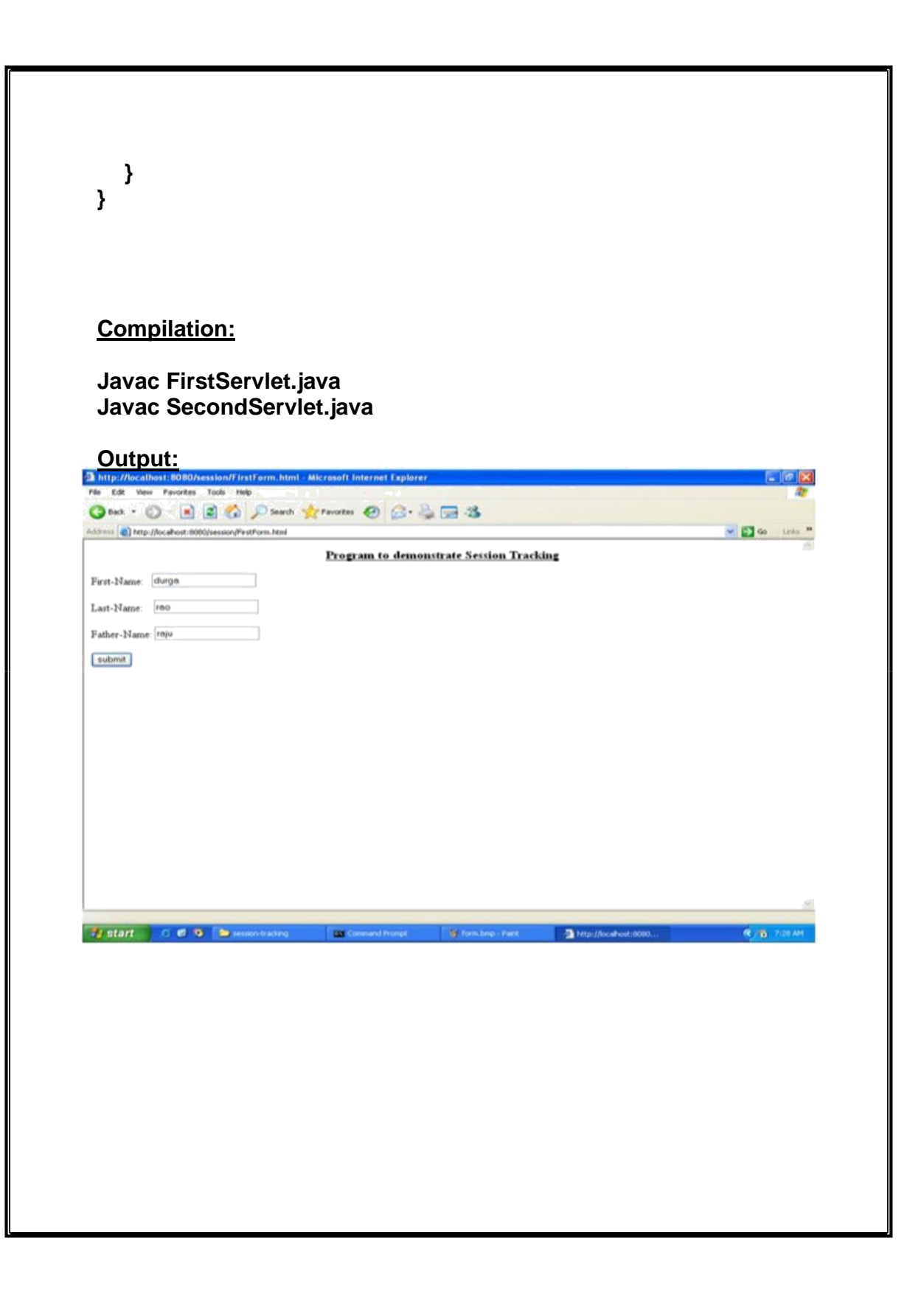

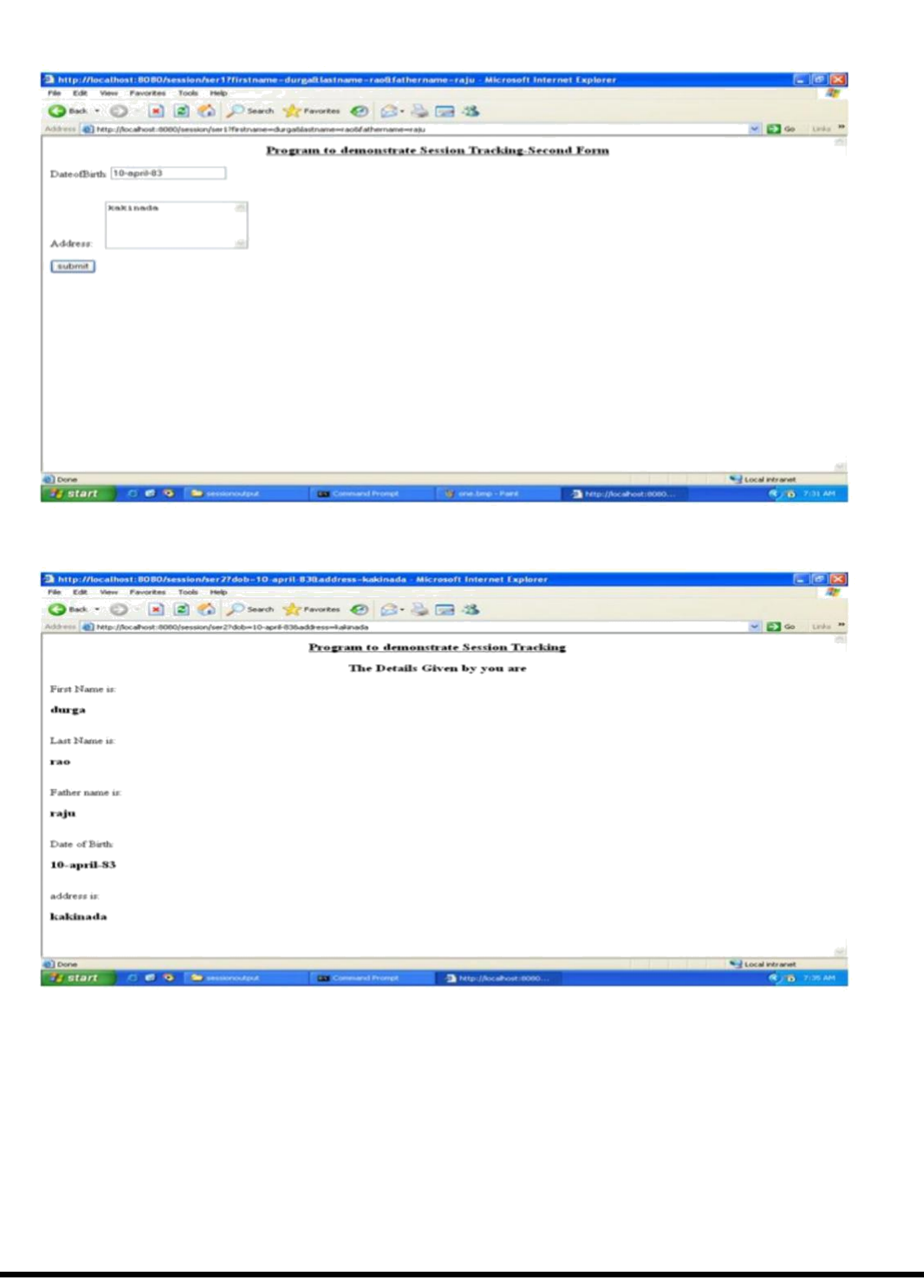

# **Program 34:**

**Install TOMCAT web server. Convert the static webpages of assignments 2 into dynamic webpages using servlets and cookies. Hint: Users information (user id, password, credit card number)**

**would be stored in web.xml. Each user should have a separate Shopping Cart.**

# **PROCEDURE:**

**First install the tomcat into the system. Then make a subdirectly(eg., tr) in the \tomcat\webapps. Under tr create WEB-INF directory and also place the html files in this tr directory only. Next under WEB-INF create two subclasses lib,classes and web.xml Next place all the class files under the classes and jar files(servlet-api.jar,classes12.jar etc…) under lib subdirectories.**

**After this start tomcat by giving the following command at the instll\_dir>tomcat>bin Catalina.bat run At the I.E(web browser) give the url as http;//localhost:8080//tr/htmlfile or servlet url pattern Portno 8080 is assigned for the tomcat.**

# **Web.xml:**

```
<?xml version="1.0" encoding="iso-8859-
1"?> <!DOCTYPE web-app
PUBLIC "-//Sun Microsystems, Inc.//DTD Web Application 2.3//EN"
"http://java.sun.com/dtd/web-app_2_3.dtd"> <web-app>
```
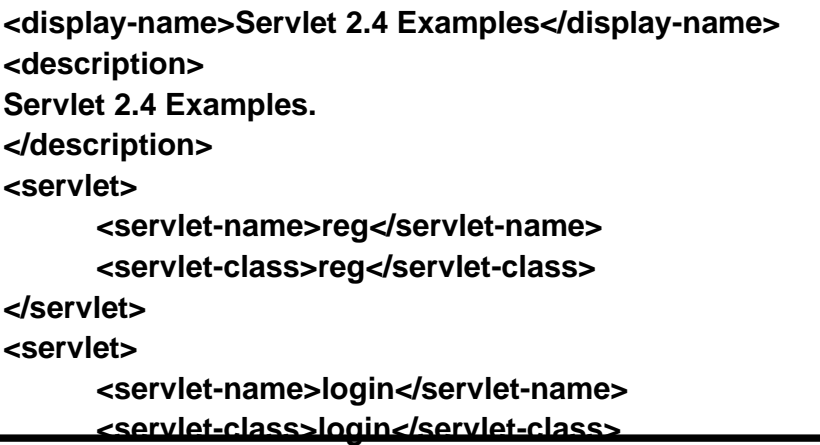

**</servlet>**

#### **<servlet>**

**<servlet-name>profile</servlet-name> <servlet-class>profile</servlet-class>**

**</servlet>**

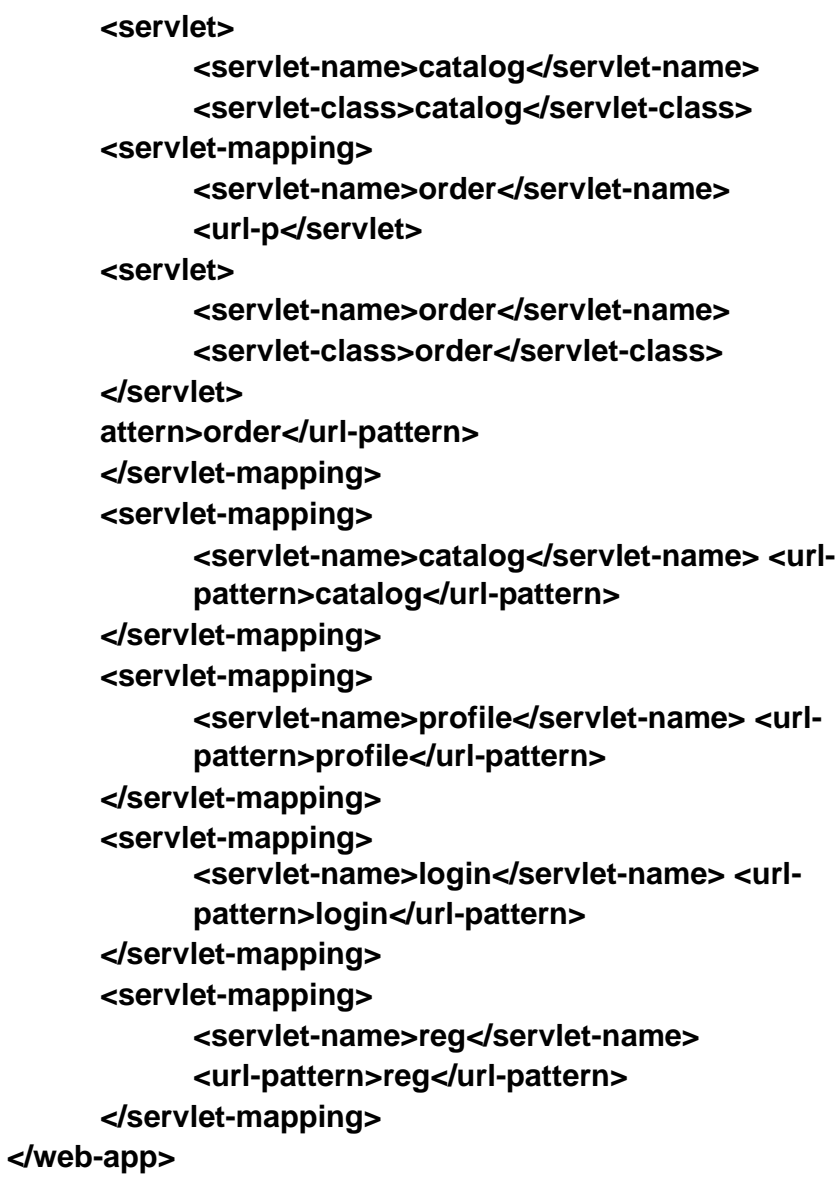

# **Main.html:**

**<!DOCTYPE html PUBLIC "-//W3C//DTD XHTML 1.0 Transitional//EN" ["http://www.w3.org/TR/xhtml1/DTD/xhtml1-transitional.dtd"> <](http://www.w3.org/TR/xhtml1/DTD/xhtml1-transitional.dtd)html [xmlns="http://www.w3.org/1999/xhtml"> <](http://www.w3.org/1999/xhtml)body bgcolor="pink">**

#### **<br /><br /><br /><br /><br />**

<h1 align="center"><U>ONLINE BOOK STORAGE</U></h1><br />>/>/><br />><br />><br /> **/> <h2 align="center"><pre> <b>Welcome to online book storage. Press LOGIN if you are having id**

**otherwise press REGISTRATION </b></pre></h2> <br /><br /><pre> <div align="center"><a href="/tr/login.html">LOGIN</a> <a href="/tr/reg.html"> REGISTRATION</a></div></pre></body></html>**

### **Login.html:**

```
<html>
<body bgcolor="pink"><br />>/>><br />>/>
<form name="myform" method="post" action="/tr/login"> 
<div align="center"><pre>
LOGIN ID :<input type="text" name="id" /><br />
PASSWORD :<input type="password" name="pwd" /></pre><br />br /></div
```

```
<br />>>>>>>>>>>>>
<div align="center">
<input type="submit" value="ok" onclick="validate()" /> 
\&nbsp; \&nbsp; \&nbsp; \&nbsp; \&nbsp; \&nbsp; \&nbp; \&npubstype="reset" value="clear" />
</div>
</form>
</body>
</html>
```
#### **Reg.html:**

```
<!DOCTYPE html PUBLIC "-//W3C//DTD XHTML 1.0 Transitional//EN" 
"http://www.w3.org/TR/xhtml1/DTD/xhtml1-transitional.dtd"> <html 
xmlns="http://www.w3.org/1999/xhtml"> <body bgcolor="pink"><br /><br />
```

```
<form name="myform" method="post" action="/tr/reg"> 
<div align="center"><pre>
NAME:<input type="text" name="name" /><br />
ADDRESS :<input type="text" name="addr" /><br />
CONTACT NUMBER :<input type="text" name="phno" /><br />
```

```
LOGINID :<input type="text" name="id" /><br />
PASSWORD :<input type="password" name="pwd" /></pre><br />br /></div>
```
**<br />>>>>>>>>>>> <div align="center">**

```
<input type="submit" value="ok" onclick="validate()" />
\&nbsp;\&nbsp;\&nbsp;\&nbsp;\&nbsp;\&nbsp;\&nbsp;\&npubs<sub>p</sub>;\&npo<sub>=</sub>"reset"
value="clear" />
</div>
</form>
</body>
</html>
Profile.html:
<!DOCTYPE html PUBLIC "-//W3C//DTD XHTML 1.0 Transitional//EN" 
"http://www.w3.org/TR/xhtml1/DTD/xhtml1-transitional.dtd"> <html 
xmlns="http://www.w3.org/1999/xhtml"> <body bgcolor="pink"><br /><br /><br 
/>
<form name="myform" method="post" action="/tr/profile"> <div 
align="center"><pre>
LOGIN ID :<input type="text" name="id" /><br
/> </pre><br /><br />
</div>
<br /><br />
<div align="center">
<input type="submit" value="ok" onclick="validate()" />
knbsp;     <input type="reset"
value="clear" />
</div>
</form>
</body>
</html>
Catalog.html:
<!DOCTYPE html PUBLIC "-//W3C//DTD XHTML 1.0 
Transitional//EN" "http://www.w3.org/TR/xhtml1/DTD/xhtml1-
transitional.dtd"> <html xmlns="http://www.w3.org/1999/xhtml">
<body bgcolor="pink"><br />>/>><br />><br />><br />><torm
method="post" action="/tr/catalog"> <div 
align="center"><pre>
BOOK TITLE :<input type="text" name="title" /><br />
</pre><br /><br />
</div>
<br /><br />
```

```
<div align="center">
<input type="submit" value="ok" 
name="button1"/>&nbsp:&nbsp:&nbsp:&nbsp:&nbsp:&nbsp:
<input type="reset" value="clear" name="button2"/>
</div>
</form>
</body>
</html>
```
#### **Order.html:**

**<!DOCTYPE html PUBLIC "-//W3C//DTD XHTML 1.0 Transitional//EN" ["http://www.w3.org/TR/xhtml1/DTD/xhtml1](http://www.w3.org/TR/xhtml1/DTD/xhtml1-transitional.dtd) [transitional.dtd"> <](http://www.w3.org/TR/xhtml1/DTD/xhtml1-transitional.dtd)html [xmlns="http://www.w3.org/1999/xhtml">](http://www.w3.org/1999/xhtml) <body bgcolor="pink"><br /><br /> <form method="post" action="/tr/reg"> <div align="center"><pre>** NAME :<input type="text" name="name" /><br /> **PASSWORD:<input type="password" name="pwd" /> TITLE:<input type="text" name="title" /><br />** NO. OF BOOKS:<input type="text" name="no" /><br /> **DATE :<input type="text" name="date" /><br /> CREDIT CARD NUMBER:<input type="password" name="cno" /><br />>/pre><br />>/> /><br />>/>> </div> <br /><br /> <div align="center"> <input type="submit" value="ok" name="button1"/>**   $\$ ;  $\$ ;  $\$ ;  $\$ ;  $\$ ;  $\$ ;  $\$ ;  $\&nsp$ **type="reset" value="clear" name="button2"/> </div> </form>**

```
</body>
</html>
```
**Login.java:**

**import java.sql.\*; import java.io.\*; import java.util.\*; import javax.servlet.\*;**

```
import javax.servlet.http.*;
public class login extends HttpServlet
{
public void service(HttpServletRequest req,HttpServletResponse 
                          resp)throws ServletException,IOException
{
      PrintWriter pw=resp.getWriter(); 
      pw.println("<html><body bgcolor=\"pink\"); 
      String id=req.getParamenter("id"); String 
      pwd=req.getParameter("pwd"); try
      {
             Driver d=new oracle.jdbc.driver.OracleDriver(); 
             DriverManager.registerDriver(d);
             Connection con=DriverManager.getConnection("
             jdbc:oracle:thin:@localhost:1521:orcl","scott","tiger"
                                                                              );
             Statement stmt=con.createStatement();
             String sqlstmt="select id,password from login"; 
             ResultSet rs=stmt.executeQuery(sqlstmt); int flag=0;
            while(rs.next())
            {
                   if(id.equal(rs.getString(1))&&pwd.equals(
                                                           rs.getString(2)))
                   {
                         flag=1;
                   }
            }
            if(flag==0)
            {
               pw.println("SORRY INVALID ID TRY AGAIN ID<br >>
cbr>>
");
               pw.println("<a href=\"/tr/login.html\">press LOGIN
                                                          to RETRY</a>");
             }
             else
            {
               pw.println("VALID LOGIN ID<br><br>");
```

```
pw.println("<h3><ul>");
```

```
pw.println("<li><ahref=\"profile.html\"><fontcolor=\"b 
              lack\">USER PROFILE</font> </a></li><br><br>");
            pw.println("<li><ahref=\"catalog.html\"><fontcolor=\"b 
                   lack\">BOOKS CATALOG</font></a></li><br><br>");
            pw.println("<li><ahref=\"order.html\"><fontcolor=\"bla ck\">ORDER 
            CONFIRMATION</font>
                   </a></li><br><br>");
        }
        pw.println("</body></html>");
      }
      catch(Exception e)
      {
            resp.sendError(500,e.toString());
      }
   }
}
Reg.java:
import java.sql.*;
import java.io.*;
import java.util.*;
import javax.servlet.*;
import javax.servlet.http.*;
public class login extends HttpServlet {
                public void service(HttpServletRequest req,HttpServletResponse 
                            resp)throws ServletException,IOException
  {
      PrintWriter pw=resp.getWriter(); 
      pw.println("<html><br/>body bgcolor=\"pink\");
      String name=req.getParamenter("name"); String 
      addr=req.getParameter("addr"); String 
      phno=req.getParameter("phno");
      String id=req.getParamenter("id"); String
      pwd=req.getParameter("pwd"); int
      no=Integer.parseInt(phno); try
```
**{**

**Driver d=new oracle.jdbc.driver.OracleDriver();**

```
DriverManager.registerDriver(d);
      Connection con=DriverManager.getConnection("
      jdbc:oracle:thin:@localhost:1521:orcl","scott","tiger"
                                                               );
      Statement stmt=con.createStatement();
      String sqlstmt="select id,password from login"; 
      ResultSet rs=stmt.executeQuery(sqlstmt); int flag=0;
      while(rs.next())
      {
            if(id.equal(rs.getString(1))&&pwd.equals(
                                                   rs.getString(2)))
            {
                   flag=1;
            }
      }
      if(flag==1)
      {
             pw.println("SORRY INVALID ID ALREADY EXITS TRY 
                                      AGAIN WITH NEW ID<br><br>");
            pw.println("<a href=\"/tr/reg.html\">press REGISTER to 
                                      RETRY</a>");
      }
      else
      {
             Statement stmt1=con.createStatement();
             stmt1.executeUpdate("insert into login
                   values("+names","+addr+","+no+","+id+","+pwd|+")");
             pw.println("YOUR DETAILS ARE ENTERED<br><br>"); 
             pw.println("<a href=\"/tr/login.html\">press
                                            LOGIN to login</a>");
      }
      pw.println("</body></html>");
}
catch(Exception e)
{
      resp.sendError(500,e.toString());
}
```
**}**
```
}
Catlog.java:
import java.sql.*;
import java.io.*;
import java.util.*;
import javax.servlet.*;
import javax.servlet.http.*;
public class login extends HttpServlet {
   public void service(HttpServletRequest req, 
                               HttpServletResponse resp)
                               throws ServletException,IOException
  {
      PrintWriter pw=resp.getWriter(); 
      pw.println("<html><body bgcolor=\"pink\"); 
      String title=req.getParameter("title"); try
      {
            Driver d=new oracle.jdbc.driver.OracleDriver(); 
            DriverManager.registerDriver(d);
      Connection con=DriverManager.getConnection(" 
          jdbc:oracle:thin:@localhost:1521:orcl","scott","tiger");
      Statement stmt=con.createStatement();
      String sqlstmt="select id,password from login"; 
      ResultSet rs=stmt.executeQuery(sqlstmt); int flag=0;
      while(rs.next())
      {
            pw.println(",div align=\"center\">"); 
            pw.println("TITLE:"+rs.getString(1)+"<br>"); 
            pw.println("AUTHOR :"+rs.getString(2)+"<br>"); 
            pw.println("VERSION :"+rs.getString(3)+"<br>");
            pw.println("PUBLISHER :"+rs.getString(4)+"<br>");
            pw.println("COST :"+rs.getString(5)+"<br>");
            pw.println("</div");
```

```
102
```
**flag=1;**

```
}
      if(flag==0)
      {
             pw.println("SORRY INVALID TITLE TRY AGAIN <br><br>"); 
             pw.println("<a href=\"/tr/catalog.html\">press HERE to
                                 RETRY</a>");
      }
             pw.println("</body></html>");
   }
   catch(Exception e)
   {
      resp.sendError(500,e.toString());
   }
 }
}
Profile.java:
import java.sql.*;
import java.io.*;
import java.util.*;
import javax.servlet.*;
import javax.servlet.http.*;
public class login extends HttpServlet {
                    public void service(HttpServletRequest 
                    req, HttpServletResponse resp)throws
                                       ServletException,IOException
  {
      PrintWriter pw=resp.getWriter(); 
      pw.println("<html><body bgcolor=\"pink\"); 
      String id=req.getParamenter("id"); try
      {
         Driver d=new oracle.jdbc.driver.OracleDriver();
```
**103**

**DriverManager.registerDriver(d);**

```
Connection con=DriverManager.getConnection(" 
          jdbc:oracle:thin:@localhost:1521:orcl","scott","tiger");
         Statement stmt=con.createStatement();
         String sqlstmt="select * from login where id="+id+""; ResultSet 
         rs=stmt.executeQuery(sqlstmt); int flag=0;
         pw.println("<br><br><br>");
         while(rs.next())
         {
            pw.println("<div align=\"center\">");
             pw.println("NAME :"+rs.getString(1)+"<br>"); 
            pw.println("ADDRESS :"+rs.getString(2)+"<br>");
            pw.println("PHONE NO :"+rs.getString(3)+"<br>");
             pw.println("</div>");
            flag=1;
            }
            if(flag==0)
            {
               pw.println("SORRY INVALID ID TRY AGAIN ID<br >>
cbr>>
");
               pw.println("<a href=\"/tr/profile.html\">press HERE
                                                          to RETRY</a>");
            }
            pw.println("</body></html>");
      }
      catch(Exception e)
      {
            resp.sendError(500,e.toString());
      }
   }
}
Order.java:
import java.sql.*;
import java.io.*;
import java.util.*;
import javax.servlet.*;
import javax.servlet.http.*;
public class login extends HttpServlet {
```
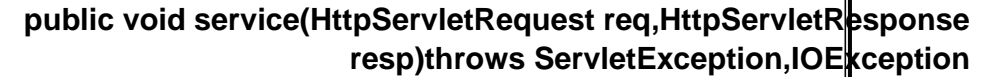

```
{
   PrintWriter pw=resp.getWriter(); 
    pw.println("<html><body bgcolor=\"pink\"); 
    String id=req.getParamenter("id"); String 
    pwd=req.getParameter("pwd"); String 
   title=req.getParameter("title"); String 
   count1=req.getParameter("no"); String 
   date=req.getParameter("date");
   String cno=req.getParameter("cno");
   int count=Integer.parseInt(count1);
   try
   {
          Driver d=new oracle.jdbc.driver.OracleDriver(); 
          DriverManager.registerDriver(d);
          Connection con=DriverManager.getConnection("
          jdbc:oracle:thin:@localhost:1521:orcl","scott","tiger"
                                                                           );
          Statement stmt=con.createStatement();
          String sqlstmt="select id,password from login"; ResultSet 
          rs=stmt.executeQuery(sqlstmt); int flag=0,amount,x;
          while(rs.next())
          {
                if(id.equals(rs.getString(1))&&pwd.equals(
                                                        rs.getString(2)))
                 {
                       flag=1;
                }
          }
          if(flag==0)
          {
             pw.println("SORRY INVALID ID TRY AGAIN D<br >>
cbr><br >
");
             pw.println("<a href=\\"/tr/order.html\\">press HERE
                                                        to RETRY</a>");
          }
```
**else { Statement stmt2=con.createStatement();**

```
String s="select cost from book where title="+title+"";
               ResultSet rs1=stmt2.executeQuery(s);
               int flag1=0;
               while(rs1.next())
            {
               flag1=1;
               x=Integer.parseInt(rs1.getString(1));
               amount=count*x;
               pw.println("AMOUNT:"+amount+"<br><br><br>");
               Statement stmt1=con.createStatement();
               stmt1.executeUpdate("insert into details
             values('"+id+",'"+title+"'+amount+'","'+cno+'")"'); 
               pw.println("YOUR ORDER has taken <br/>);}
            if(flag1==0)
            {
               pw.println("SORRY INVALID ID TRY AGAIN ID<br >>
cbr><br >
");
               pw.println("<a href=\\"/tr/order.html\\">press HERE
                                                          to RETRY</a>");
            }
      }
      pw.println("</body></html>");
      con.close();
   }
   catch(Exception e)
   {
      resp.sendError(500,e.toString());
   }
}
```
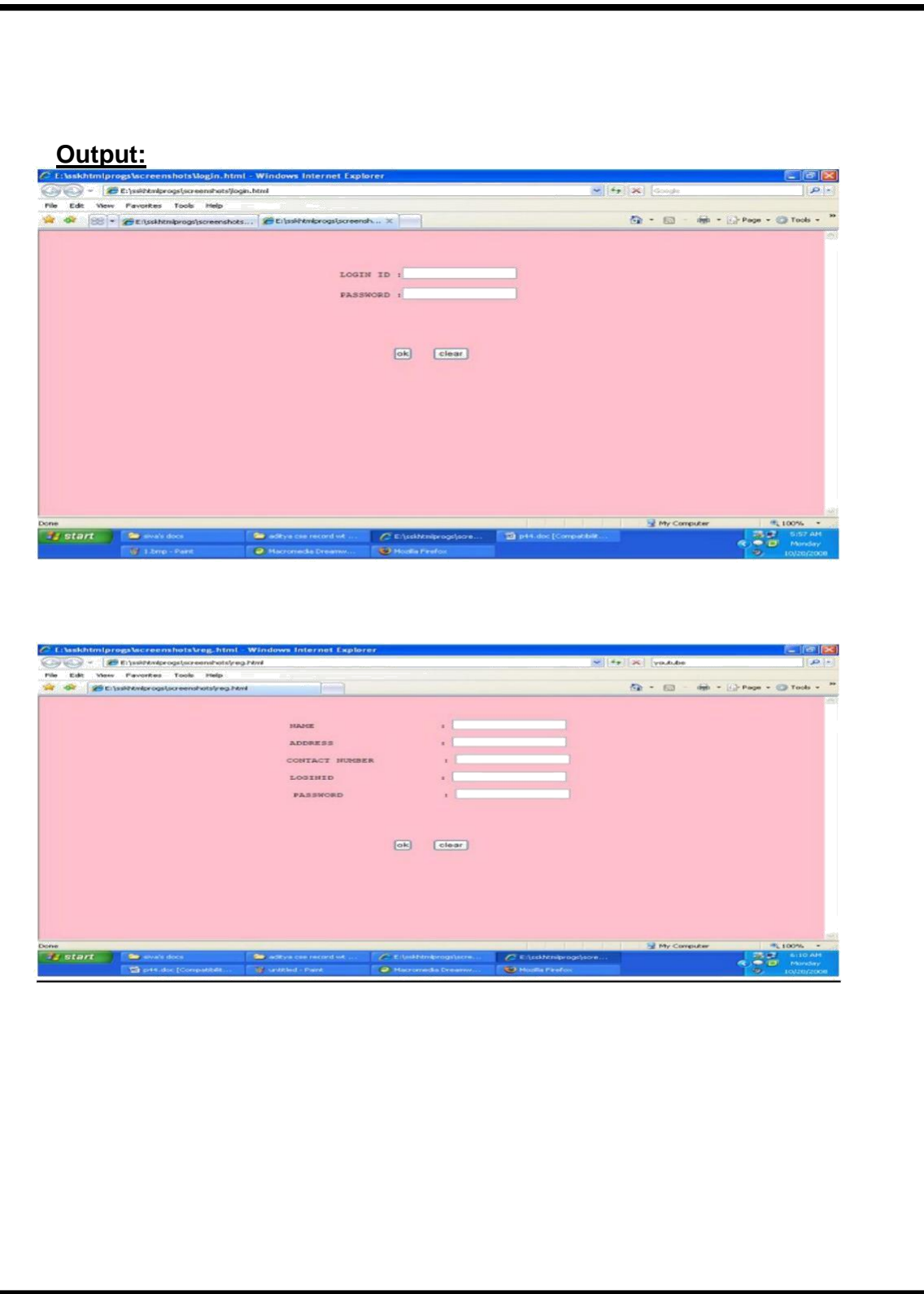

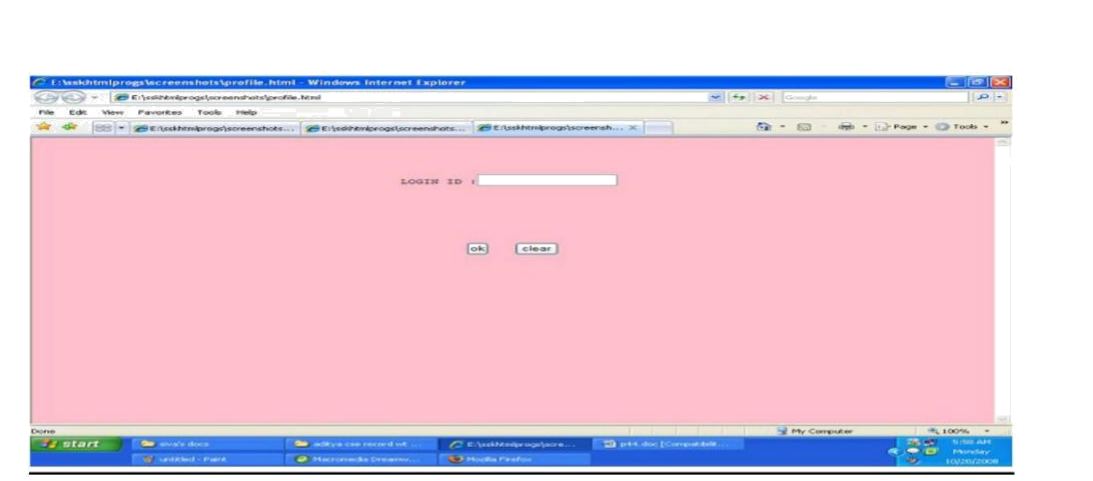

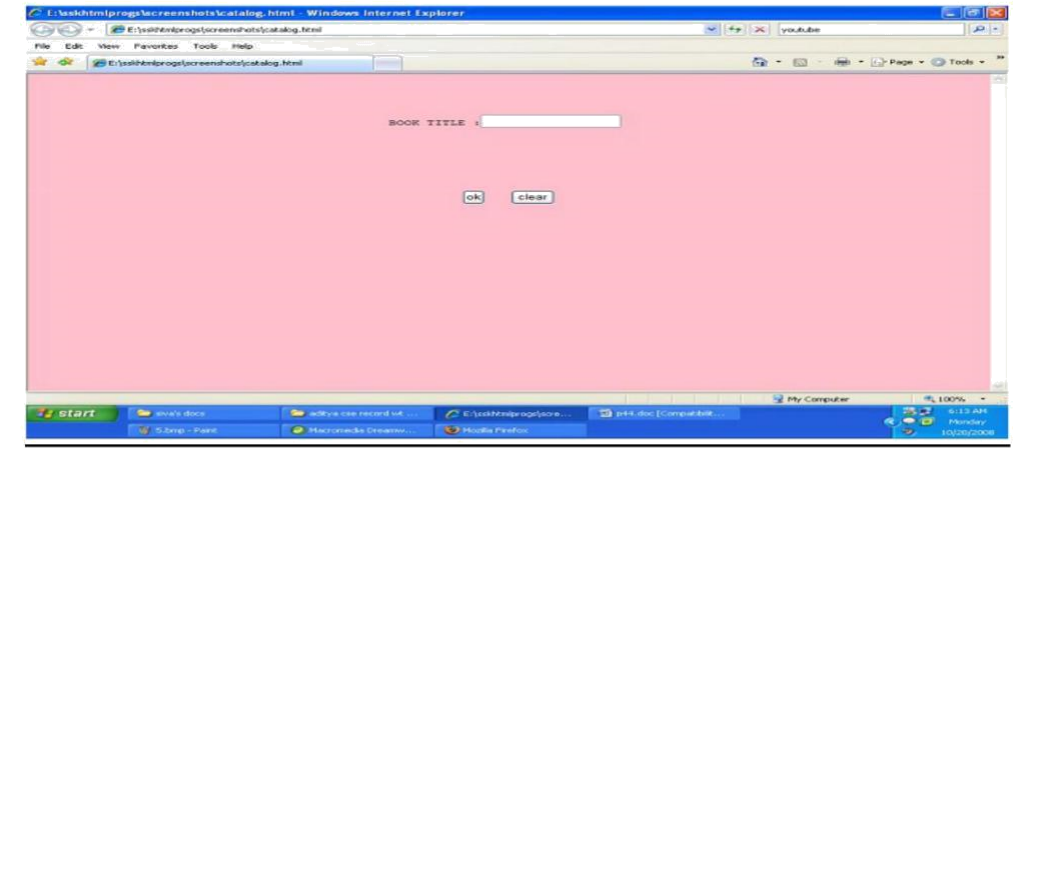

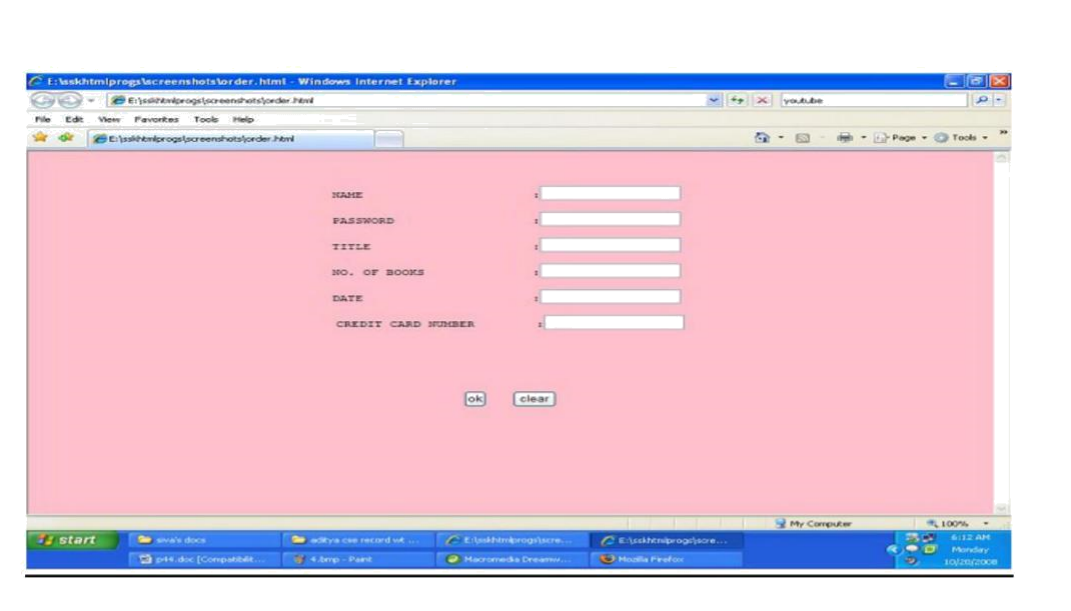

**Program 35:**

**Write a Program to Explain Accessing Java Beans From Java Server Pages**

**/javabeans/firstpage.html:**

**<html>**

```
<body>
        <center><u><h3>
            Program to demonstrate accessing javabeans from jsp
        </h3></u></center>
        <form action="First.jsp">
            First-name:<input type="text" name="firstName"/> <br/><br/>
            Last-Name:<input type="text" 
            name="lastName"/> <br/></br>
            Dateofbirth:<input type="text" name="dob"/><br/><br/>
            Address:<textarea name="address" rows="5" 
            cols"10"/> </textarea><br/><br/>
            <input type="submit" value="submit"/> 
        </form>
      </body>
</html>
/javabeans/First.jsp:
<html>
      <body>
       <center><u><h3>
            Program to demonstrate accessing javabeans from jsp 
       </h3></u></center><br/><br/>
      <%@page language="java" import="com.nit.beans.FirstBean" 
       %> <jsp:useBean id="bean" scope="session"
                                    class="com.nit.beans.FirstBean">
            <jsp:setProperty name="bean" property="*"/> 
      </jsp:useBean>
      <center><a href="Second.jsp">
            <h2>click here to view Details</h2></a> </center>
  </body>
</html>
/javabeans/Second.jsp:
<html>
      <body>
       <center><u><h3>
```
**Program to demonstrate accessing javabeans from jsp**  </h3></u></center><br/><br/>> **<%@ page import="com.nit.beans.FirstBean" %> <jsp:useBean id="bean" scope="session"**

**class="com.nit.beans.FirstBean"/>**  FirstName is: **<jsp:getProperty name="bean" property="firstName"/> <br/><br/>** LastName is: **<jsp:getProperty name="bean" property="lastName"/> <br/>
<u>></u>** Dateofbirth is: **<jsp:getProperty name="bean" property="dob"/><br/><br/>**  address is: **<jsp:getProperty name="bean" property="address"/><br/><br/> </body> </html> /javabeans/WEB-INF/web.xml: <web-app/> /javabeans/WEB-INF/classes/FirstBean.java: package com.nit.beans; public class FirstBean { private String firstName,lastName,address,dob; public void setFirstName(String fname) { firstName=fname; } public String getFirstName() { return firstName; } public void setLastName(String lname) { lastName=lname; } public String getLastName() { return lastName; } public void setAddress(String addr)**

**address=addr;**

**{**

**} public String getAddress()**

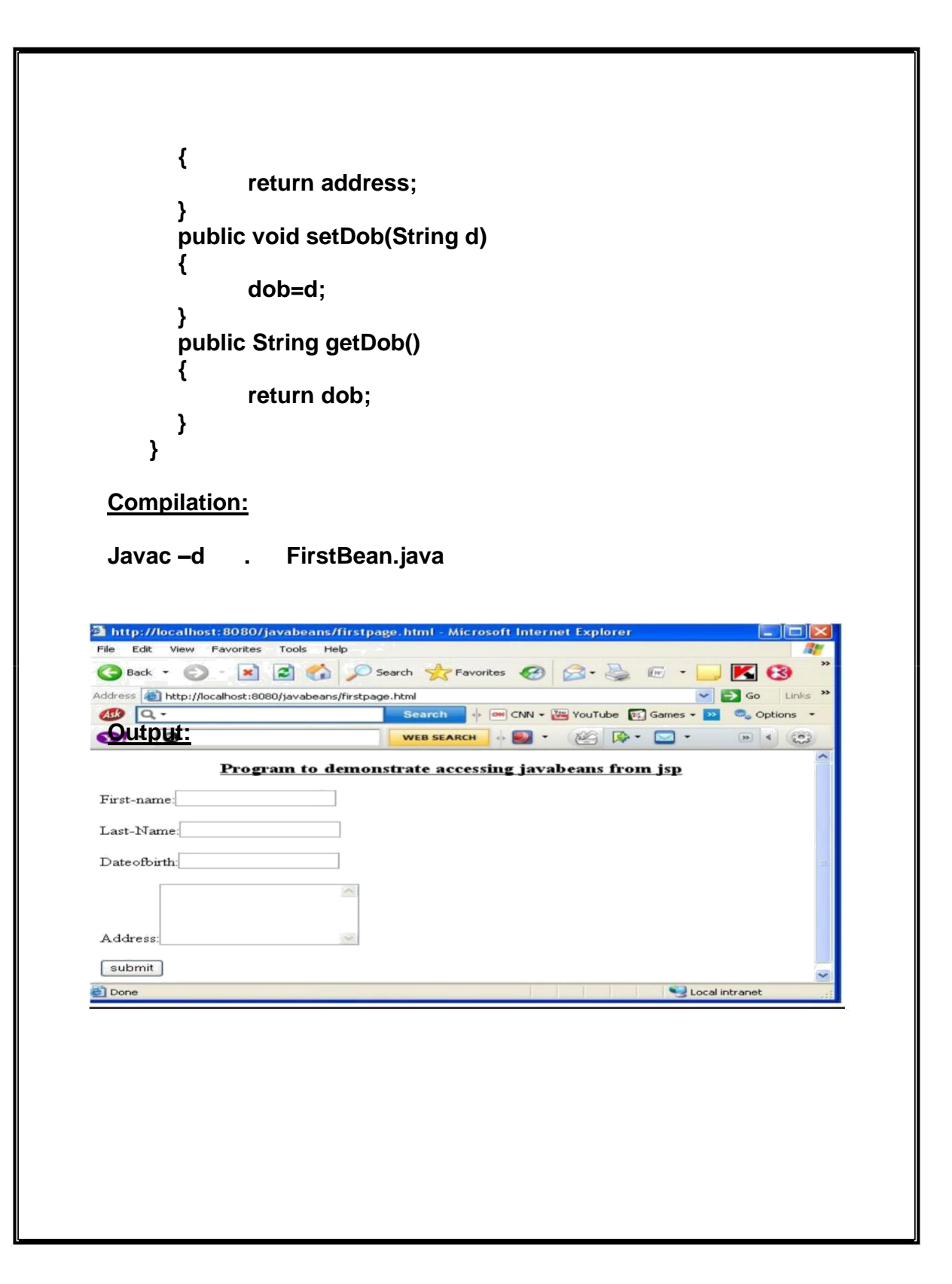

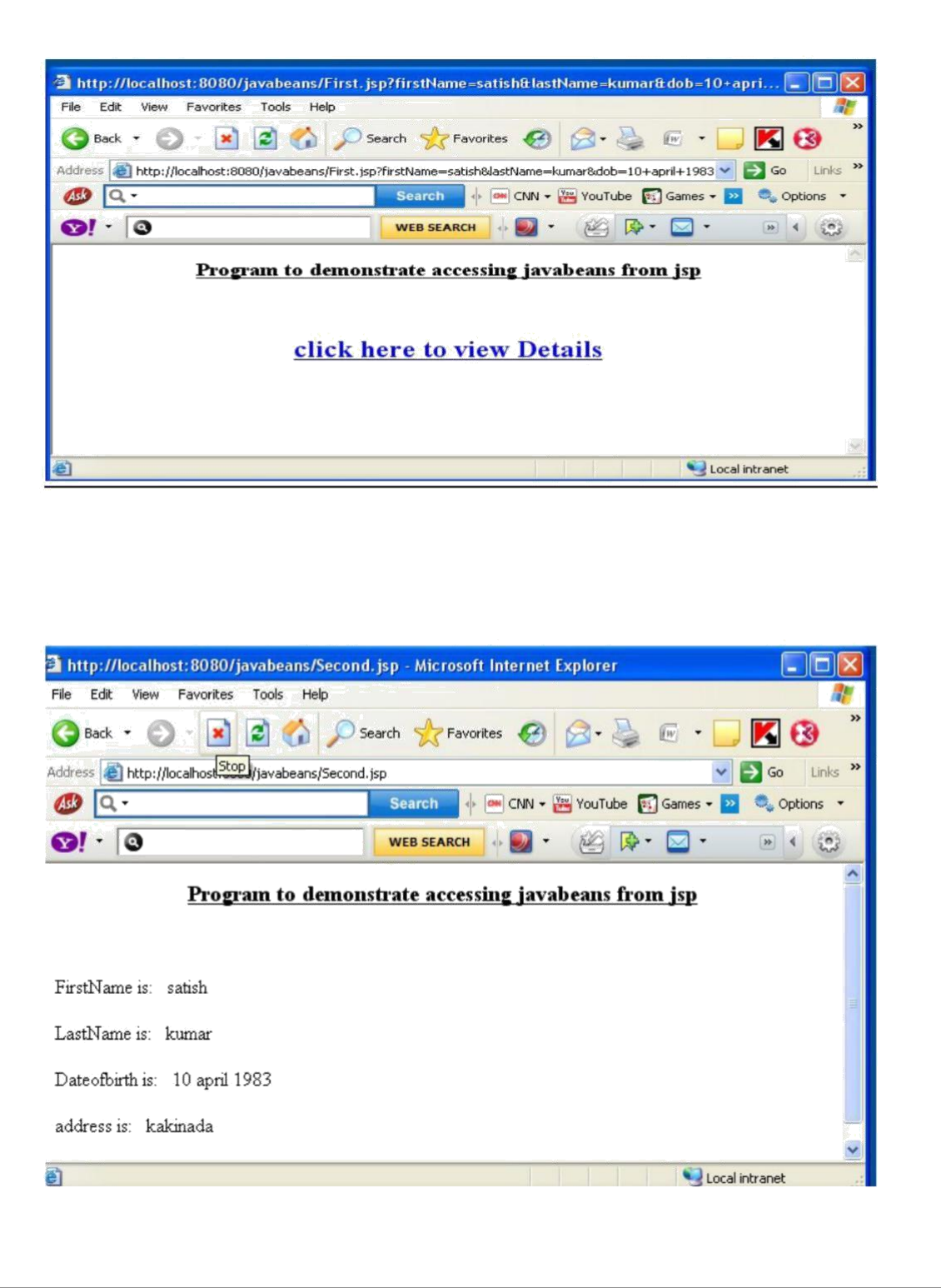

## **Program 36:**

**Redo the previous task using JSP by converting the static web pages of assignments 2 into dynamic web pages. Create a database with user information**  and books information and books information. The books catalogue should be **dynamically loaded from the database. Follow the MVC architecture while doing the website.**

#### **PROCEDURE:**

- **1) Create your own directory under tomcat/webapps (e.g. tr1)**
- **2) Copy the html files in tr1**
- **3) Copy the jsp files also into tr1**
- **4) Start tomcat give the following command Catalina.bat run**

**4) at I.E give url as http://localhost:8081/tr1/main.html Main.html:**

**<html> <body bgcolor="pink">** <br>>
<br><br><br><br><br><br><br><br><br><br><br><br><br><br><br><br><br><br><br><br><br><br><br><br><br><br><br><br><br><br><br><br> <h1 align="center">>U>ONLINE BOOK STORAGE</u></h1><br/><br>>>cbr><br> **<h2 align="center"><PRE> <b> Welcome to online book storage. Press LOGIN if you are having id Otherwise press REGISTRATION**

**</b></PRE></h2>**

```
<br><br><pre>
   <div align="center"><a href="/tr/login.html">LOGIN</a> 
    href="/tr/login.html">REGISTRATION</a></div></pre> 
    </body></html>
  Login.html:
   <html>
         <body bgcolor="pink"><br><br><br>
        <form name="myform" method="post" action=/tr1/login.jsp"> <div 
        align="center"><pre>
        LOGINID: <input type="passwors" name="pwd"></pre><br><br>
        PASSWORD:<input type="password" name="pwd"></pre><br><br>
        </div>
        <br><br>
        <div align="center">
        <inputtype="submit"value="ok" onClick="validate()"> 
         knbsp;    
        <input type="reset" value="clear"> </form>
      </body>
      </html>
Reg.html:
     <html>
        <body bgcolor="pink"><br><br>
        <form name="myform" method="post" action="/tr1/reg.jsp"> <div 
         align="center"><pre>
          NAME :<input type="text" name="name"><br> ADDRESS 
          :<input type="text" name="addr"><br> CONTACT NUMBER 
          : <input type="text" name="phno"><br> LOGIN ID : <input 
          type="text" name="id"><br> 
          PASSWORD:<inputtype="password" name="pwd"> 
          </pre><br><br>
          </div>
          <br><br>
          <div align="center">
          <inputtype="submit"value="ok" onClick="validate()">()"> 
          \  \  \  \  \  \  \value="clear"> </form>
```
**</body> </html>**

#### **file.html:**

```
<html>
 <body bgcolor="pink"><br><br>
 <form name="myform"
                 method="post" action="/tr1/profile.jsp"> 
 <div align="center"><pre>
  LOGIN ID : <input type="text" name="id"><br>
  </pre><br><br>
  </div>
  <br><br>
  <div align="center">
  <inputtype="submit"value="ok" onClick="validate()">()"> 
     &nbsp:&nbsp:&nbsp:&nbsp:&nbsp:
   <input type="reset" value="clear"> </form>
```

```
</body>
</html>
```
### **Catalog.html:**

```
<html>
<body bgcolor="pink"><br><br><br>
<form method="post" action="/tr1/catalog.jsp"> 
  <div align="center"><pre>
  BOOK TITLE : <input type="text" name="title"><br>
  </pre><br><br>
  </div>
  <br><br>
  <div align="center">
  <input type="submit" value="ok" name="button1"> 
          
   <input type="reset" value="clear" name="button2"> </form>
</body>
</html>
```
**Order.html:**

```
<html>
   <body bgcolor="pink"><br><br><br>
      <form method="post" action="/tr1/order.jsp"> 
        <div align="center"><pre>
        LOGIN ID :<input type="text" name="id"><br> PASSWORD : 
        <input type="password" name="pwd"><br>
        TITLE :<input type="text" name="title"><br>
        NO. OF BOOKS : <input type="text" name="no"><br>
        DATE : <input type="text" name="date"><br>
          CREDITCARDNUMBER:<input type="password" name="cno">
                              <br></pre><br>
        </div>
        <br><br>
        <div align="center">
           <input type="submit" value="ok" name="button1"> 
                           
          <input type="reset" value="clear" name="button2"> </form>
     </body>
 </html>
Login.jsp:
      <%@page import="java.sql.*"%>
      <%@page import="java.io.*"%>
      <%
          out.println("<html><br/>body bgcolor=\"pink\">");
          String id=request.getParameter("id"); String 
          pwd=request.getParameter("pwd"); Driver 
          d=new oracle.jdbc.driver.OracleDriver(); 
          DriverManager.registerDriver(d);
          Connection con=DriverManager.getConnection(" 
jdbc:oracle:thin:@localhost:1521:orcl","scott","tiger");
          Statement stmt=con.createStatement(); String 
          sqlstmt="select id,password from login
                                  where id="+id+" and password="+pwd+"";
           ResultSet rs=stmt.executeQuery(sqlstmt); int 
           flag=0;
          while(rs.next())
           {
             flag=1;
           }
           if(flag==0)
           {
             out.println("SORRYINVALID ID TRY AGAIN 
             ID<br>"); out.println("<a href=\"/tr1/login.html\">
```

```
press LOGIN to RETRY</a>");
          }
          else
          {
             out.println("VALID LOGIN ID<br><br>");
             out.println("<h3><ul>");
             out.println("<li><ahref=\"profile.html\">
                                   <fontcolor=\"black\">USER
                            PROFILE</font></a></li><br/>>br><br/></r/>');
             out.println("<li><ahref=\"catalog.html\">
                                   <fontcolor=\"black\">BOOKS
                            CATALOG</font></a></li><br><br>");
         out.println("<li><ahref=\"order.html\"><fontcolor=\"bl 
         ack\">ORDER CONFIRMATION</font></a></li><br><br>");
                out.println("</ul>");
            }
            out.println("<br/>body></html>");
      %>
Reg.jsp:
 <%@page import="java.sql.*"%>
 <%@page import="java.io.*"%>
  <%
     out.println("<html><body bgcolor=\"pink\">"); String 
     name=request.getParameter("name"); String 
     addr=request.getParameter("addr"); String 
     phno=request.getParameter("phno"); String 
     id=request.getParameter("id"); String
     pwd=request.getParameter("pwd"); int 
     no=Integer.parseInt(phno);
Driver d=new oracle.jdbc.driver.OracleDriver();
DriverManager.registerDriver(d);
Connection con=DriverManager.getConnection
   ("jdbc:oracle:thin:@localhost:1521:orcl","scott","tiger"); 
 Statement stmt=con.createStatement();
 String sqlstmt="select id from login";
 ResultSet rs=stmt.executeQuery(sqlstmt);
 int flag=0;
while(rs.next())
   {
     if(id.equals(rs.getString(1)))
         {
               flag=1;
```
**}**

```
}
      if(flag==1)
      {
       out.println("SORRY LOGIN ID ALREADY EXISTS TRY AGAIN WITH 
                          NEW ID <br/> <br/>br>");
       out.println("<a href=\"/tr1/reg.html\">press REGISTER to RETRY</about.println("\text{\state}}
      }
      else
      {
             Statement stmt1=con.createStatement (); stmt1.executeUpdate
             ("insert into login values
             ("+name+","+addr+","+no+","+id+","+pwd+")"); out.println ("YOU
             DETAILS ARE ENTERED <br ><br >");
           out.println ("<a href =\"/tr1/login.html\">press LOGIN 
                                      to login</a>");
      }
          out.println ("</body></html>");
%>
Profile.jsp:
         <%@page import="java.sql.*"%>
         <%@page import="java.io.*"%>
         <%
             out.println ("<html><body bgcolor=\"pink\">"); String
            id=request.getParameter("id");
             Driver d=new oracle.jdbc.driver.OracleDriver();
             DriverManager.regiserDriver(d);
             Connection con=DriverManager.getConnection
                   ("jdbc:oracle:thin:@localhost:1521:orcl","scott",
                                                                       "tiger");
             Statement stmt=con.createStatement ();
             String sqlstmt="select * from login where id="+id+""; ResultSet 
             rs=stmt.executeQuery (sqlstmt); int flag=0;
             while(rs.next())
            {
               out.println ("<div align=\"center\">");
```

```
out.println("NAME :"+rs.getString(1)+"<br>");
```

```
out.println ("ADDRESS
               out.println ("PHONE NO 
               out.println ("</div>");
              flag=1;
                                            :"+rs.getString(2)+"<br>");
                                             :"+rs.getString(3)+"<br>");
            }
            if(flag==0)
            {
             out.println("SORRYINVALID ID TRY AGAIN ID <br><br>"); 
             out.println("<a href=\"/tr1/profile.html\">press HERE
                                                         to RETRY </a>");
            }
            out.println ("</body></html>");
     %>
Catalog.jsp:
        <%@page import="java.sql.*"%>
        <%@page import="java.io.*"%>
        <%
            out.println ("<html><br/>body bgcolor=\"pink\">"); String
            title=request.getParameter ("title");
       Driver d=new oracle.jdbc.driver.OracleDriver ();
       DriverManager.regiserDriver (d);
       Connection con=DriverManager.getConnection
                         ("jdbc:oracle:thin:@localhost:1521:orcl",
                         "scott","tiger");
        Statement stmt=con.createStatement ();
        Stringsqlstmt="select * from book where title="+title+"";
        ResultSet rs=stmt.executeQuery (sqlstmt);
        int flag=0;
        while(rs.next())
        {
             out.println ("<div align=\"center\">");
             out.println("TITLE :"+rs.getString(1)+"<br>");
             out.println ("AUTHOR :"+rs.getString(2)+"<br>");
             out.println ("VERSION:"+rs.getString(3)+"<br>");
             out.println("PUBLISHER :" +rs.getString(4)+"<br>");
             out.println ("COST :" +rs.getString(5)+"<br>");
             out.println ("</div>");
             flag=1;
        }
        if(flag==0)
        {
```
out.println("SORRY INVALID ID TRY AGAIN ID<br>>>"); **out.println("<a href=\"/tr1/catalog.html\">press HERE to RETRY </a>");**

```
}
out.println ("</body></html>");
```
**%>**

```
Order.jsp:
         <%@page import="java.sql.*"%>
         <%@page import="java.io.*"%>
         <%
                out.println ("<html><body bgcolor=\"pink\">"); String
                id=request.getParameter ("id"); String 
                pwd=request.getParameter ("pwd"); String 
                title=request.getParameter ("title"); String 
                count1=request.getParameter ("no"); String
                date=request.getParameter ("date"); String 
                cno=request.getParameter ("cno"); int 
                count=Integer.parseInt(count1);
                Driver d=new oracle.jdbc.driver.OracleDriver ();
                DriverManager.regiserDriver (d);
                Connection con=DriverManager.getConnection
                             ("jdbc:oracle:thin:@localhost:1521:orcl",
                                                          "scott","tiger");
                Statement stmt=con.createStatement ();
                 String sqlstmt="select id, password from login"; ResultSet 
                rs=stmt.executeQuery (sqlstmt); int flag=0,amount,x;
                while(rs.next())
                {
                   if(id.equals(rs.getString(1))&&
                   pwd.equals(rs.getString(2)))
                   {
                      flag=1;
                   }
             }
             if(flag==0)
             {
               out.println("SORRY INVALID ID TRY AGAIN ID <br >>");
               out.println("<a href=\"/tr1/order.html\">press HERE
                                                          to RETRY </a>");
            }
             else
             {
              Statement stmt2=con.createStatement(); 
              String s="select cost from book where title=
                                                                  "+title+"";
              ResultSet rs1=stmt2.executeQuery(s);
              int flag1=0;
```

```
while(rs1.next())
     flag1=1;
```
**{**

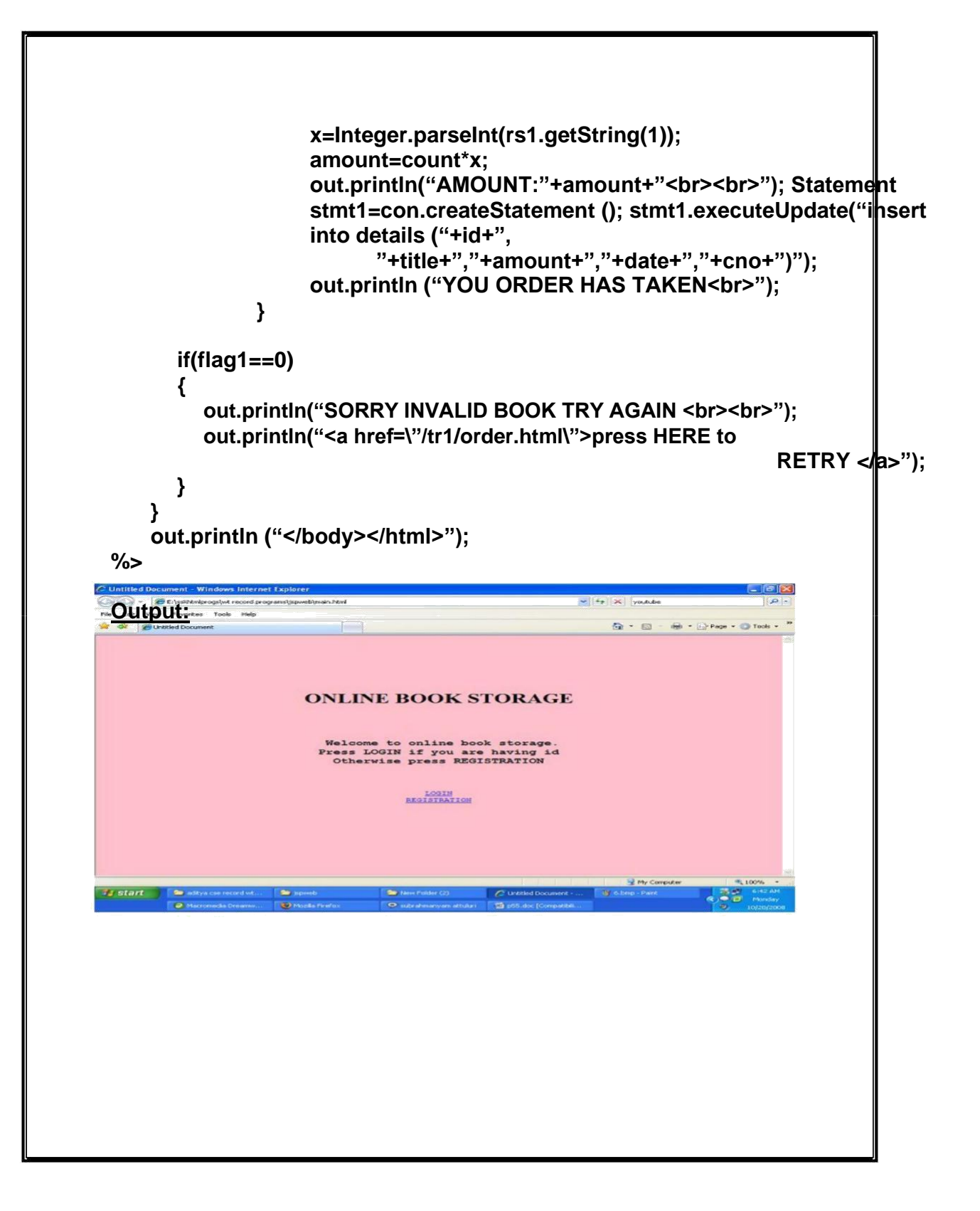

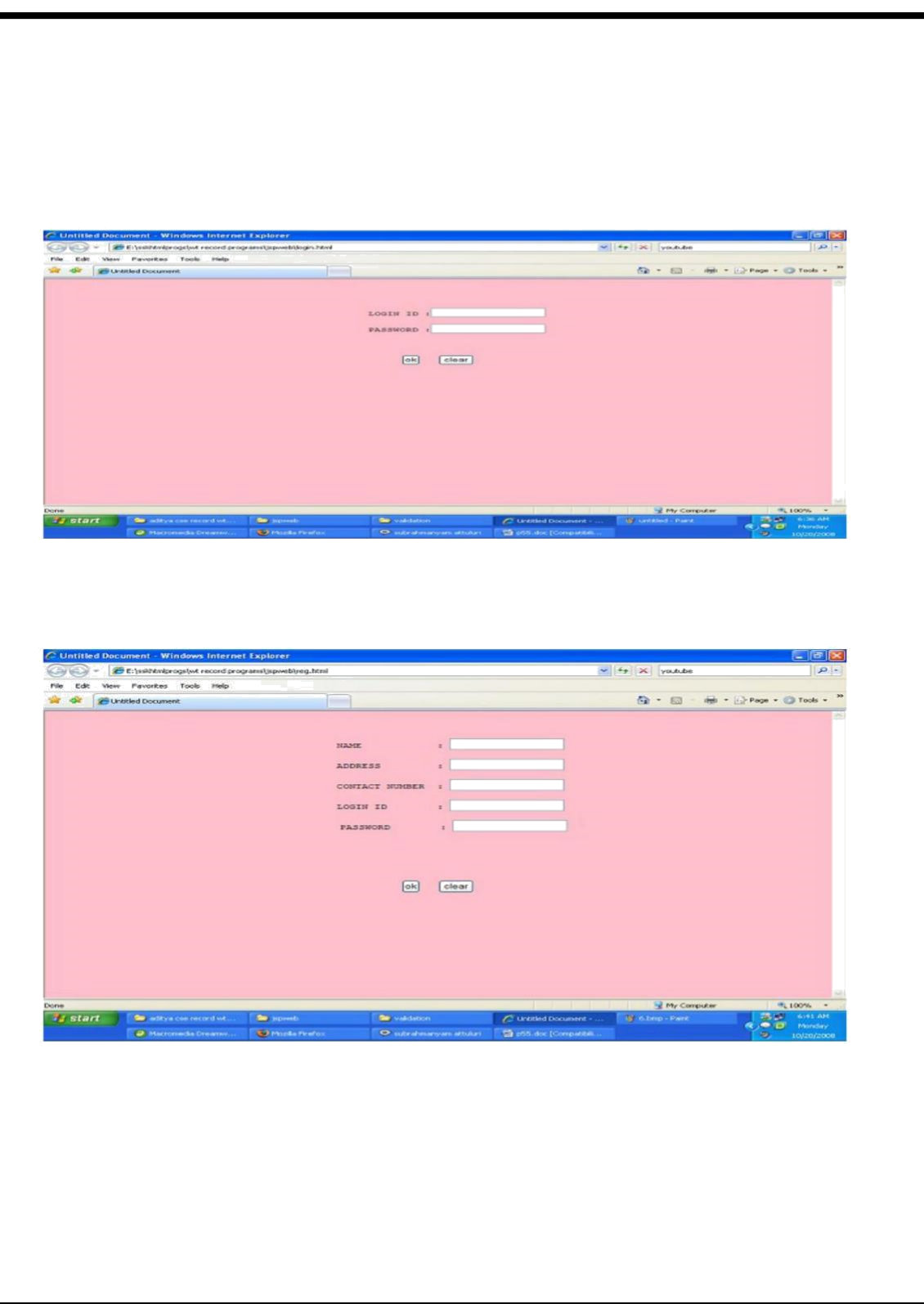

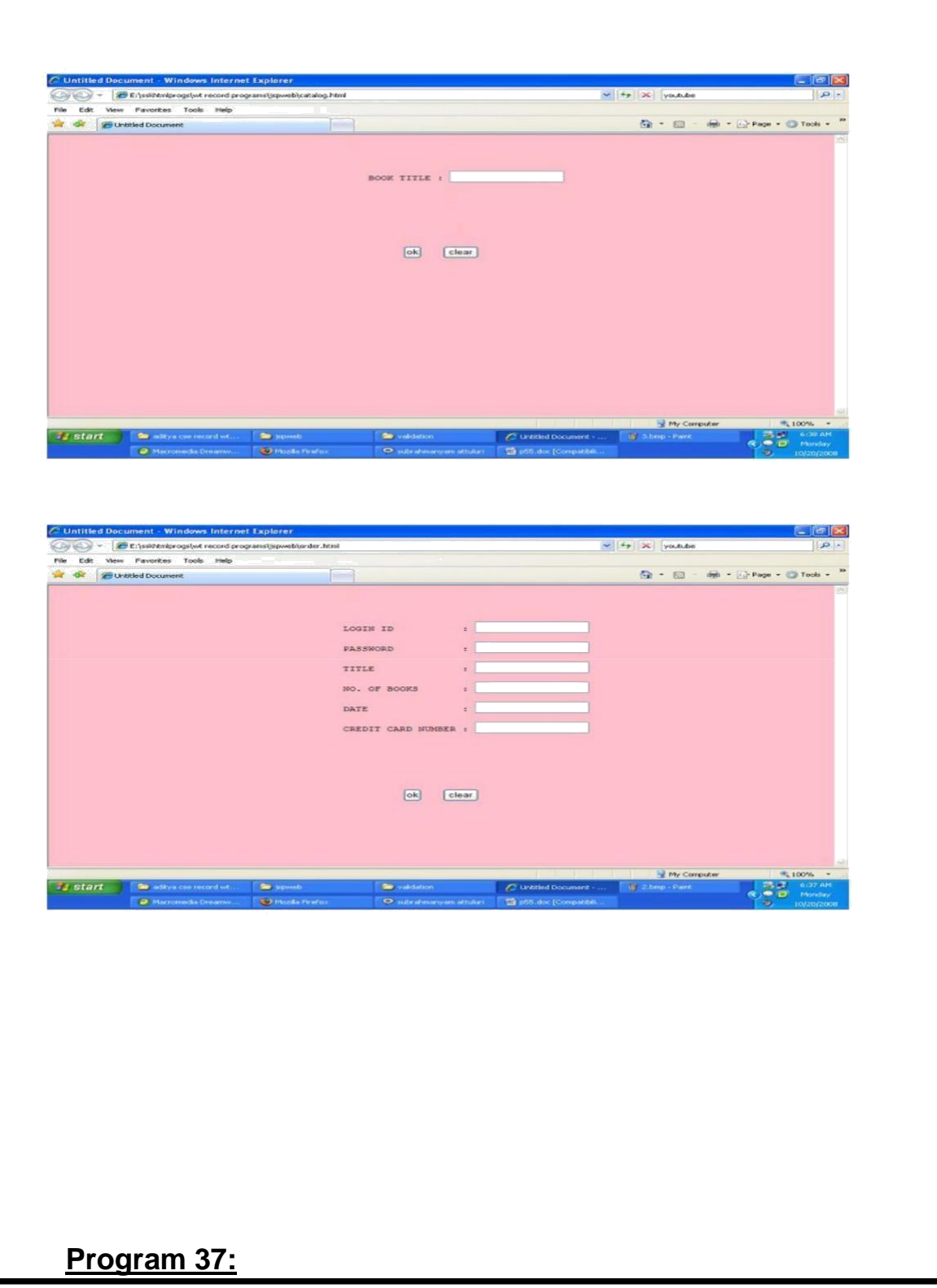

**Write a jdbc program to retrieve empno,ename,job from the emp Table**

**ResultSetEx.java:**

```
import java.sql.*;
public class ResultSetEx
{
  public static void main(String args[]) throws Exception {
     Class.forName("oracle.jdbc.driver.OracleDriver"); 
     Connection con=DriverManager.getConnection("jdbc:
           oracle:thin:@localhost:1521:mrec","scott","tiger"); 
     Statement st=con.createStatement();
     ResultSet rs=st.executeQuery("select empno,ename,job from emp");
     while(rs.next())
     {
           int no=rs.getInt(1);
           String name=rs.getString(2); String job=rs.getString("job"); 
           System.out.println(no+"\t"+name+"\t"+job+"\n");
     }
     rs.close();
     st.close();
     con.close();
  }
}
Compilation:
Javac ResultSetEx.java
Execution:
Java ResultSetEx
Output:
7369 SMITH CLERK
7499 ALLEN SALESMAN
7521 WARD SALESMAN
7566 JONES MANAGER
7654 MARTIN SALESMAN
7698 BLAKE MANAGER
7782 CLARK MANAGER
7788 SCOTT ANALYST
7839 KING PRESIDENT
7844 TURNER SALESMAN
7876 ADAMS CLERK
```
**7900 JAMES 7902 FORD 7934 MILLER CLERK ANALYST CLERK**

# **Program 38:**

**Write a jdbc program to insert empno,empname,job into emp table using PreparedStatement**

**InsertEx.java:**

**{**

**import java.sql.\*; public class InsertEx**

**public static void main(String args[]) throws Exception {**

**Class.forName("oracle.jdbc.driver.OracleDriver"); Connection con=DriverManager.getConnection("jdbc: oracle:thin:@localhost:1521:mrec","scott","tiger"); PreparedStatement ps=con.prepareStatement("insert into emp(empno,ename,job) values(?,?,?)");**

```
ps.setInt(1,101);
      ps.setString(2,"satish");
      ps.setString(3,"teamlead");
      int i=ps.executeUpdate();
      System.out.println("row inserted successfully");
      ps.setInt(1,201);
      ps.setString(2,"prasad");
      ps.setString(3,"manager");
      i+=ps.executeUpdate();
      System.out.println(i+"rows inserted successfully");
      con.close();
  }
}
Compilation:
Javac InsertEx.java
Execution:
Java InsertEx
Output:
row inserted successfully
2rows inserted successfully
Program 39:
Write a jdbc program to retrieve data from a given table name 
using ResultSetMeatData interface
RSMDEX.java:
import java.sql.*;
import java.util.*;
public class RSMDEX
{
  public static void main(String s[])throws Exception {
      String tablename=s[0];
      Class.forName("sun.jdbc.odbc.JdbcOdbcDriver");
      Connection con=DriverManager.getConnection("jdbc:
                                     odbc:cseb","scott","tiger");
      Statement st=con.createStatement();
      ResultSet rs=st.executeQuery("select * from "+tablename);
      ResultSetMetaData rsmd=rs.getMetaData();
      int col_count=rsmd.getColumnCount();
      System.out.println("----------------------------------- ");
      for(int i=1;i<=col_count;i++)
```

```
{
            System.out.print(rsmd.getColumnName(i) + "\t");
      }
      System.out.println();
      System.out.println(" ------------------------------------------ ");
      while(rs.next())
      {
            for(int i=1;i<=col_count;i++)
            {
              int type=rsmd.getColumnType(i);
              if(type==Types.INTEGER)
              {
                 System.out.print(rs.getInt(i) + "\t");
              }
              else if(type==Types.DOUBLE)
              {
                 System.out.print(rs.getDouble(i) + "\t");
              }
              else
              {
                 System.out.print(rs.getString(i) + "\t");
              }
            }
            System.out.println();
         }
      }
}
Output:
------------------------------------
DEPTNO DNAME LOC
             ------------------------------------
   10 ACCOUNTING NEW YORK
  20 RESEARCH DALLAS
  30 SALES CHICAGO
        40 OPERATIONS BOSTON
```